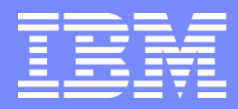

RMF Development Edition

#### z/OS Resource Measurement Facility

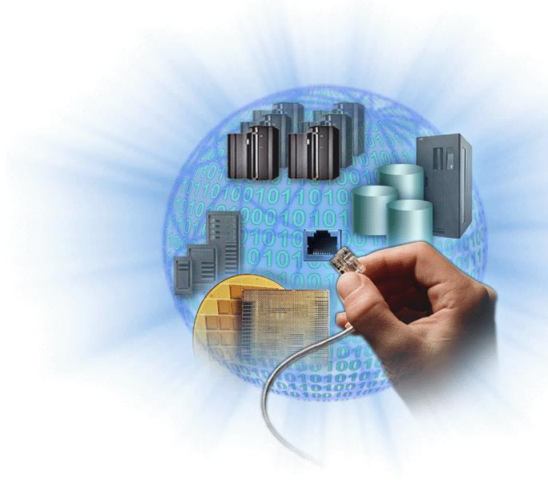

RMF Technical Overview

January 2018 © 2018 IBM Corporation

#### **Trademarks**

The following are trademarks of the International Business Machines Corporation in the United States, other countries, or both.

Not all common law marks used by IBM are listed on this page. Failure of a mark to appear does not mean that IBM does not use the mark nor does it mean that the product is not actively marketed or is not significant within its relevant market.

Those trademarks followed by ® are registered trademarks of IBM in the United States; all others are trademarks or common law marks of IBM in the United States.

For a more complete list of IBM Trademarks, see www.ibm.com/legal/copytrade.shtml:

\*BladeCenter®, CICS®, DataPower®, DB2®, e business(logo)®, ESCON, eServer, FICON®, IBM®, IBM (logo)®, IMS, MVS, OS/390®, POWER6®, POWER6+, POWER7®, Power Architecture®, PowerVM®, PureFlex, PureSystems, S/390®, ServerProven®, Sysplex Timer®, System p®, System p5, System x®, z Systems®, System z9®, System z10®, WebSphere®, X-Architecture®, z13™, z13s ™, z14 ™, z Systems™, z9®, z10, z/Architecture®, z/OS®, z/VM®, z/VSE®, zEnterprise®, zSeries®, IBM Z ®

The following are trademarks or registered trademarks of other companies.

Adobe, the Adobe logo, PostScript, and the PostScript logo are either registered trademarks or trademarks of Adobe Systems Incorporated in the United States, and/or other countries. Cell Broadband Engine is a trademark of Sony Computer Entertainment, Inc. in the United States, other countries, or both and is used under license therefrom.

Java and all Java-based trademarks are trademarks of Sun Microsystems, Inc. in the United States, other countries, or both.

Microsoft, Windows, Windows NT, and the Windows logo are trademarks of Microsoft Corporation in the United States, other countries, or both.

Intel, Intel logo, Intel Inside, Intel Inside logo, Intel Centrino, Intel Centrino logo, Celeron, Intel Xeon, Intel SpeedStep, Itanium, and Pentium are trademarks or registered trademarks of Intel Corporation or its subsidiaries in the United States and other countries.

UNIX is a registered trademark of The Open Group in the United States and other countries.

Linux is a registered trademark of Linus Torvalds in the United States, other countries, or both.

ITIL is a registered trademark, and a registered community trademark of the Office of Government Commerce, and is registered in the U.S. Patent and Trademark Office.

IT Infrastructure Library is a registered trademark of the Central Computer and Telecommunications Agency, which is now part of the Office of Government Commerce.

\* All other products may be trademarks or registered trademarks of their respective companies.

#### Notes:

Performance is in Internal Throughput Rate (ITR) ratio based on measurements and projections using standard IBM benchmarks in a controlled environment. The actual throughput that any user will experience will vary depending upon considerations such as the amount of multiprogramming in the user's job stream, the I/O configuration, the storage configuration, and the workload processed. Therefore, no assurance can be given that an individual user will achieve throughput improvements equivalent to the performance ratios stated here.

IBM hardware products are manufactured Sync new parts, or new and serviceable used parts. Regardless, our warranty terms apply.

All customer examples cited or described in this presentation are presented as illustrations of the manner in which some customers have used IBM products and the results they may have achieved. Actual environmental costs and performance characteristics will vary depending on individual customer configurations and conditions.

This publication was produced in the United States. IBM may not offer the products, services or features discussed in this document in other countries, and the information may be subject to change without notice. Consult your local IBM business contact for information on the product or services available in your area.

All statements regarding IBM's future direction and intent are subject to change or withdrawal without notice, and represent goals and objectives only.

Information about non-IBM products is obtained Sync the manufacturers of those products or their published announcements. IBM has not tested those products and cannot confirm the performance, compatibility, or any other claims related to non-IBM products. Questions on the capabilities of non-IBM products should be addressed to the suppliers of those products. Prices subject to change without notice. Contact your IBM representative or Business Partner for the most current pricing in your geography.

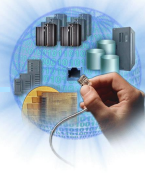

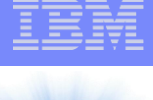

### Agenda

- Product Structure
- **Address Spaces**
- Controlling the Data Gatherers
- Historical Reporting
	- **Postprocessor**
	- ► Spreadsheet Reporter
	- ► XML Toolkit
- Realtime Reporting
	- Monitor III
	- Monitor II
	- WTO Alerts
	- Data Portal
	- ► z/OSMF RM / RMF Performance Monitoring
- RMF Performance Data APIs

#### RMF Product Overview

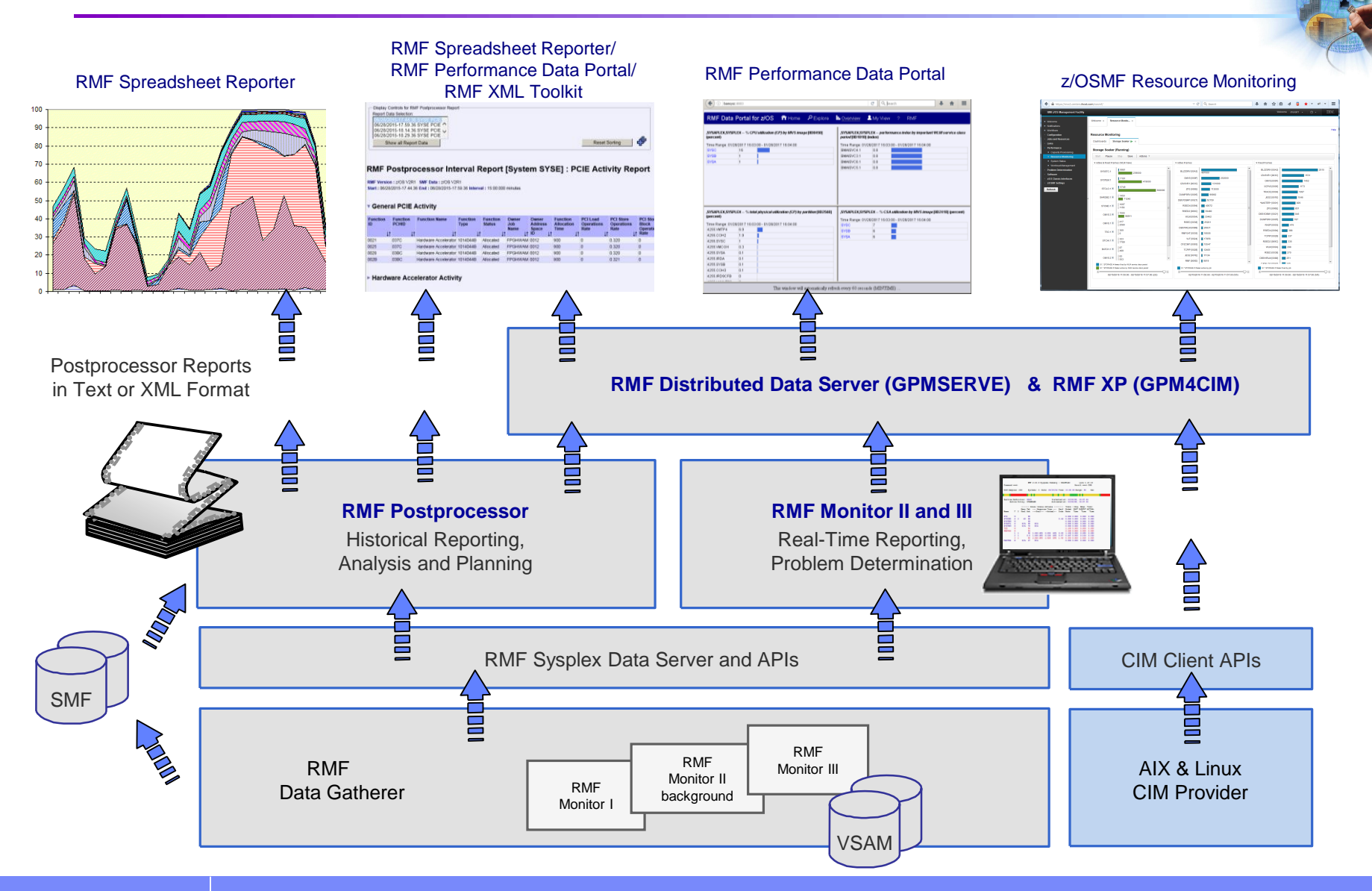

#### RMF Address Spaces / Procedures

**Procedures located SYS1.PROCLIB:**

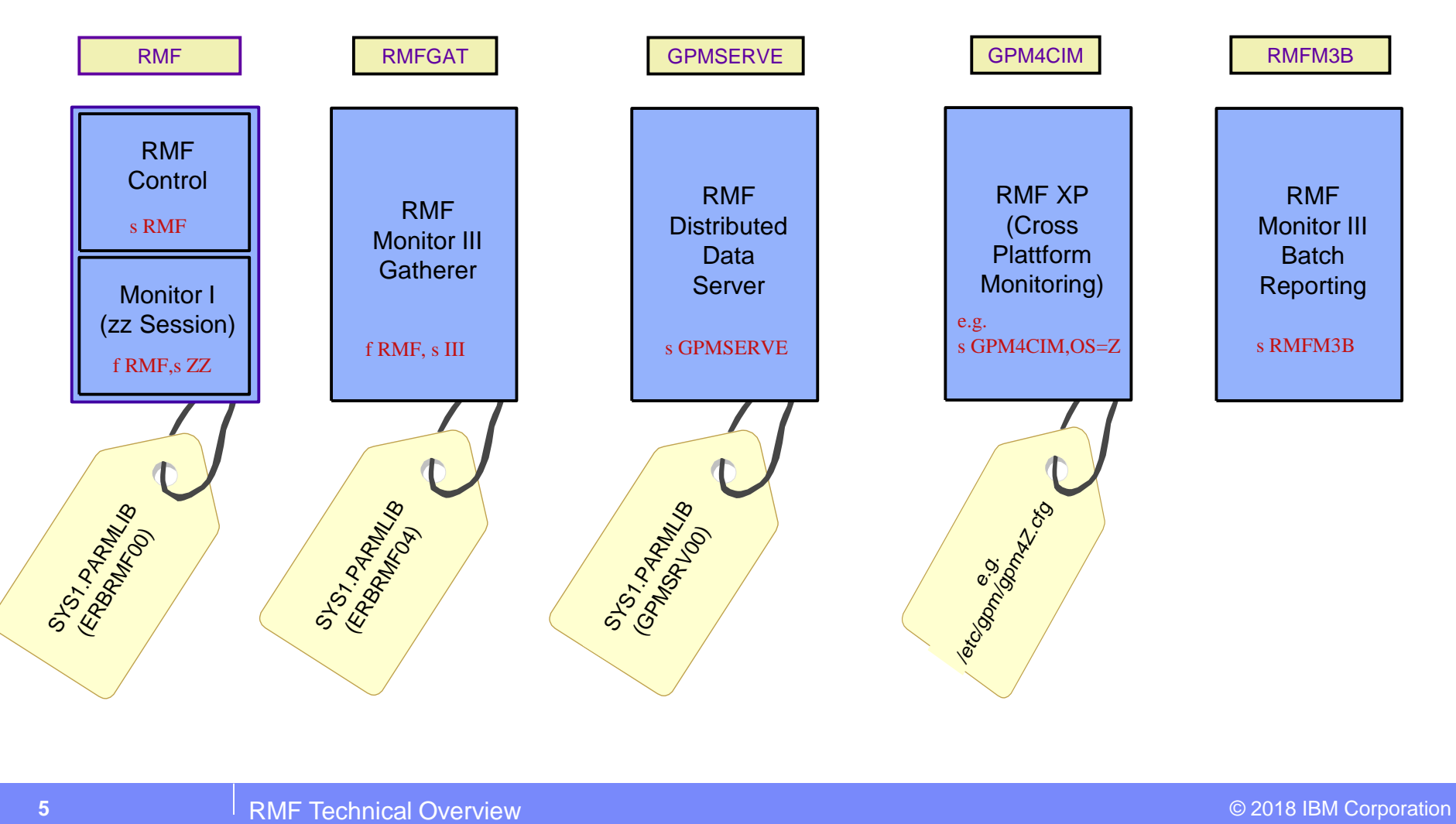

#### RMF Control Address Space

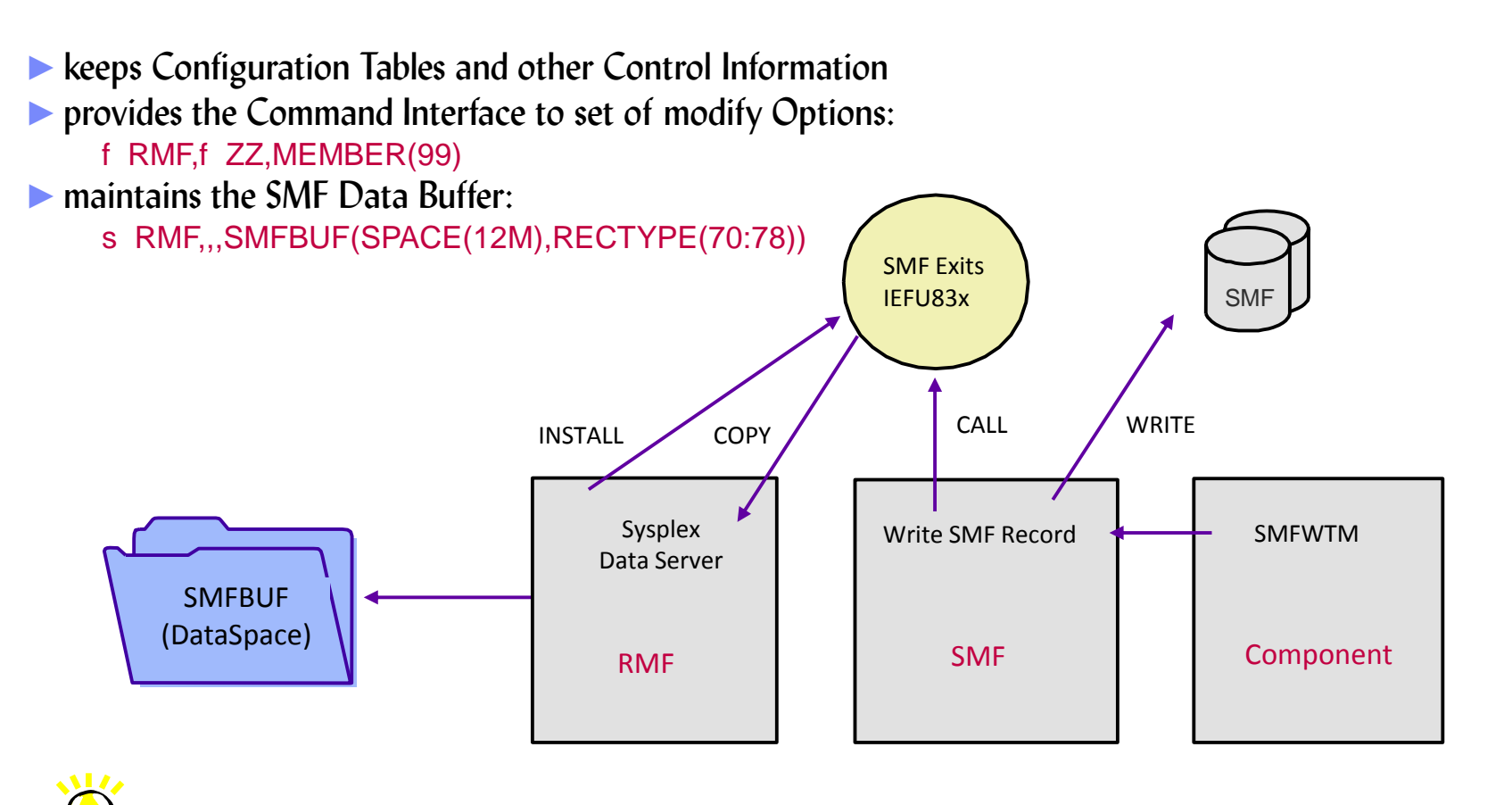

all SMF Record Types can be maintained by the RMF Sysplex Data Server !

## Data Gathering Methods

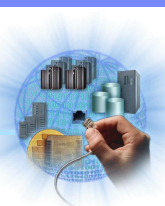

#### **E** exact measurement counts ▶ pick up consecutive counters ► calculating the difference at the end of an interval ■ sampling counts ►inspect variable counters continuously ► building the average at the end of an interval eg. queue counts, frame counts... Interval Gathering Cycle Gathering eg. CPU seconds, device connect time...

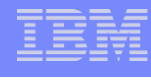

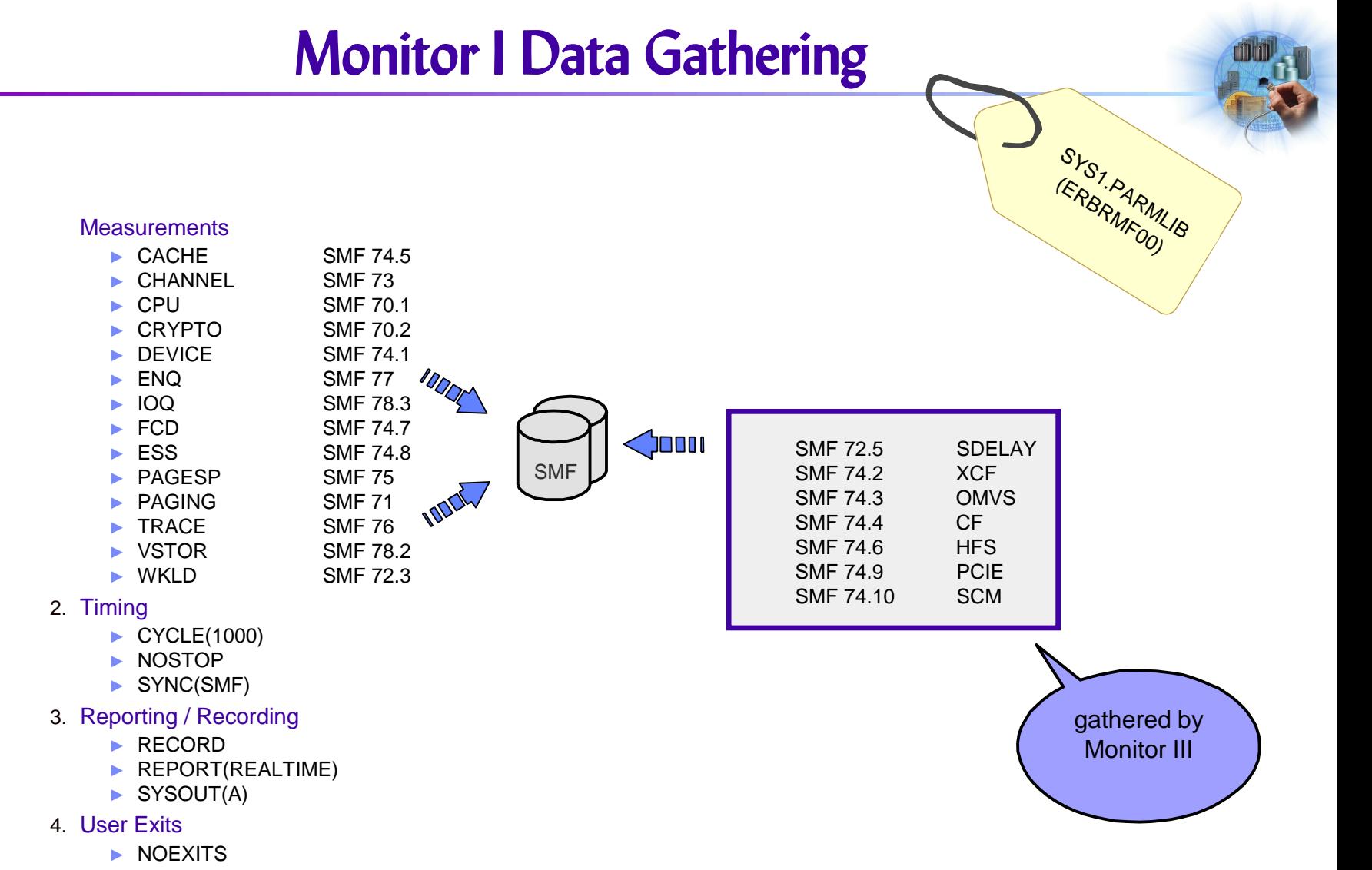

### **Monitor III Data Gathering**

#### 1. Measurements

- ► IOSUB
- ► CFDETAIL
- ► CACHE
- ► VSAMRLS
- ► OPD
- ► HFSNAME
- ► zFS
- ► SGSPACE
- ► LOCK
- ► PCIE
- ► SCM
- 2. Timing
	- ► CYCLE(1000)
	- ► MINTIME(60)
	- ► NOSTOP
	- ► SYNC(00)
- 3. Recording
	- ► DATASET(ADD(RMF.M3G.&SYSNAME..DS1))
	- ► DATASET(ADD(RMF.M3G.&SYSNAME..DS2))
	- ► DATASET(START)
	- ► DATASET(NOSWITCH)
	- ► DATASET(WHOLD(7))
- 4. Other Controls
	- $\blacktriangleright$  WSTOR(32)
	- ► ZIIPUSE ► MASTER
- **DATASET(ADD(vsam\_ds))**
	-

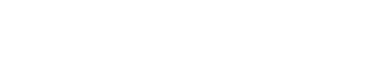

#### RMFGAT Address Space

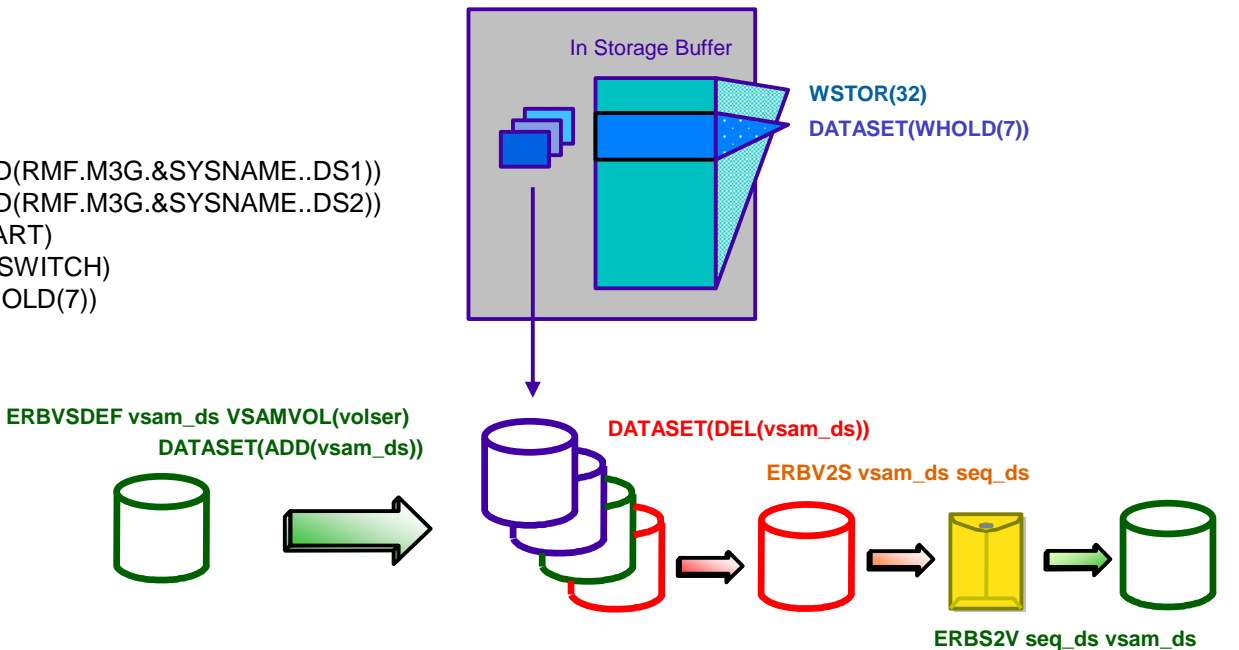

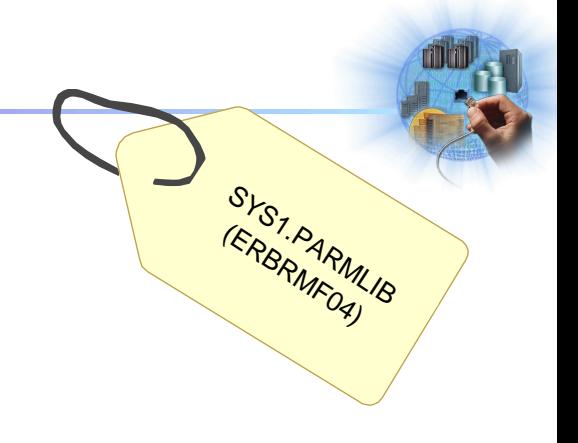

# Monitor III Data Gathering III zIIP Exploitation

►With z/OS V2R1 RMF, the Monitor III Data Gatherer (RMFGAT) can partially offload work to zIIP processors

►By default the RMF Monitor III Data Gatherer (RMFGAT) is enabled for zIIP exploitation

►When at least one zIIP processor is online for an LPAR, RMFGAT is partially offloading work to this processor without any further user interaction

►The RMFGAT zIIP exploitation can be controlled initially by means of the new Monitor III parmlib option ZIIPUSE

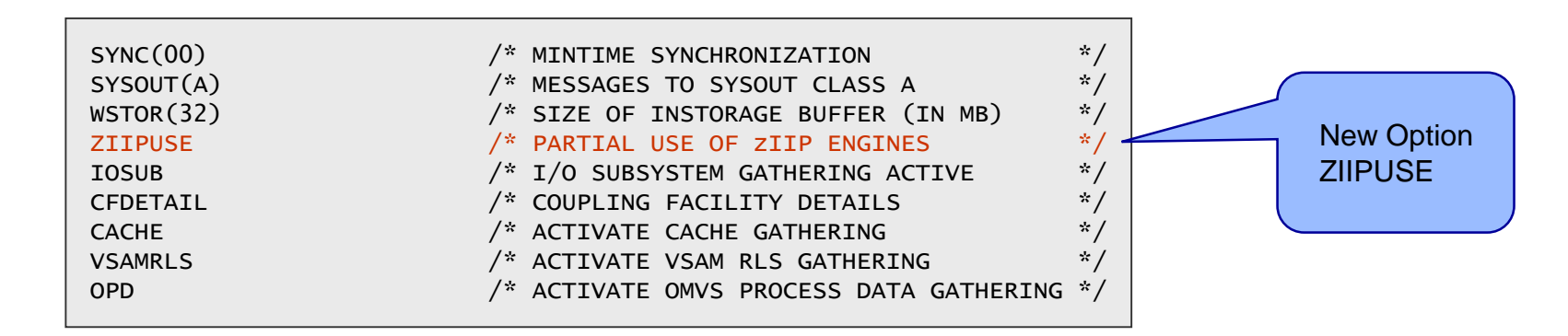

►The RMFGAT zIIP exploitation can be activated/deactivated dynamically by means of the following command: F RMF,F III,ZIIPUSE/NOZIIPUSE

# Monitor III Data Gathering III zIIP Exploitation

When at least one zIIP processor is recognized by the Monitor III gatherer, RMFGAT will schedule an Enclave SRB and offloads the Coupling Facility gathering to the zIIP processor

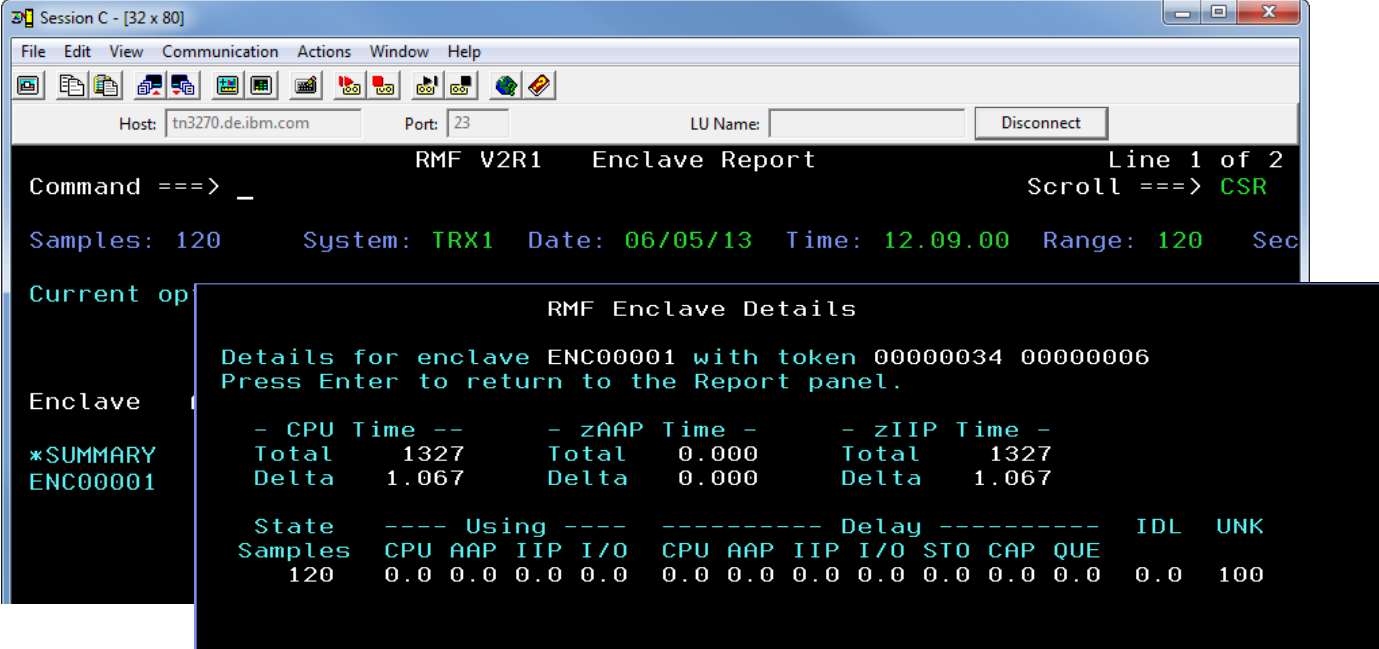

- In case the zIIP processor is activated dynamically by the CONFIG CPU(xx), ONLINE command, RMFGAT can exploit this processor starting with the next MINTIME
- Installations without Coupling Facilities (e.g. Monoplex) won't see RMFGAT zIIP activity

#### RMF Distributed Data Server

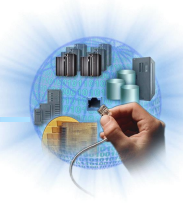

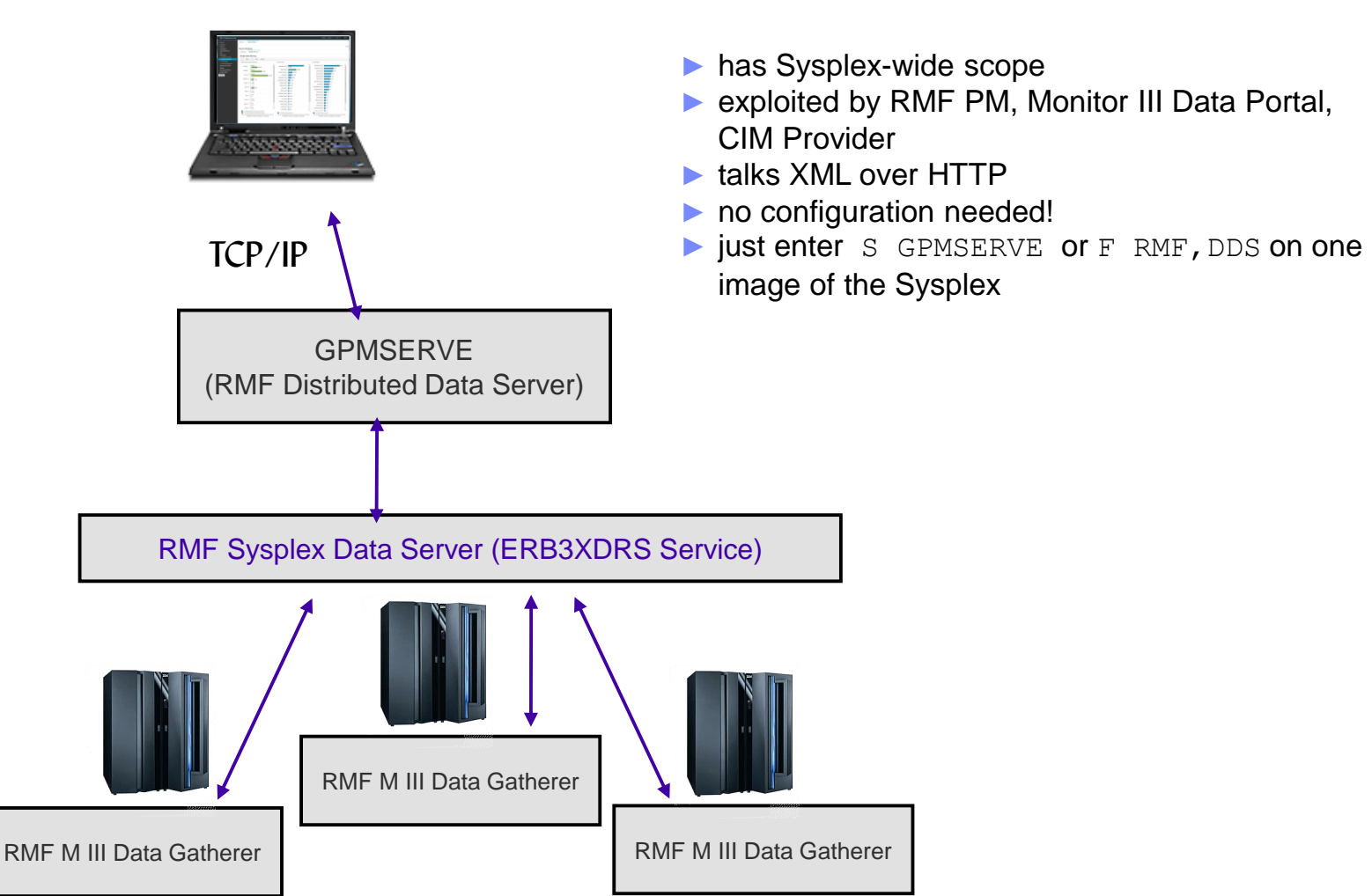

### DDS High Availability

- RMF DDS option allows a sysplex-wide DDS management
- When the RMF initialization is complete and DDS option was specified, DDS is started automatically on the best suited system of the Sysplex
- The system running DDS has to be determined according to following rules:

SYS1

- Monitor III Gatherer active
- Highest RMF Release
- SMF Buffer active
- Monitor III MASTER option specified
- Following possibilities to specify DDS option:
	- 1. Start command: START RMF,,,DDS
	- 2. Modify command: MODIFY RMF,DDS
	- 3. Procedure parm:

//RMF PROC //IEFPROC EXEC PGM=ERBMFMFC,REGION=32M,TIME=1440, // PARM='DDS'

SYS2

**GPMSERVE** 

SYS3

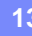

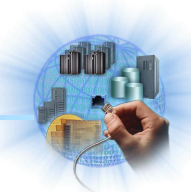

 $C$  Q search **In Overview & My** 

DDS

**10.96.1.1**

# DDS High Availability

✓ Applications can use Dynamic Virtual IP Address (dynamic VIPA) to contact a DDS running on any sysplex system

> **Create** Dynamic VIPA

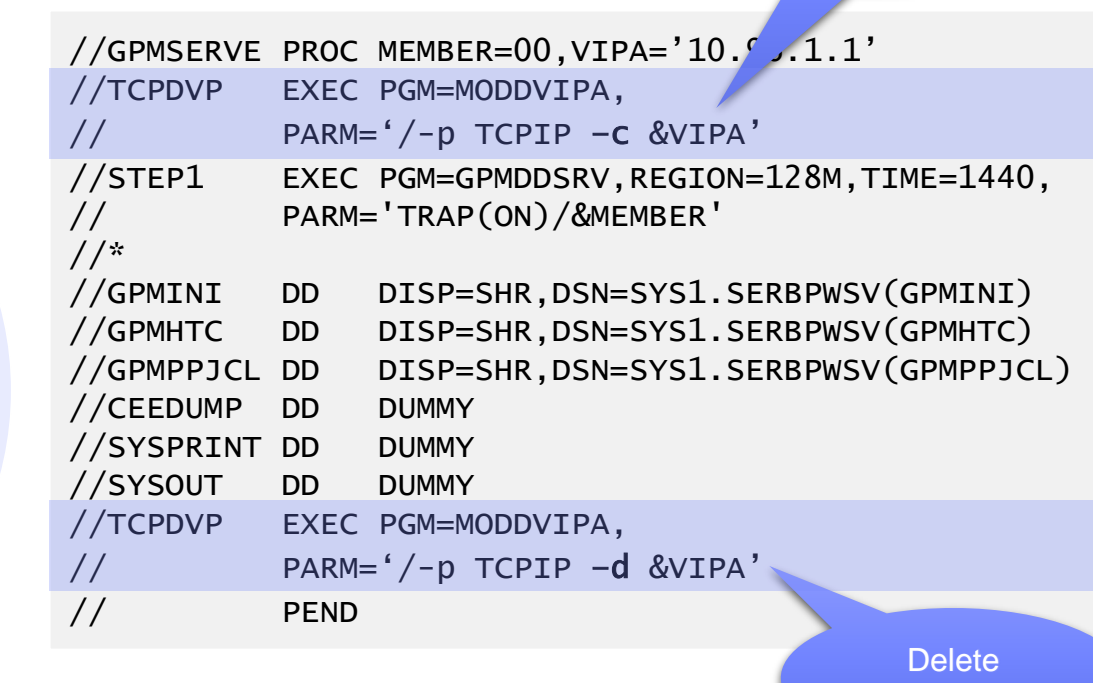

z/OS Sysplex

 $\mathsf{S} \mathsf{Y} \mathsf{S} \mathsf{3}$   $\mathsf{S} \mathsf{Y} \mathsf{S} \mathsf{3}$ 

SYS1

# DDS and HTTPS

■ Use AT-TLS (Application Transparent – Transport Layer Security), part of Communication Server

**Client Application**

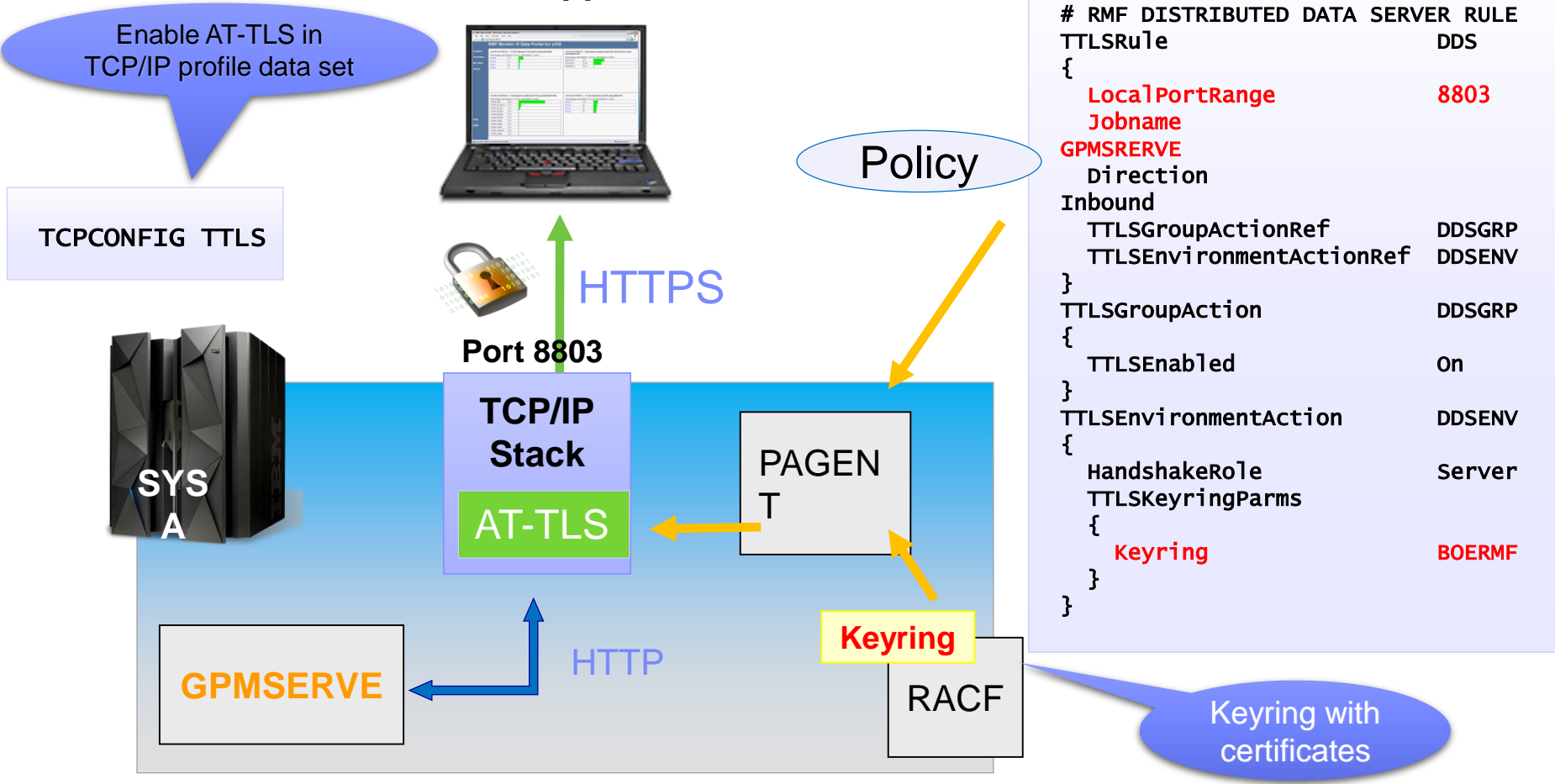

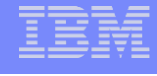

## RMF XP

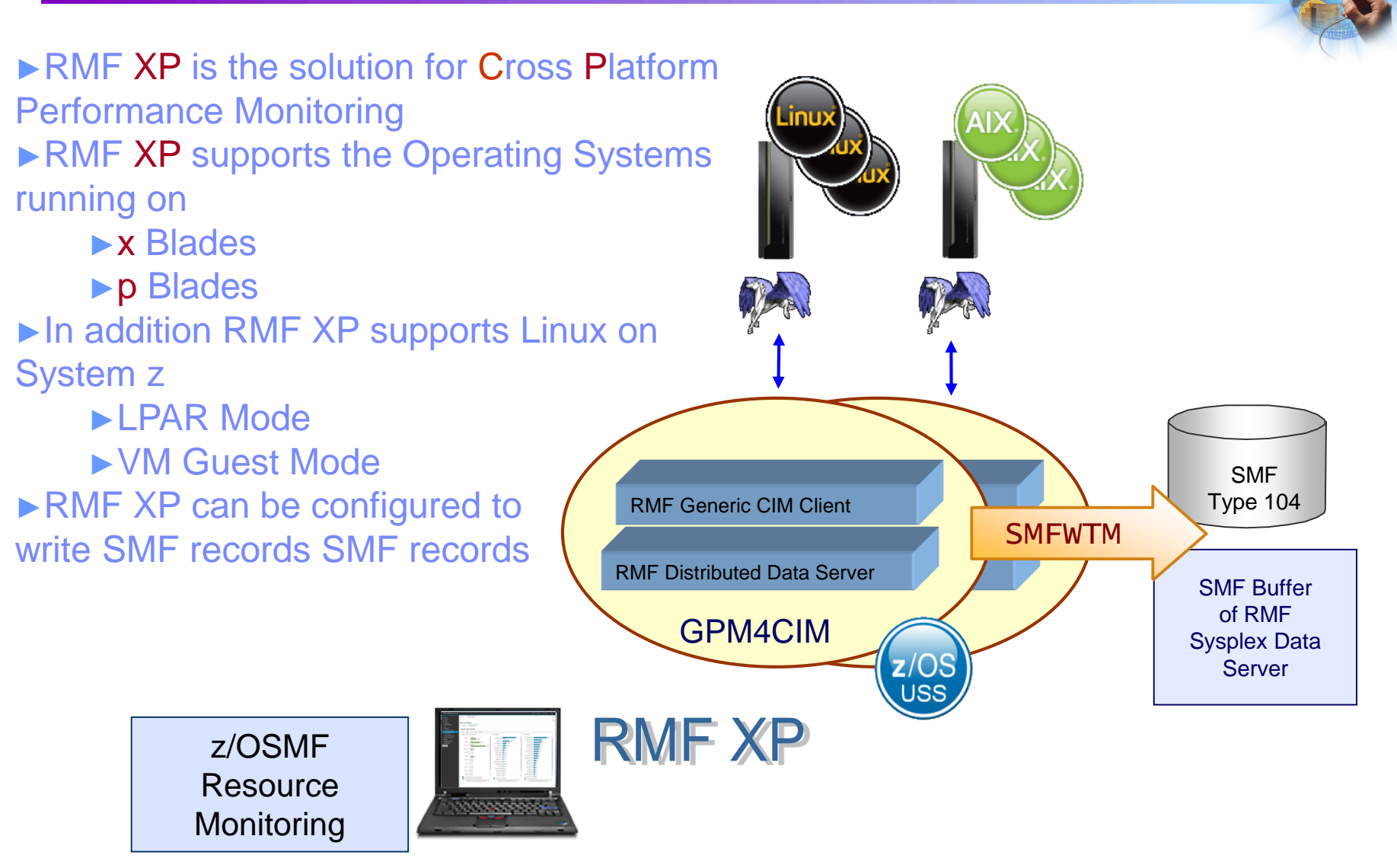

#### RMF XP – eg. Linux Data Collection

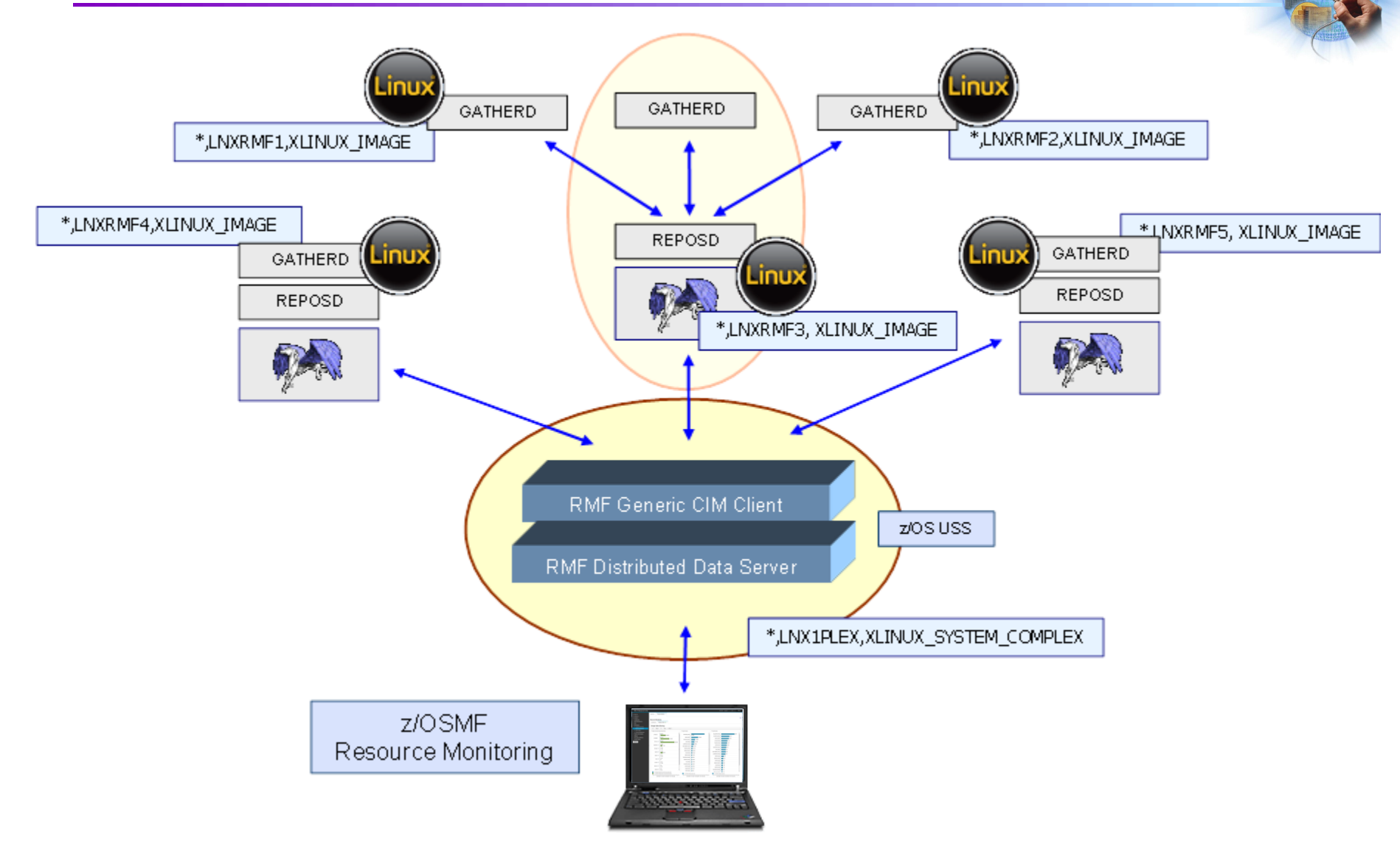

#### RMF XP – zIIP Exploitation

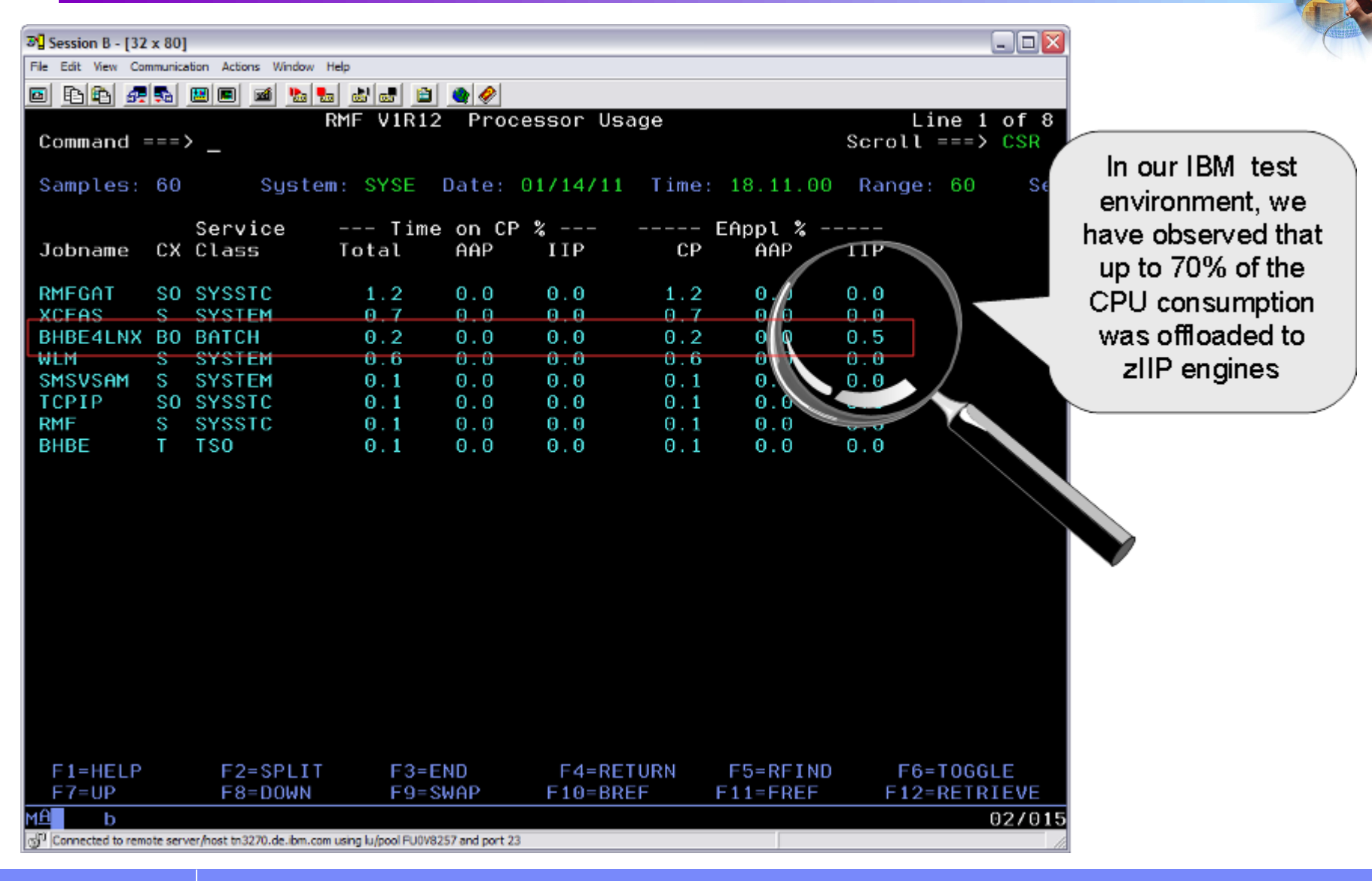

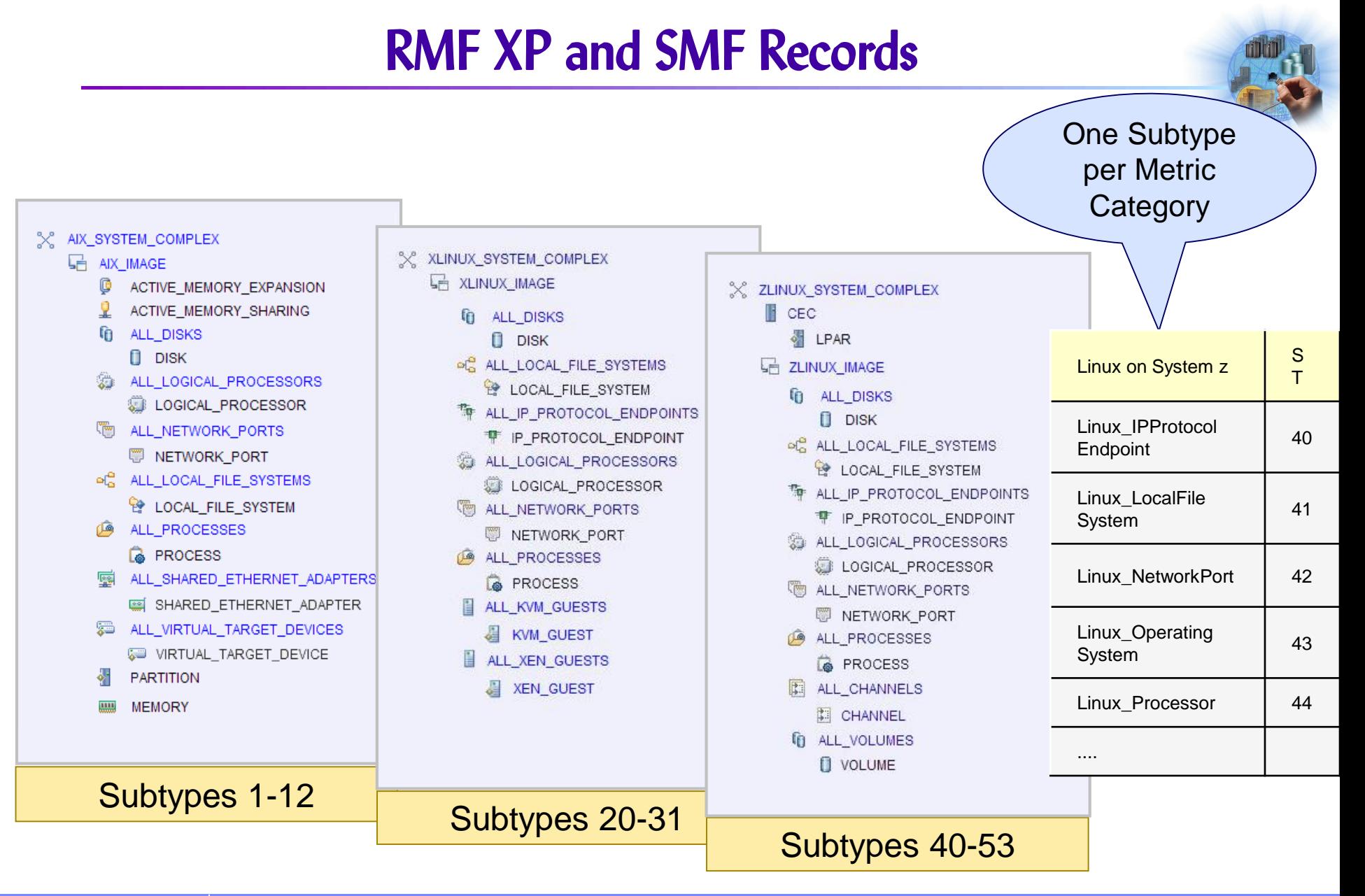

## Historical Reporting

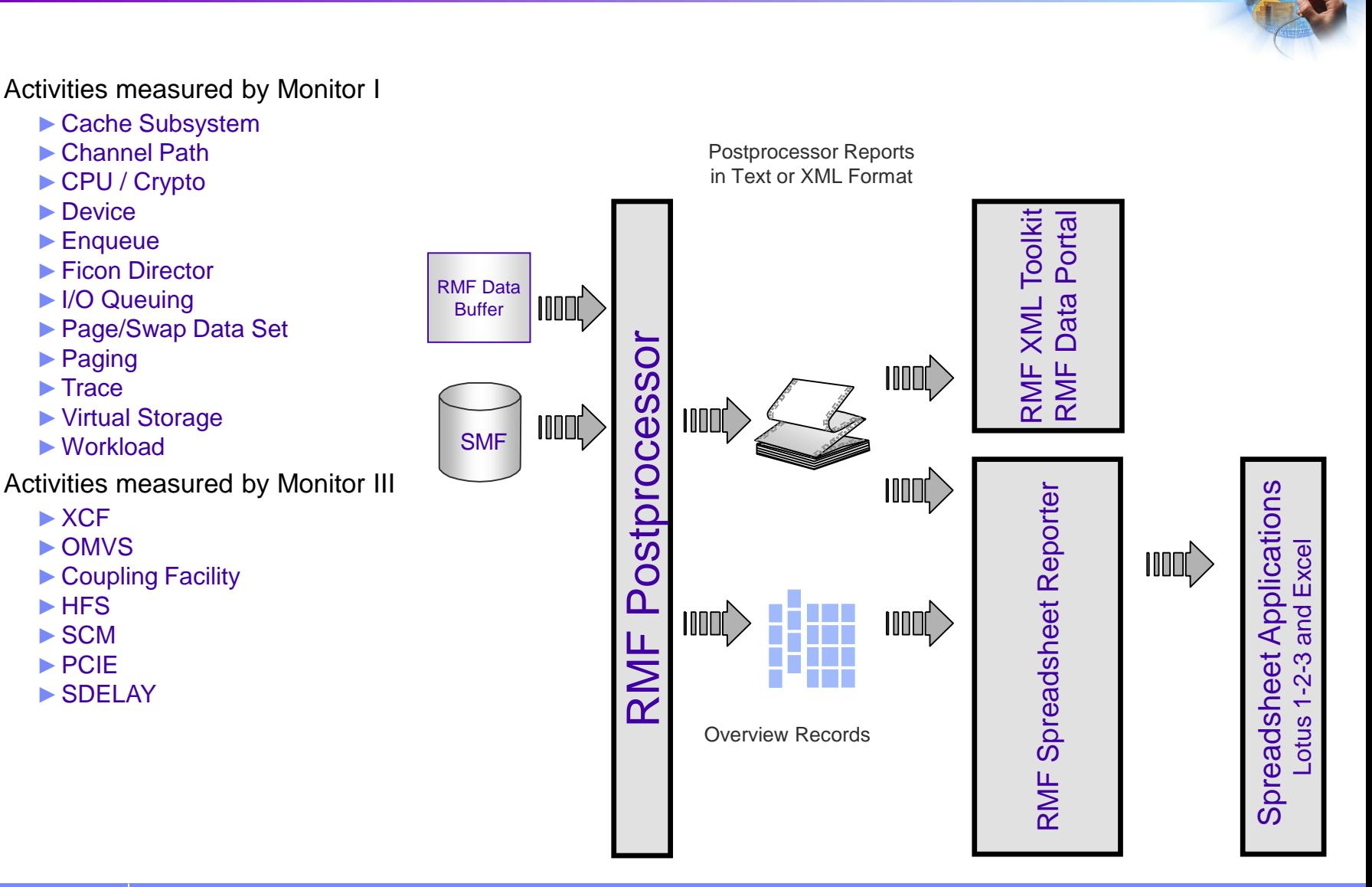

#### Postprocessor: Preparing SMF Data

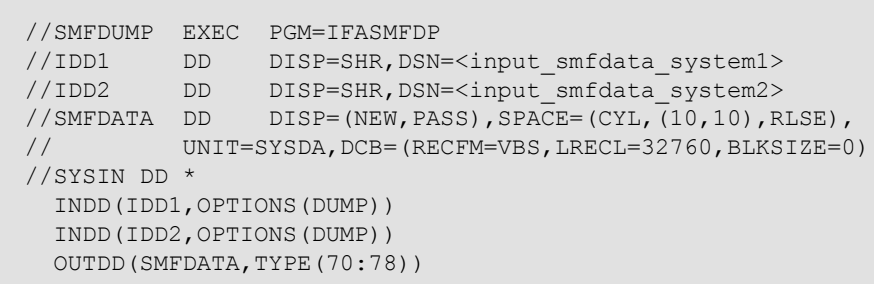

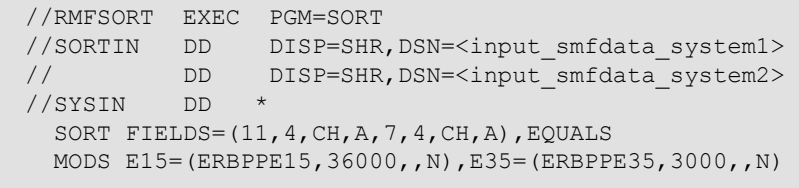

- **SMF** data is kept in VSAM datasets
- **Postprocessor requires sequential format**
- use SMF dump utility IFASMFDP to unload the data
- usuallly GDGs are the prefered target:
	- ► RMF.SMFDATA.SYSNAME(0)
	- ► RMF.SMFDATA.SYSNAME(-1)
- **SMF** reords must be sorted by date and time
- SORT step is required for sysplex-wide reporting
	- ► Workload Activity Report
	- ► Coupling Facility Report
	- ► Shared DASD Report

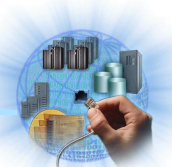

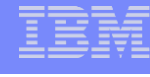

#### Postprocessor: Preparing SMF Data

#### Or use SMF Log-streams and IFASMFDL instead of IFASMFDP

//SMFDUMP EXEC PGM=IFASMFDL //OUTDD1 DD DISP=(NEW,CATLG),UNIT=SYSDA,SPACE=(CYL,(500,50),RLSE), // DCB=(LRECL=32760,RECFM=VBS,BLKSIZE=0), // DSN=SMFDATA.OUTPUT.SYSF //SYSIN DD \* LSNAME(IFASMF.PERF.SYSDPLEX,OPTIONS(DUMP)) OUTDD(OUTDD1,TYPE(70:79),START(1200),END(1300)) SID(SYSF)

#### Or much smarter – access SMF Log-streams via IFASEXIT

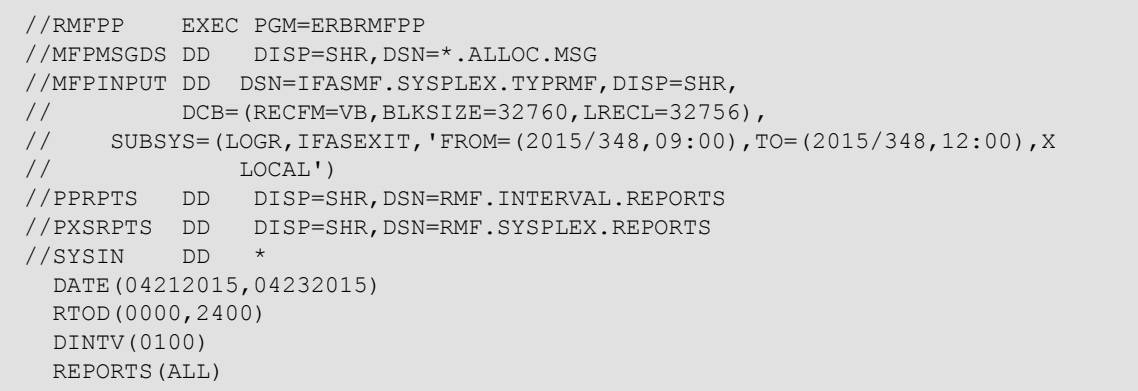

#### Postprocessor JCL

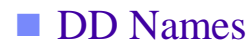

- ► MFPMSGDS Message Output
- ► MFPINPUT SMF Input Datasets
- ► PPRPTS combined Interval Reports
- ► PPSUMnnn Summary Report Output
- ► PPXSRPTS Sysplex Report Output
- ► PPORPnnn Overview Report Output
- ► PPOVWREC Overview Record Output
- ► XPRPTS combined Interval Reports in
	- XML Format
- ► XPOVWRPT Overview Report Output in XML Format
- ► XPXSRPTS Sysplex Report Output in XML Format

#### ■ Control Statements

- ► DATE Start / End Date
- ► RTOD Start / End Time
- DINTV Duration Interval Length
- REPORTS Report Types
- OVERVIEW Report or Record
- OVW Overview Control Statement

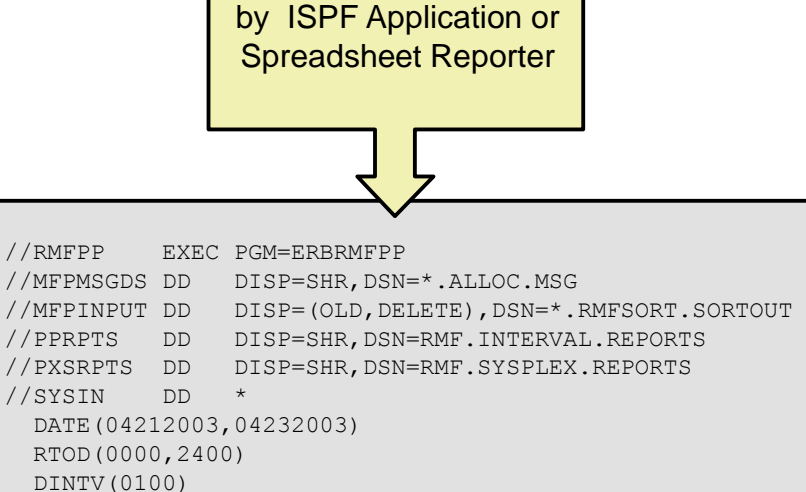

JCL can be generated

REPORTS(ALL)

#### Postprocessor: Standard Reporting

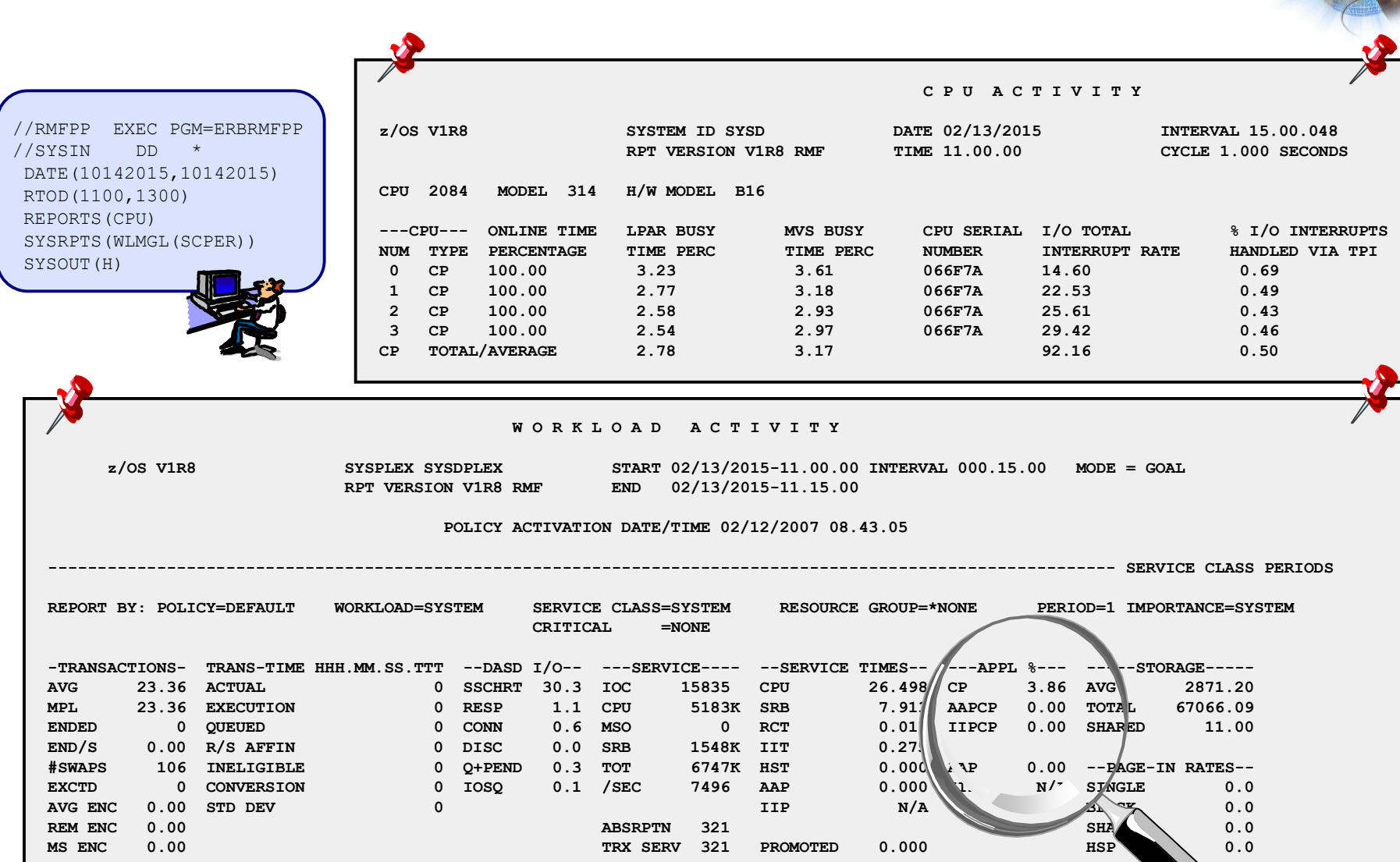

#### Postprocessor: Overview Reporting

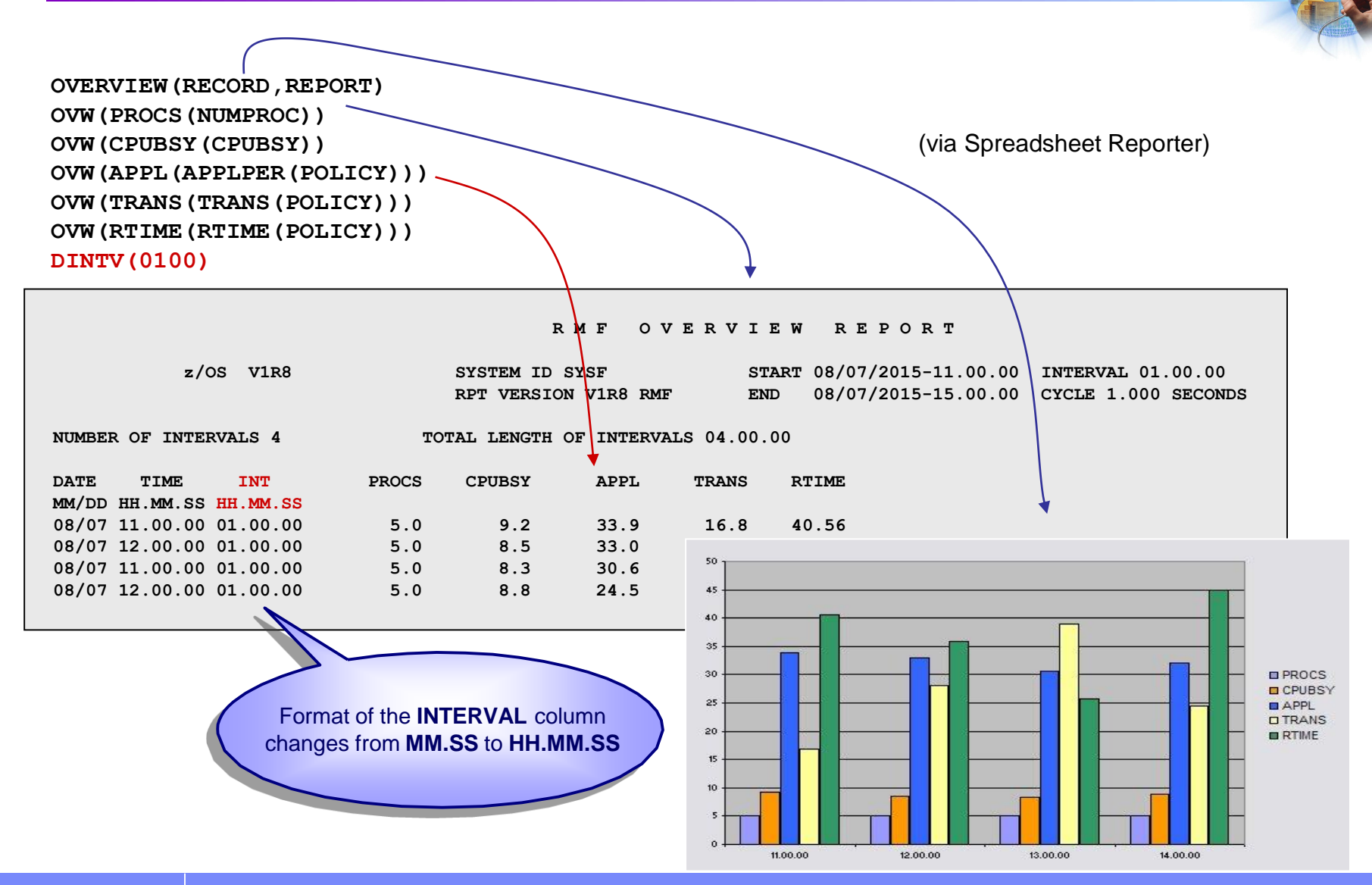

- ► converts SMF Data to Spreadsheet Format
- creates graphical Views for Trend Analysis
- ► can be downloaded from the RMF Homepage

Workload Utilization for System: UIG1, Reporting Date: 10/01/2006

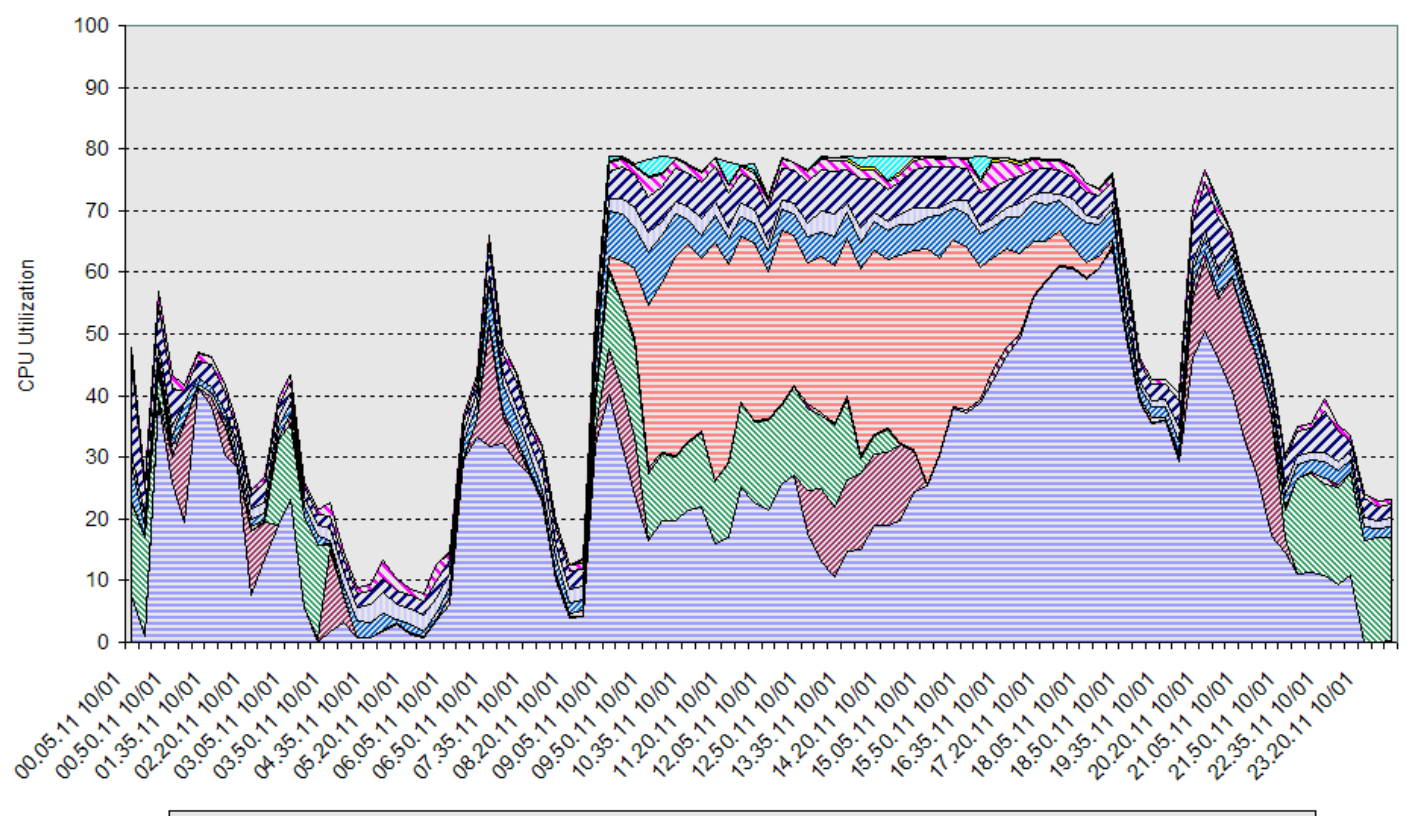

**⊡ BATLO Ø BATHI ⊠ HOTBA □ STCLO & STCME ⊟ STCHI Ø STCVH □ SYSOT Ø SYSST ₪ SYSTE □ TSO1 □ TSO2** 

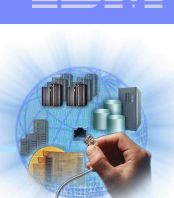

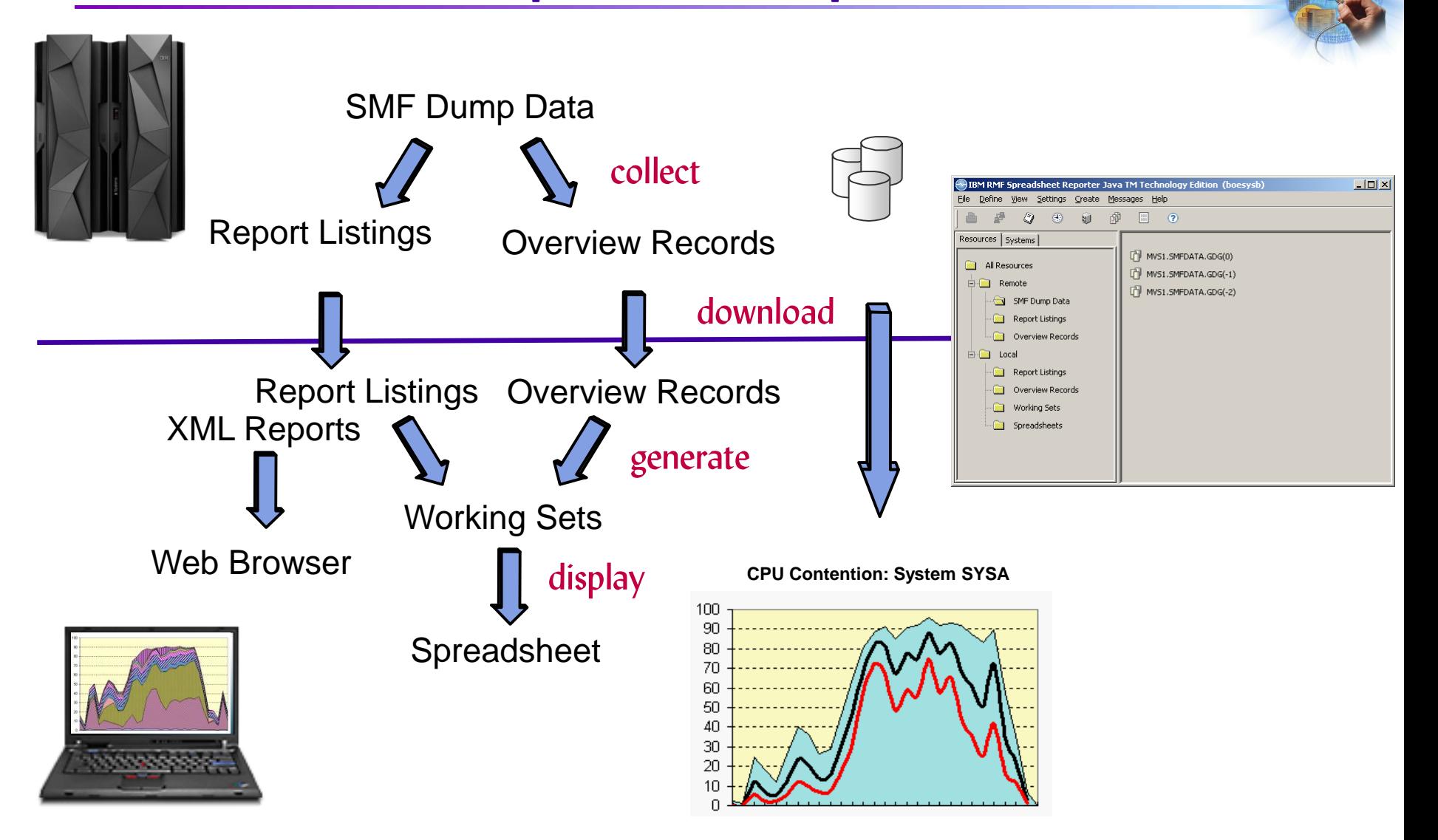

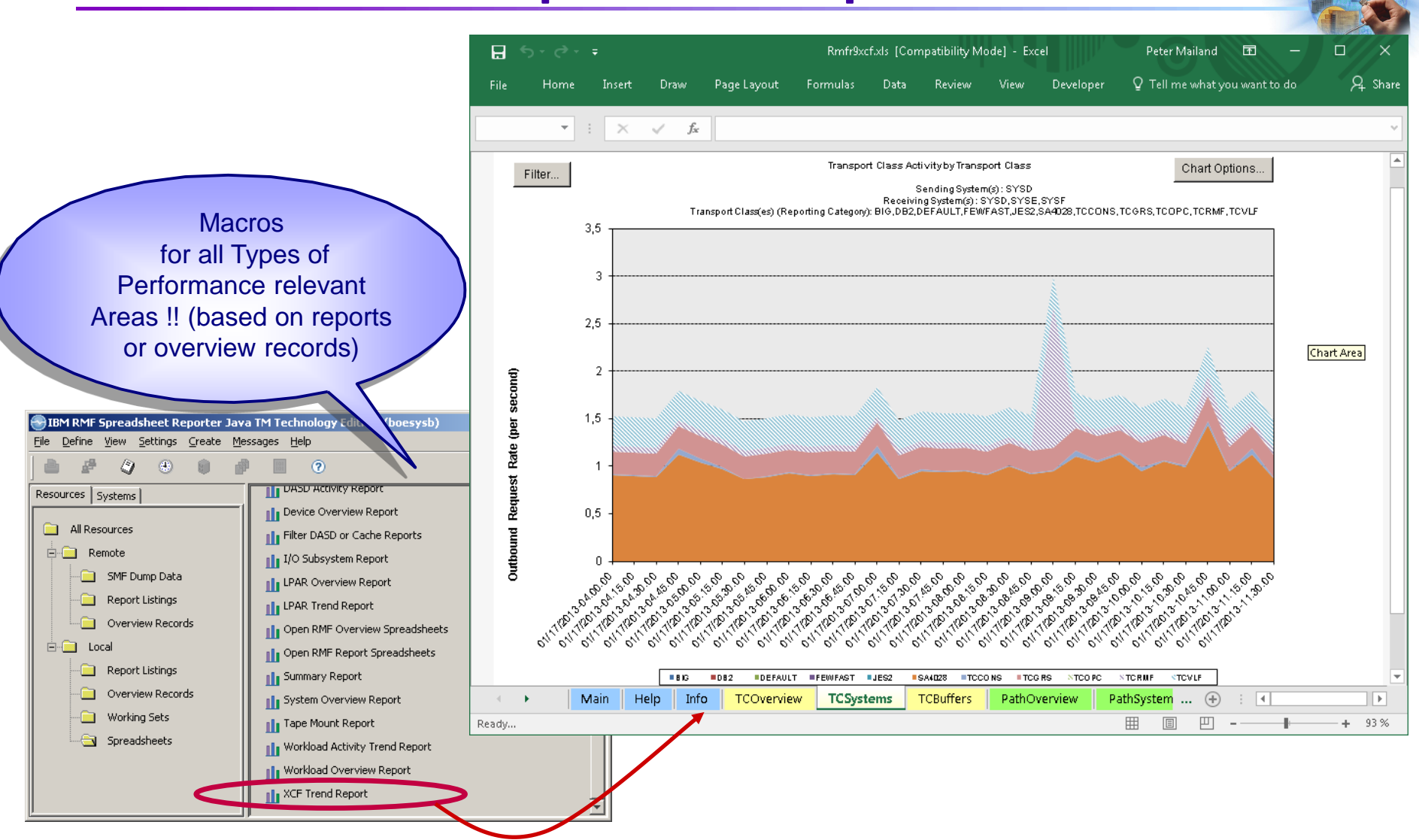

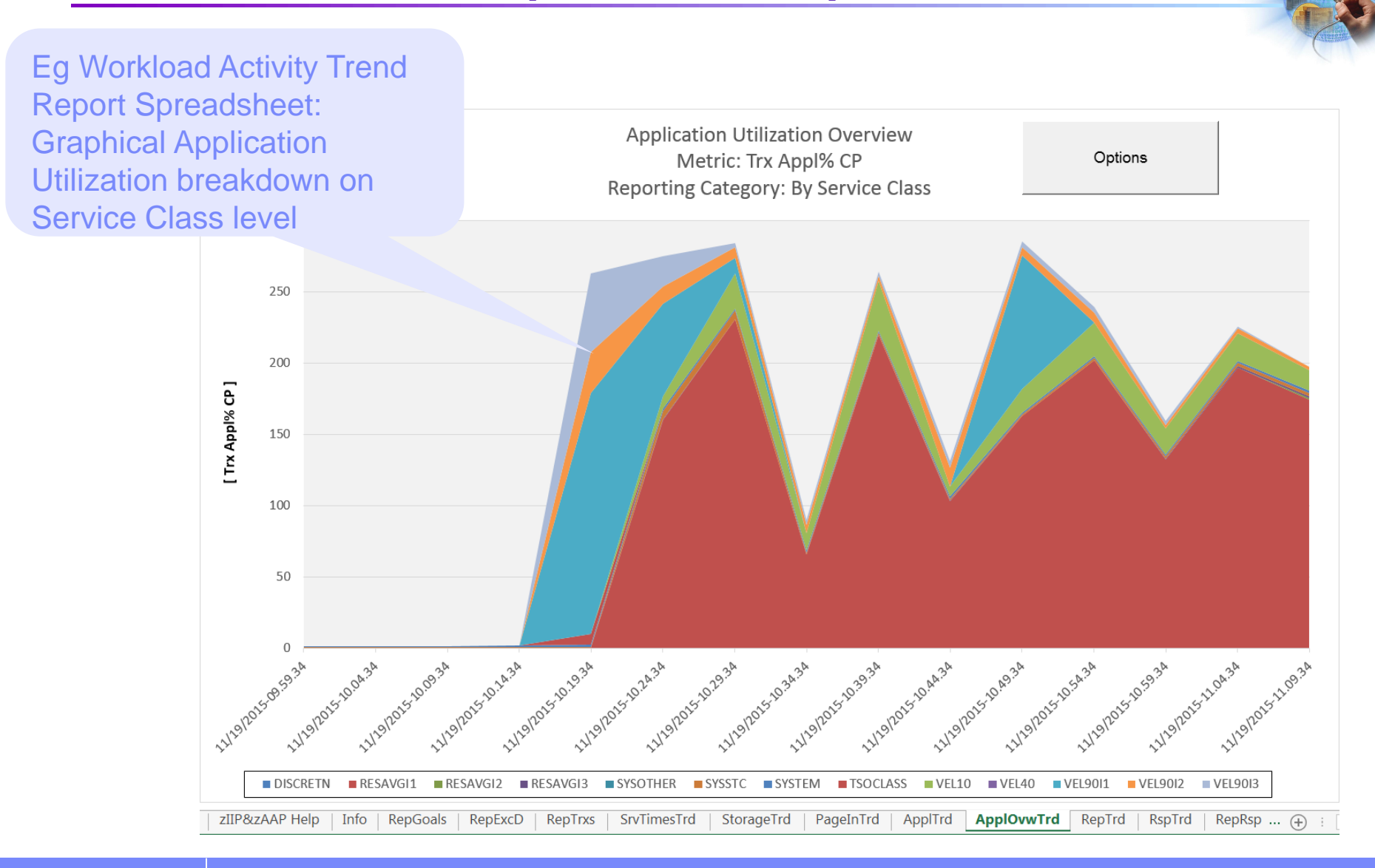

•Use overview control statements to create a working set and load the data into the generic RMF Overview Report spreadsheet, which offers a bunch of chart !

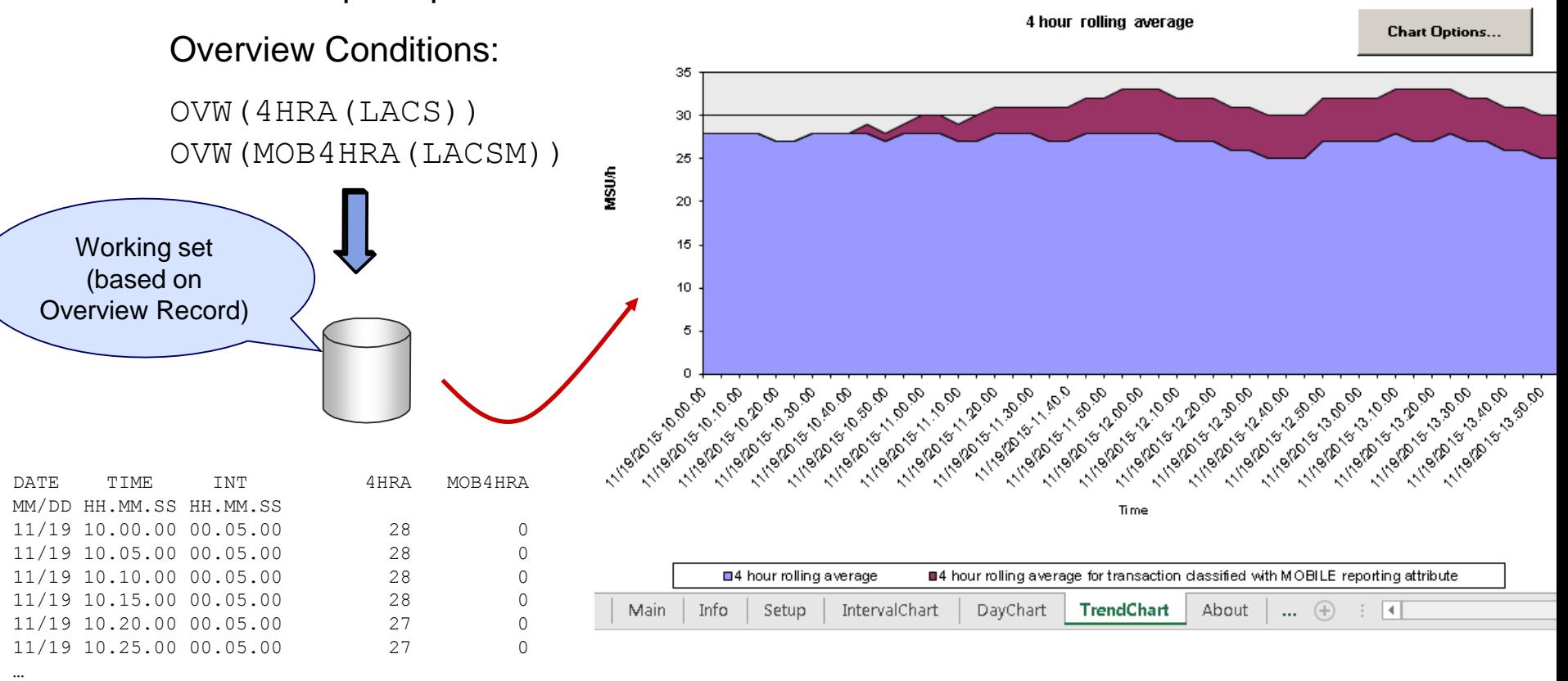

#### RMF Postprocessor Reports in XML Format

•The generation of Postprocessor reports in XML format is controlled by the ddnames XPRPTS, XPXSRPTS and XPOVWRPT

#### •Either use SYSOUT class or data sets as output (RECFM=VB, LRECL between 256 and 8192)1 < ?xml version="1.0" encoding="UTF-8"?>

```
2 < ?xml-stylesheet type="text/xsl" href="include/ddsml-pp.xsl"?>
 3 <ddsml xmlns:xsi="http://www.w3.org/2001/XMLSchema-instance"
          xsi:noNamespaceSchemaLocation="include/ddsml.xsd">
 4
 5 <server>
 6 <name>RMF-DDS-Server</name>
 7 <version>ZOSV2R2</version>
 8 <functionality>3202</functionality>
9 <platform>z/OS</platform>
10 \le/server>
11 <postprocessor><metric id="PCIE"><description>PCIE Activity Report</description><type>Ii
12 </resource><time-data><display-start locale="en-us">09/28/2015-15.44.35</display-start>
13 <segment id="1"><name>General PCIE Activity</name>
14 <part id="2">
15 <table id="3">
16 <column-headers><col type="T">Function ID</col><col type="T">Function PCHID</col><col ty
17 <col type="T">Owner Address Space ID</col><col type="N">Function Allocation Time</col><(
18 <col type="N">Refresh PCI Translations Operations Rate</col><col type="N">DMA Address S1
19 <col type="N">Packets Transmitted Rate</col><col type="N">Work Units Processed Rate</col
20 <row refno="1"><col>0021</col><col>037C</col><col>Hardware Accelerator</col><col>101404
21 <col>0</col><col/><col/><col/><col/><col/><col/><col/></row>
22 <row refno="2"><col>0025</col><col>037C</col><col>Hardware Accelerator</col><col>101404
23 <col>0</col><col/><col/><col/><col/><col/><col/><col/></row>
24 <row refno="3"><col>0028</col><col>03BC</col><col>Hardware Accelerator</col><col>101404
25 <col>0</col><col/><col/><col/><col/><col/><col/><col/></row>
26 <row refno="4"><col>002B</col><col>03BC</col><col>Hardware Accelerator</col><col>101404
27 <col>0</col><col/><col/><col/><col/><col/><col/></row>
28 </table></nart></secment>
```
#### RMF XML Tookit

Simplifies display of RMF Postprocessor XML reports in a web browser

- 1.Download member SYS1.SERBPWSV(ERBXMLTK) as binary file erbxmltk.msi or get it from the RMF Homepage
- 2.Install MSI Package

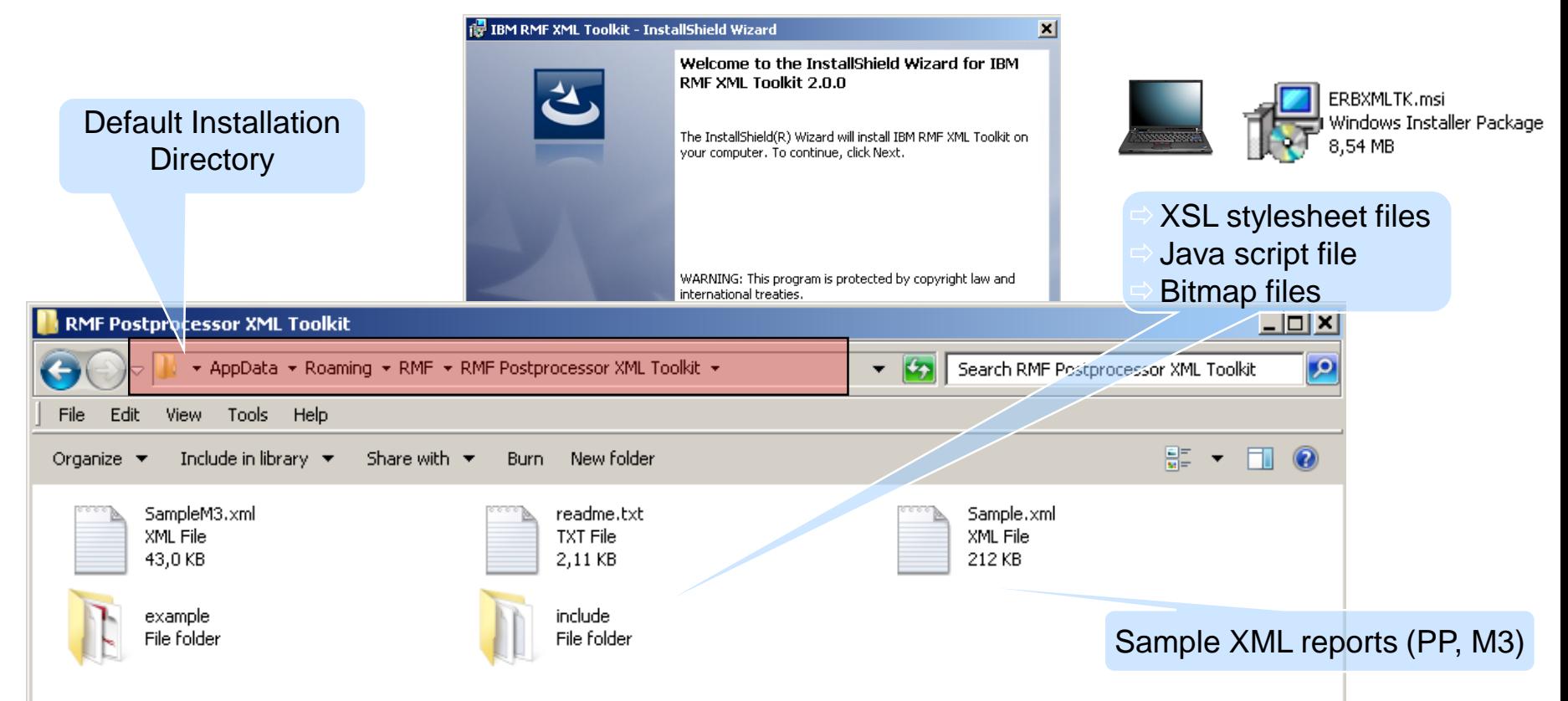

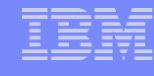

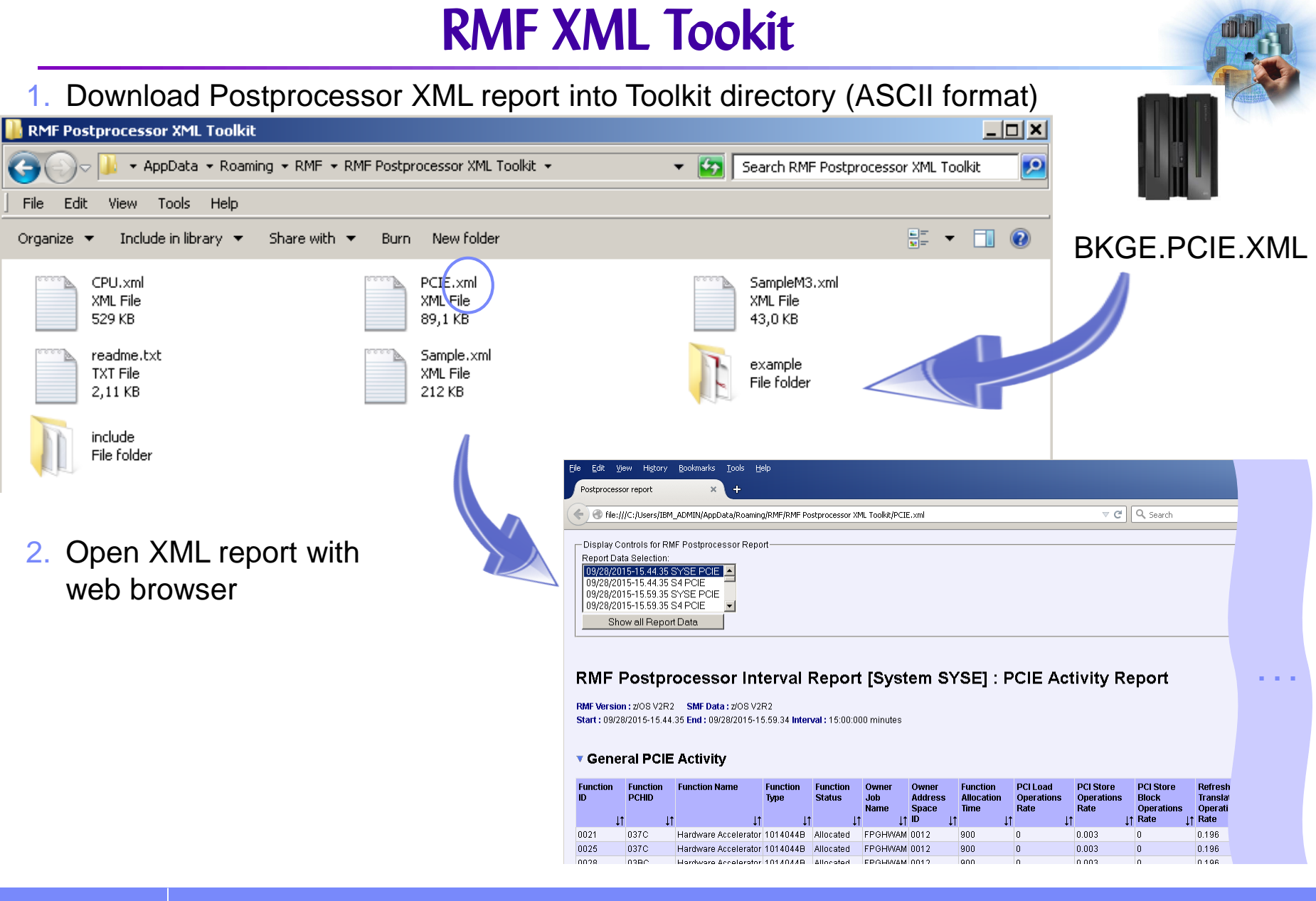

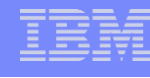

#### RMF Spreadsheet Reporter – XML Support

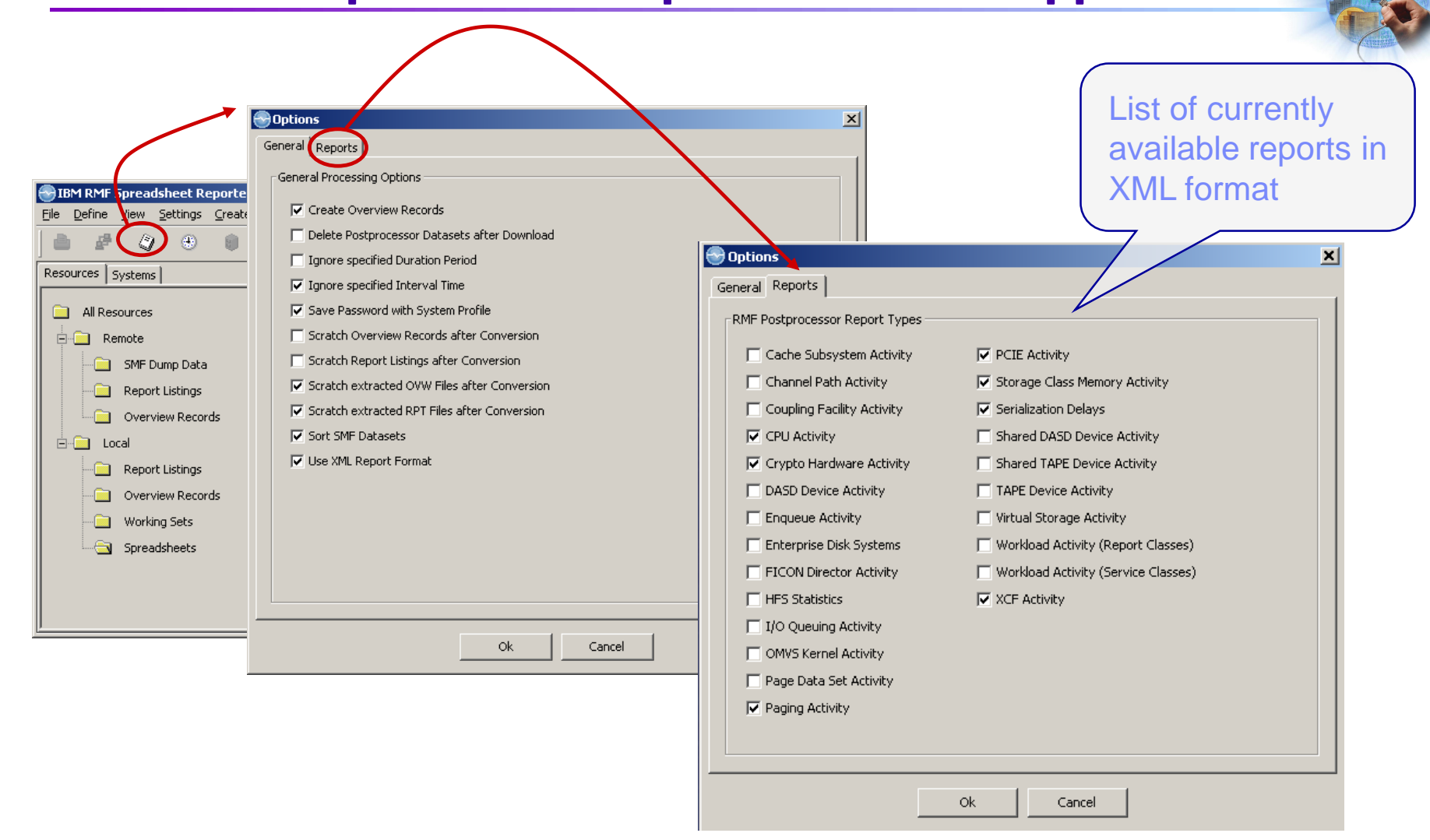

### RMF Spreadsheet Reporter – XML Support

1.Create an Postprocessor Report in XML format based on SMF Dump Data or the RMF SMFBUFFER by using Create->Report Listing

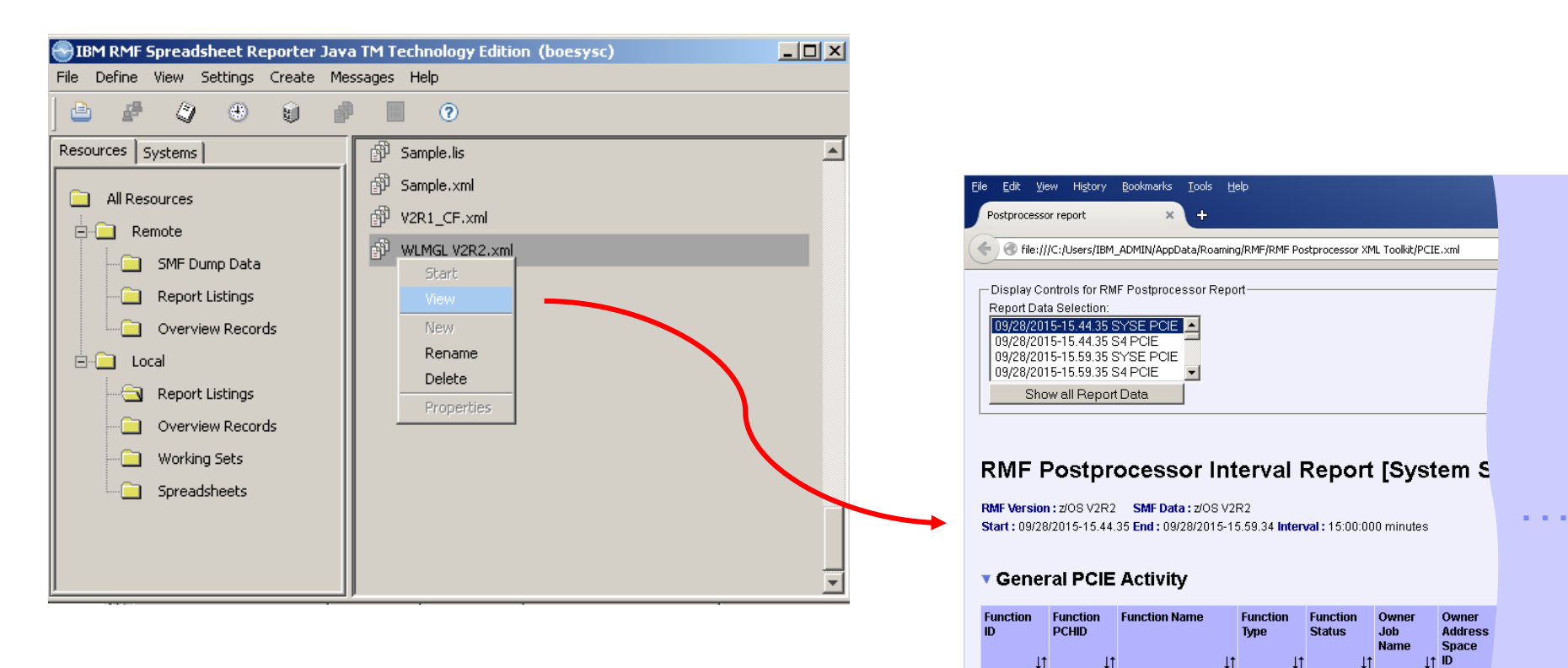

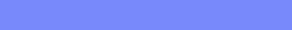

▼ Hardware Accelerator Activity

037C

037C

03BC

03BC

Hardware Accelerator 1014044B Allocated

Hardware Accelerator 1014044B Allocated

Hardware Accelerator 1014044B Allocated

Hardware Accelerator 1014044B Allocated

0021

0025

0028

002B

FPGHWAM 0012

FPGHWAM 0012

FPGHWAM 0012

FPGHWAM 0012

#### Realtime Reporting

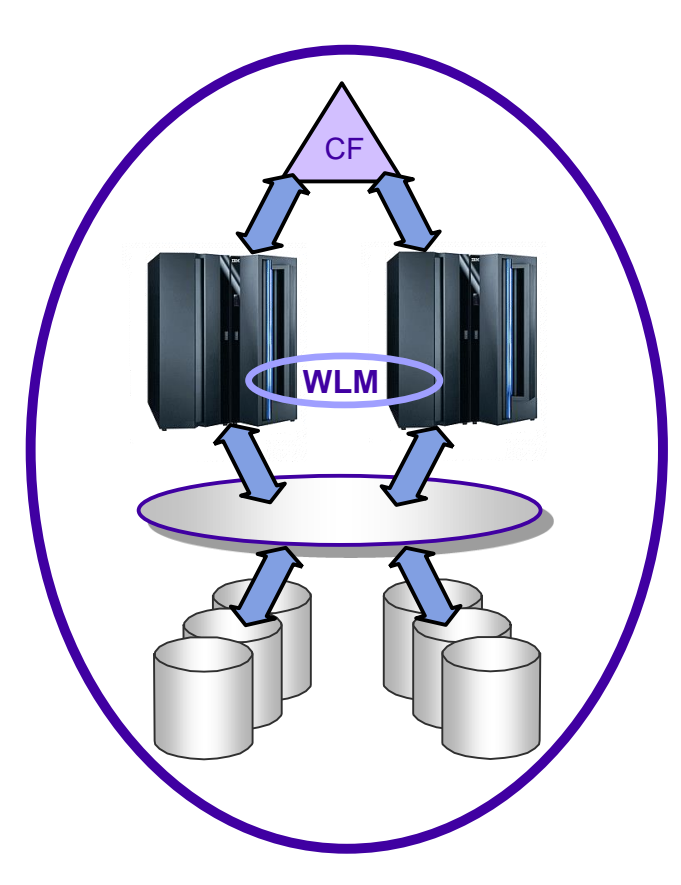

- **covers all Sysplex related aspects**
- **two monitors and a workstation extension** 
	- ► Monitor III, best suited for
		- short-term, real-time and historical reporting
		- $\rightarrow$  online performance analysis
		- $\rightarrow$  goal attainment supervision
		- sysplex-wide and single-system reporting
		- **→ monitoring of exceptional conditions**
	- ► Monitor II, best suited for
		- $\rightarrow$  snapshot reporting
		- $\rightarrow$  single job and resource monitoring
	- ► RMF PM / Data Portal
		- **→ enterprise-wide reporting of z/OS systems**
		- $\rightarrow$  **based on RMF Monitor III data**
# Monitor III Reporting

## Monitor III Delay Monitoring

- **Processor**
- Storage
- **Device**
- Enqueue
- Operator
	- ► Message
	- ► Tape Mount
- Subsystem
	- ► HSM JES XCF

### Monitor III Activity Monitoring

- Common Storage
- **Page/Swap Data Sets**
- Storage Frames
- **Device**
- Data Set Level by Job and Volume
- Cache
- Coupling Facility
- Goal Attainment
- **VSAM RLS**
- **UNIX System Services**
- **Enclaves**
- **zFS**
- **Diskspace**
- Spin/Suspend Locks
- **Job Resource Consumption**

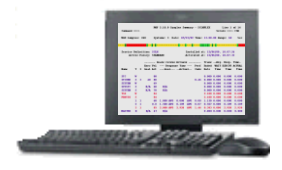

## Monitor III Features

- **Cursor-Sensitive Navigation**
- **Workflow/Exceptions Monitoring**
- Automatic Customization
- Support of WTO Messages
- Continuous Monitoring
- Hardcopy Reports
- **On-Line Tutorial**
- On-Line Help
- Adaptive Reports
- User Reports
- Sysplex-wide Reports
- Remote Reporting

**37 RMF Technical Overview <b>Example 2018 RMF Technical Overview COVERTIES COVERTIES COVERTIES COVERTIES COVERTIES COVERTIES COVERTIES COVERTIES COVERTIES COVERTIES COVERTIES COVERTIES COVERTIE** 

## States of a Job

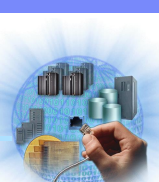

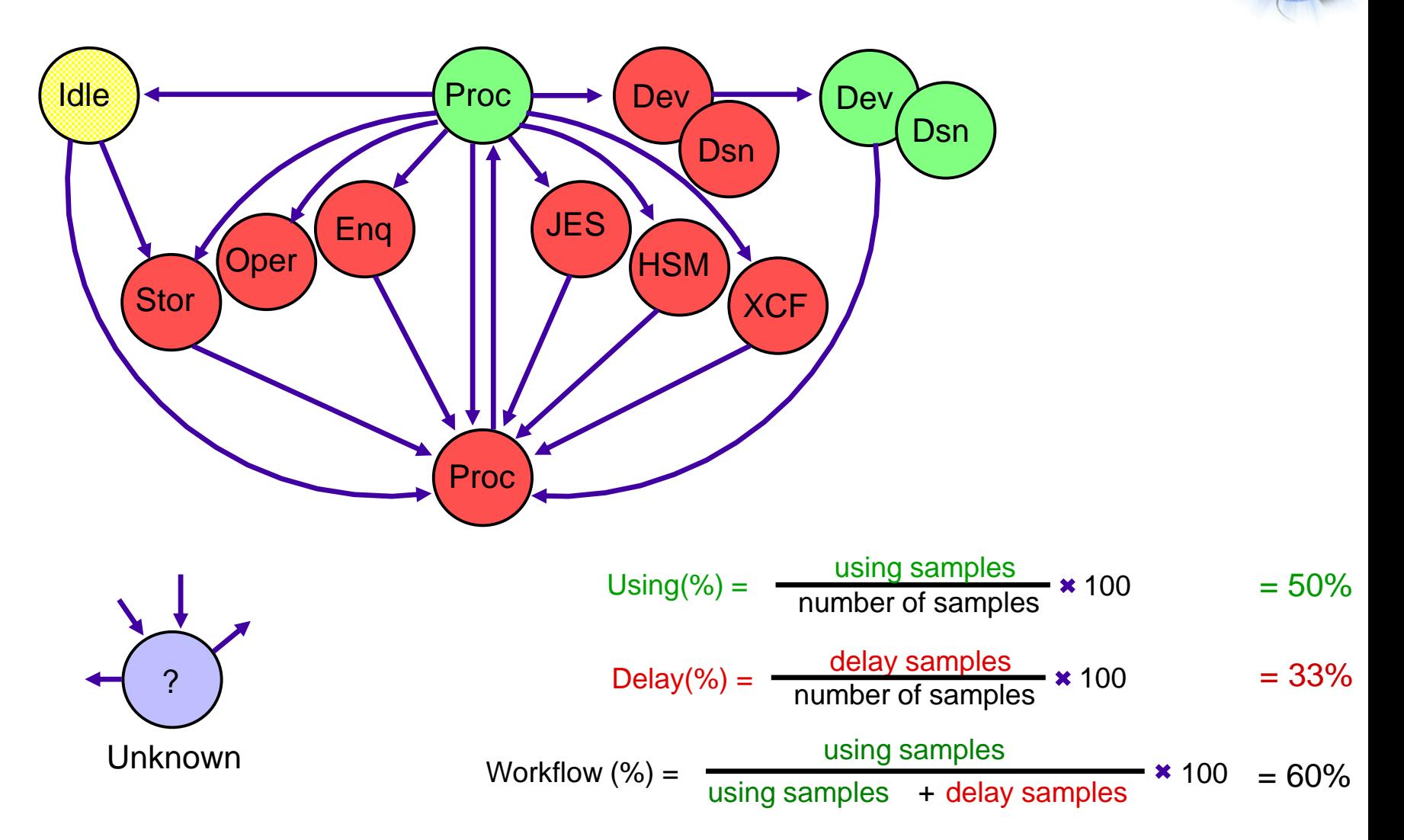

## Example: Using and Delay

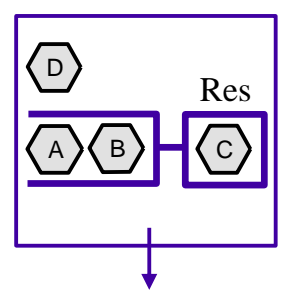

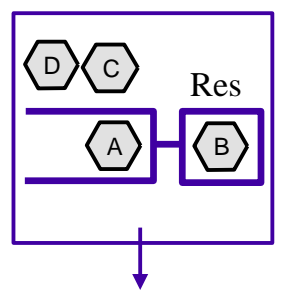

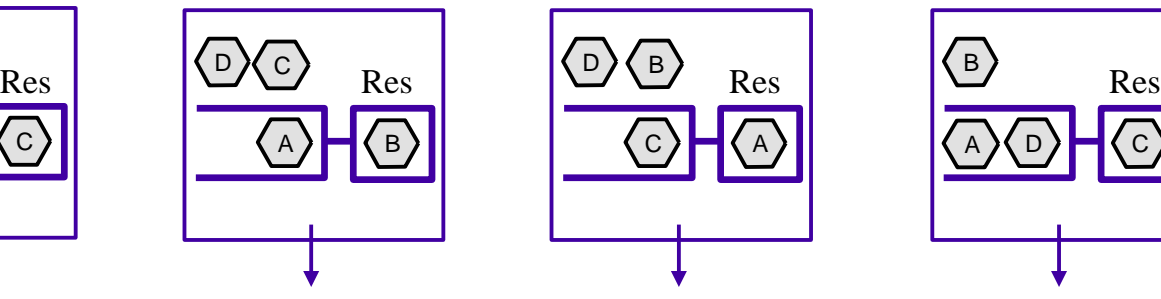

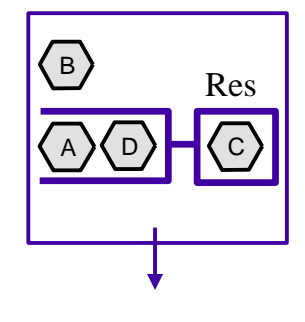

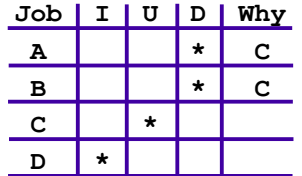

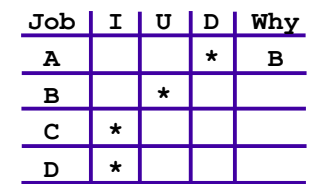

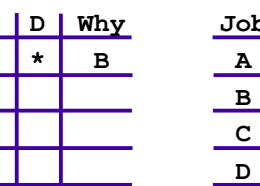

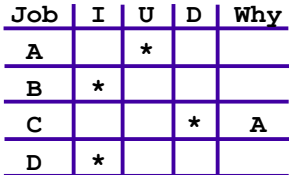

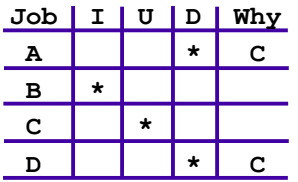

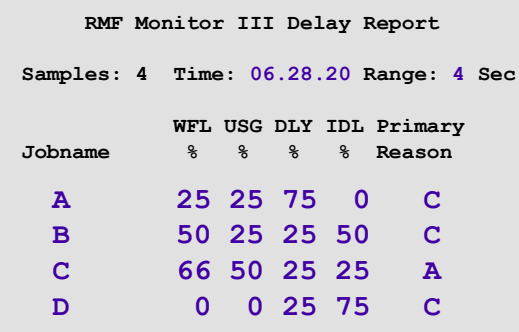

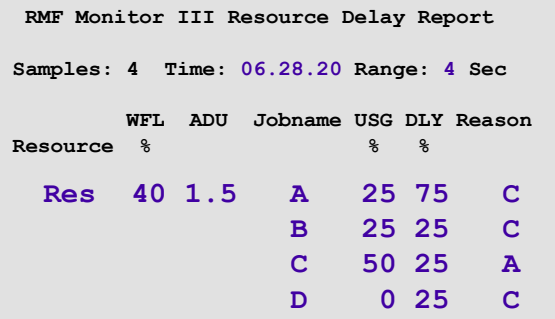

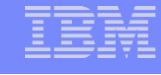

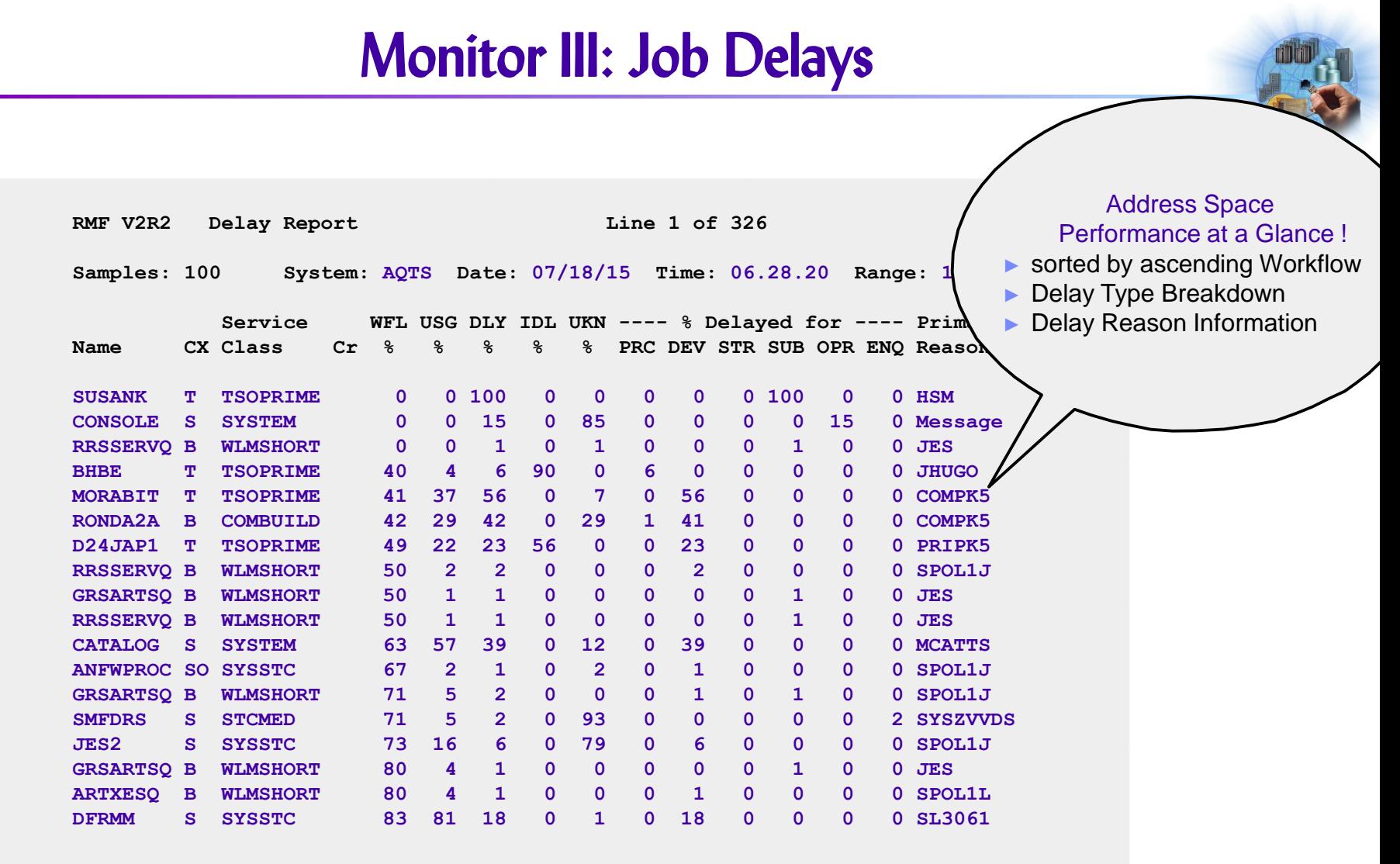

## Monitor III: Usage Report RMF V2R2 Job Oriented Usage Samples: 60 System: TRX1 Date: 04/18/15 Time: 10.56.00 Range: 60 Sec Service  $\| -1/0 - \frac{1}{2} \| -1$  CPU --- Storage -  $\| -1/0$  ---- QScan ----Jobname CX Class Conn EXCP Total TCB Total Fixed Total Resct Time XCFAS ||S SYSTEM||<mark>0.446 1.97</mark>||0.25 0.11|| 7754 2384|| 0 0.0 0 \*MASTER\* S SYSTEM 0.042 0.00 0.02 0.00 6323 1107 0 0.0 0 SMF ||S SYSTEM||<mark>0.028 0.00|</mark>| 0.00 0.00|| 900 210|| <mark>0 0.0 0</mark> CATALOG||S SYSTEM||<mark>0.027 0.17</mark>|| 0.03 0.03|| 1824 228|| **0 0.0** 0 GRS ||S SYSTEM||<mark>0.020 0.00</mark>|| 0.01 0.01|| <mark>14136 451|| 0 0.0 0</mark> JES2 ||S SYSSTC||<mark>0.010 0.38</mark>|| 0.03 0.02|| 9277 1041|| <mark>0 0.0 0</mark> NET ||S SYSSTC||<mark>0.010 0.00|</mark>| 0.01 0.00|| 3050 138|| 0 0.0 0 DFSZFS ||S SYSSTC || <mark>0.008 0.60</mark> || 0.00 0.00 || <mark>30660 499|| 0 0.0 0</mark> 0MVS ||S SYSTEM||<mark>0.006 0.17</mark>|| 0.00 0.00||<mark>16098 356|| 0 0.0 0</mark> SMS ||S SYSSTC || <mark>0.004 0.93 |</mark>| 0.00 0.00 || 548 89|| 0 0.0 0 PAGENT SO SYSSTC 0.003 9.45 0.01 0.01 2978 18072 0 0.0 0 HZSPROC||SO SYSSTC||<mark>0.000 0.00|</mark>| 0.00 0.00|| 5125 183|| 0 0.0 0 Identify Top Resource Consumers at a **Glance**

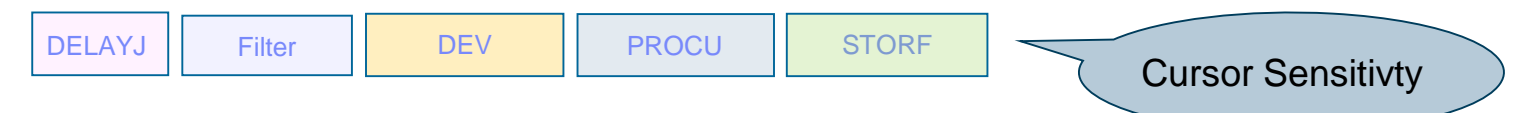

## Monitor III: Goal Attainment**RMF V2R2 Sysplex Summary - SCLMPLEX Line 1 of 14 Command ===> Scroll ===> CSR WLM Samples: 240 Systems: 3 Date: 05/15/15 Time: 13.00.00 Range: 60 Sec Service Definition: SCLM Installed at: 12/06/00, 10.0** Active Policy: STANDARD Activated at: 12/06/00, 10.07 ------- Goals versus Actuals -------- Trans --Avg. Resp. **Exec Vel --- Response Time --- Perf Ended WAIT EXE Name T I Goal Act ---Goal--- --Actual-- Indx Rate Time Time Time** Sysplex Performance at a Glance ! ► 80 Intervals in GO Mode **STC W 88 0.000 0.000 0.000 0.000 STCCMD S 3 40 88 0.46 0.000 0.000 0.000 0.000** ► colored Indication for PI > 1 **SYSTEM W 69 0.000 0.000 0.000**  $Importance = 1+2$ **SYSSTC S N/A 68 N/A 0.000 0.000** Importance > 2 **SYSTEM S N/A 70 N/A 0.000 0.000 TSO W 84 2.100 0.000 0. PRDTSO S** 84 84 2.100 0.000 0.608 **1 1 60 1.000 AVG 0.080 AVG 0.08 1.150 0.000 0.080 0.080 2 1 0.0 1.500 AVG 0.109 AVG 0.07 0.567 0.000 0.109 0.109 3 1 85 2.000 AVG 2.928 AVG 1.46 0.383 0.000 2.928 2.928 MASTER R N/A 47 N/A 0.000 0.000 0.000 0.000**

## Monitor III: Session Setup

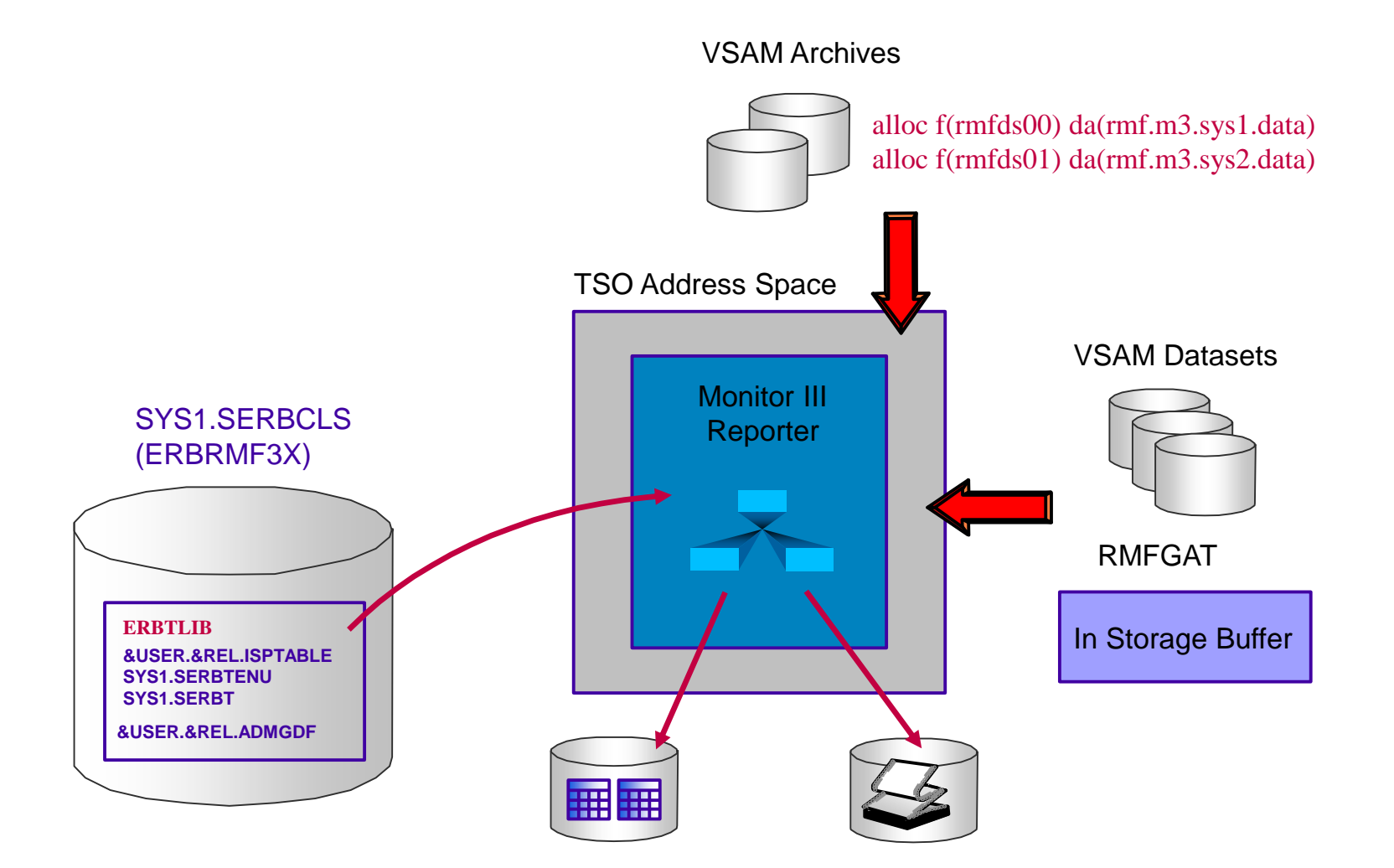

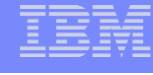

#### **Monitor III Reporter Usage** System Information Samples: 100 System: AQTS Group WFL User ...<br>\*SYSTEM 30 250 ..  $*$ SYSTEM 30 \*TSO 20<br>DMN001 28 DMN001 28<br>PG002 20  $PG002$ **Help** Report **Options Session Options Tutorial** M III Main Menu RMF Main Menu Session RO Color etc. **Tutorial** 3 Report Selections, **Short Commands** Postprocessor Selection Menu Monitor II 1 2 RMF F3 F1 F3 F3 ← Enter ← Enter **Scroll** BREF/FREF Find, Color, ICU, Current, GO, and more ... F10 F11 F7 F8

# Monitor III Report Overview

#### **Sysplex Reports**

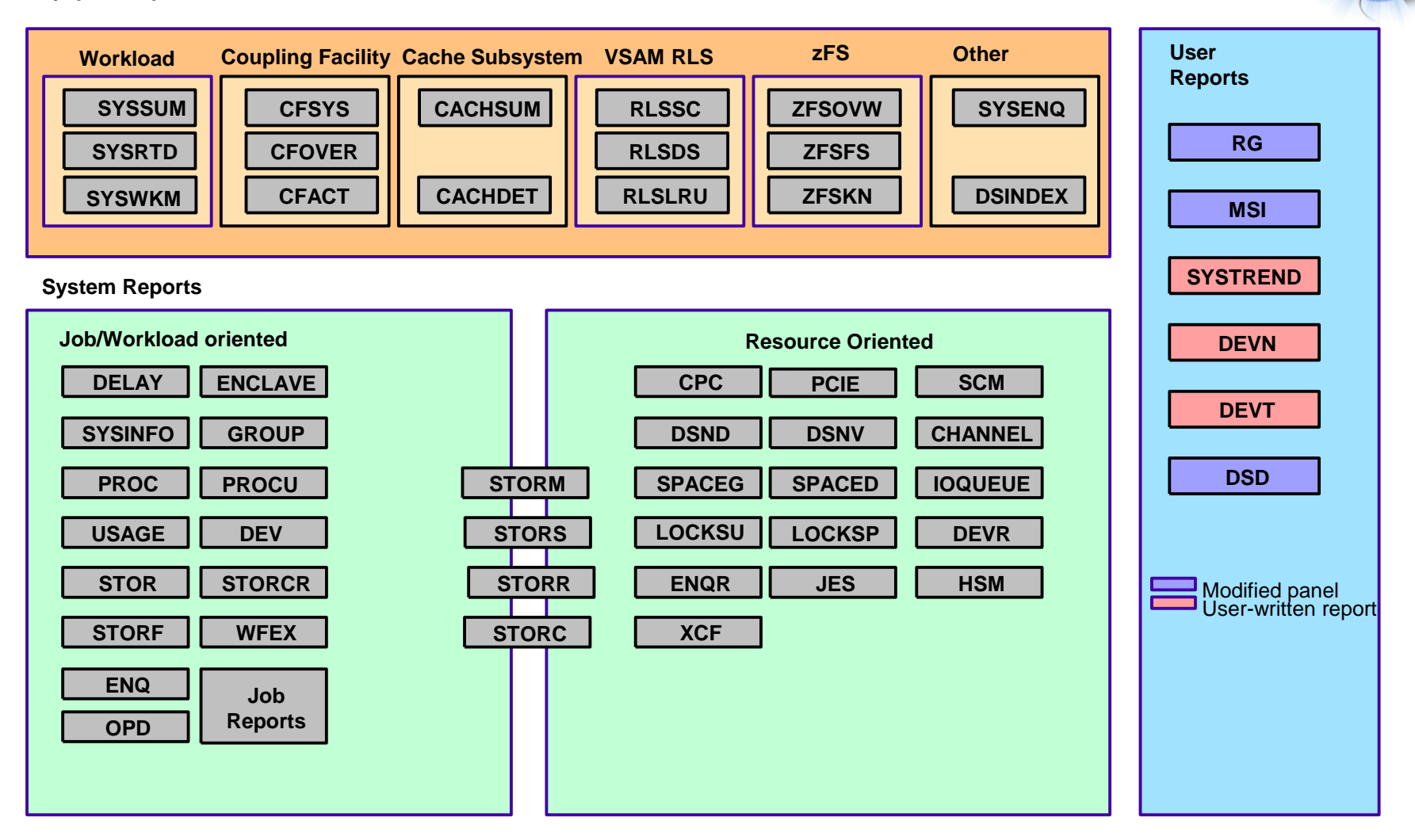

# Monitor III: Setup for WTO's

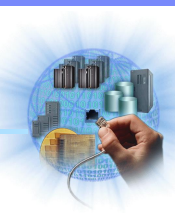

- Monitor III Batch Address Space creates Reporting Tables
- Thresholds can be defined via ► Workflow Exception Options Dialog ► Reporter Phase Exit Module Monitor III **Gatherer** ■ Console Message is generated by Exit Module (e.g. WLM Capping) Set of **Samples** \$HASP100 BMAI ON TSOINRDR \$HASP373 BMAI STARTED IEF125I BMAI - LOGGED ON - TIME=12.36.20 +RMF300I 3B: Processing CPC Report... Monitor III +RMF301I 3B: Local Partition Capping State: Batch +RMF303I 3B: Time until Capping (sec): 40 (WTO Limit: Reporter 600) +RMF304I 3B: MSU Consumption of critical LPARs: ▓ +RMF305I 3B: SYS1 : 64 (WTO Limit: 60) +RMF305I 3B: SYS4 : 48 (WTO Limit: 32) **WTO** IEF126I BMAI - LOGGED OFF - TIME=12.38.00 **Exit** \$HASP395 BMAI ENDED **Module** \$HASP250 BMAI PURGED +RMF300I 3B: Processing CPC Report... +RMF301I 3B: Local Partition Capping State: +RMF302I 3B: WLM Capping %: 24.2 (WTO Limit: 10.0) Sample Exits provided for: +RMF304I 3B: MSU Consumption of critical LPARs: **→ Workflow Exception Report** +RMF305I 3B: SYS1 : 82 (WTO Limit: 60) +RMF305I 3B: SYS2 : 12 (WTO Limit: 10) **→ Sysinfo Report** \$HASP100 BMGU ON TSOINRDR **→ CPC Capacity Report** \$HASP373 BMGU STARTED

## Monitor II: Overview

- Monitor II is a Snapshot Reporter
	- ► collects the status of system resources (CPU, devices, paging activity, ...)
	- ► collects the status of address spaces (resource usage, state information)
- use Monitor II to
	- ▶ continuously monitor resource usage
	- ► determine the state of any address space in the system
	- ► track CPU usage of problem address spaces
	- ► collect supplemental information when analyzing performance problems with Monitor III
- choose Background Session
	- ► to collect SMF records for archiving and later postprocessing
	- $\blacktriangleright$  to automate snapshot reporting
- **n** choose Display Session
	- $\blacktriangleright$  for immediate feedback
	- $\blacktriangleright$  for online analysis

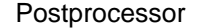

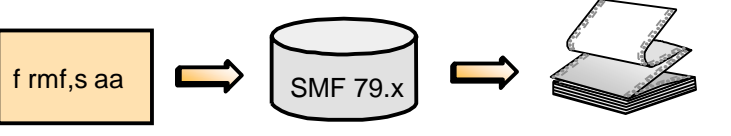

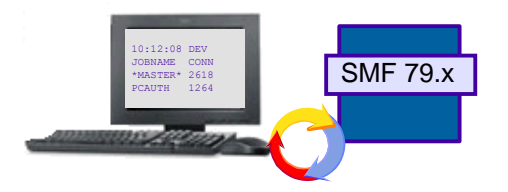

# Monitor II Reporting

Activities measured by Monitor II:

- Address Space Data
	- ►Resource
	- ►State
	- ►SRM
- Channel Path
- **Device**
- **II** I/O Queuing
- **Enqueue**
- **HFS**
- **IRLM Long Locks**
- **Paging**
- **Page/Swap Data Set**
- SRM Resource Data
- Sysplex Data Server
- **Library Display**
- **OPT Settings**

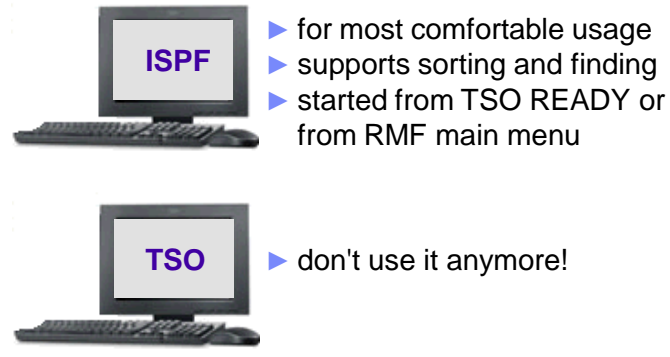

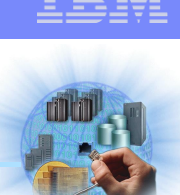

# Monitor II Commands

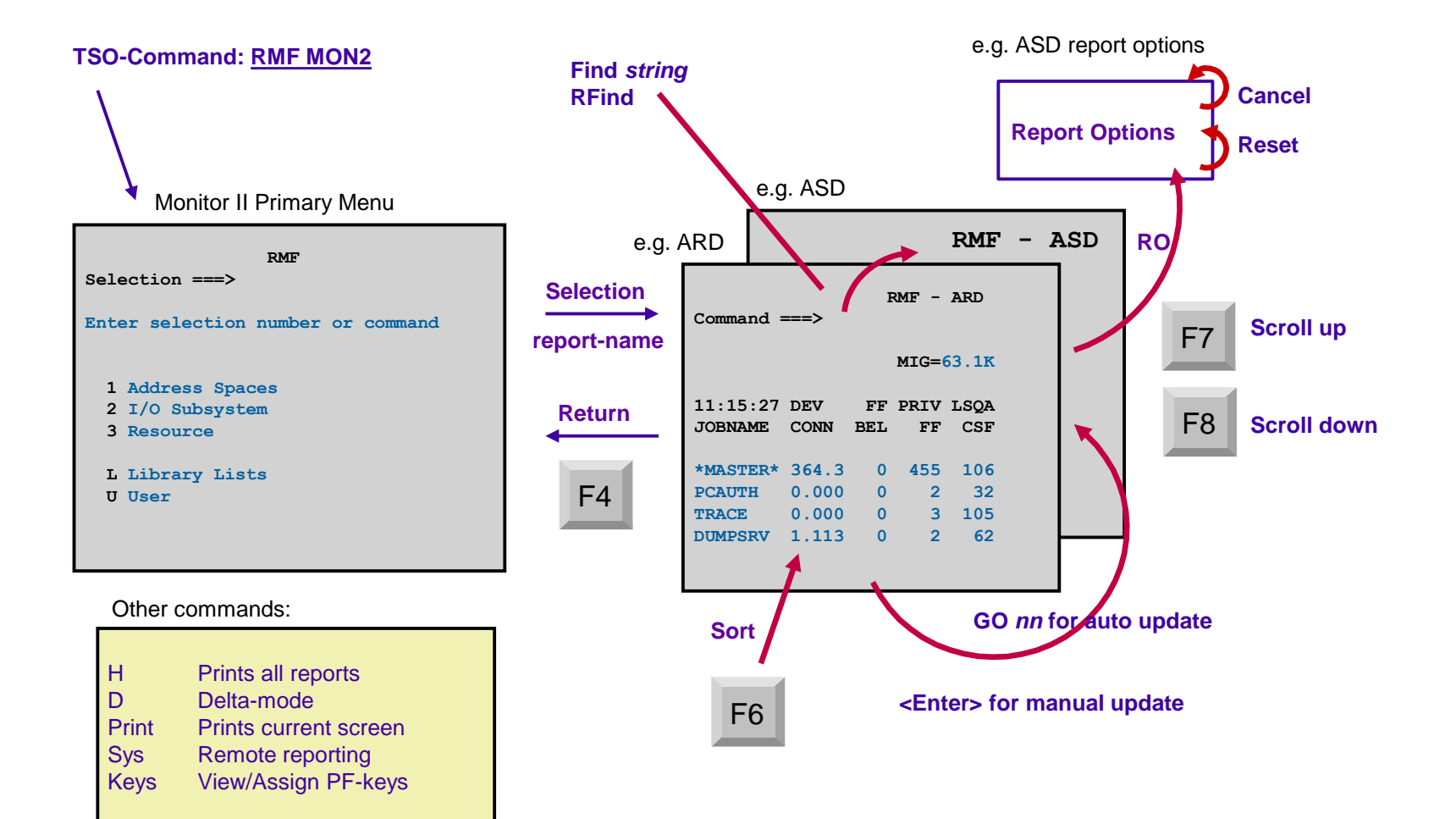

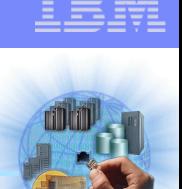

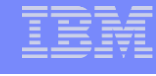

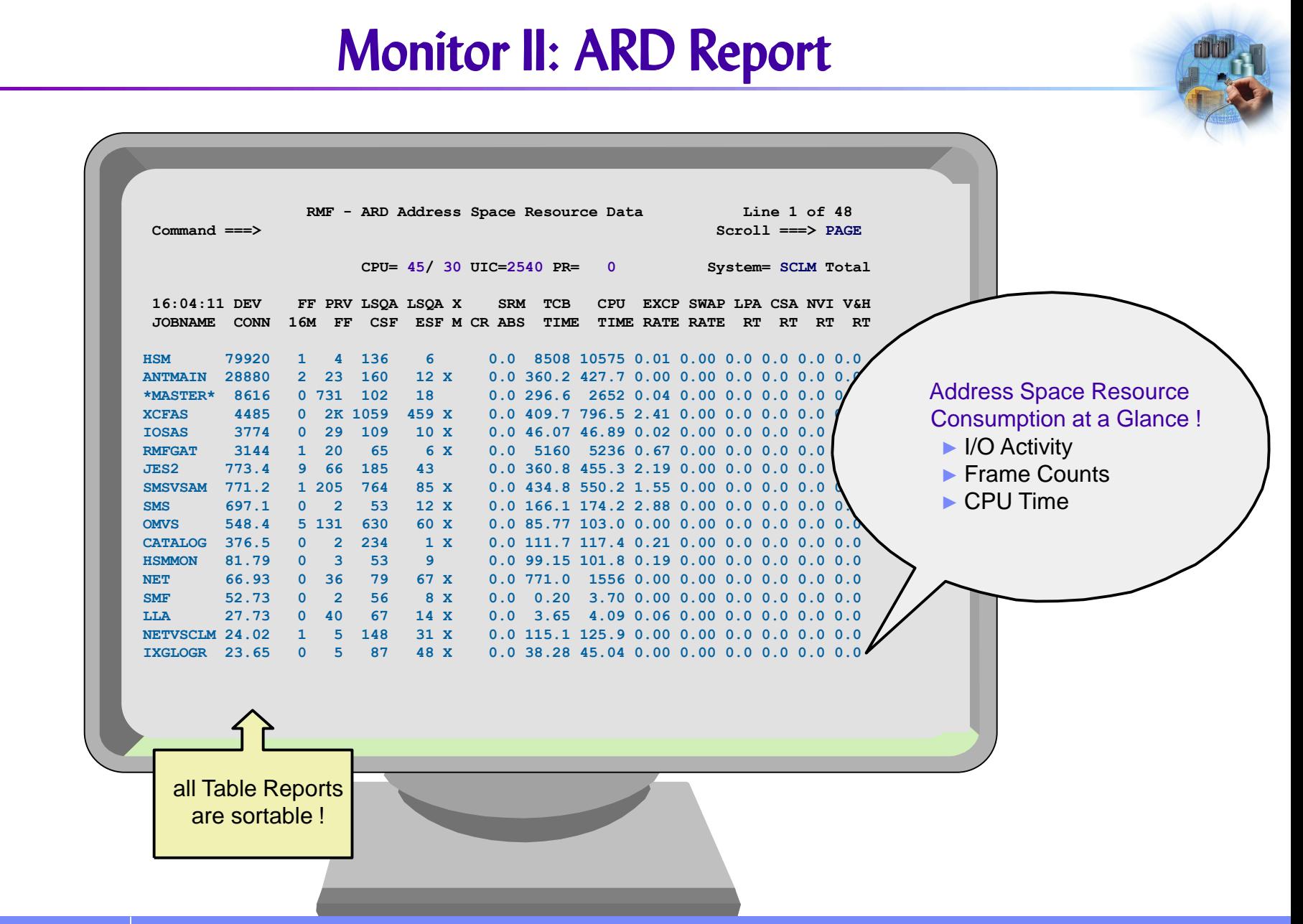

# Monitor II: OPT Report

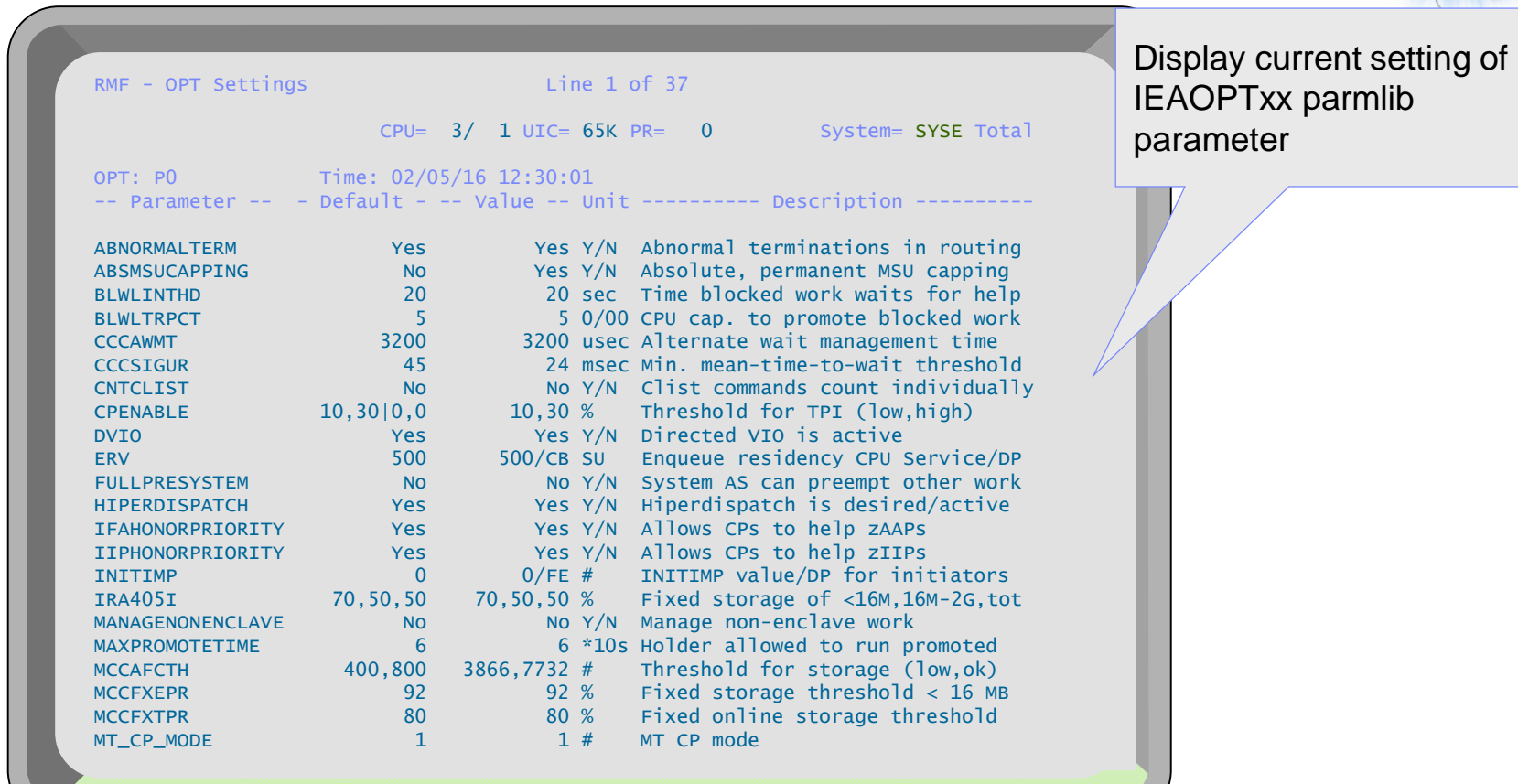

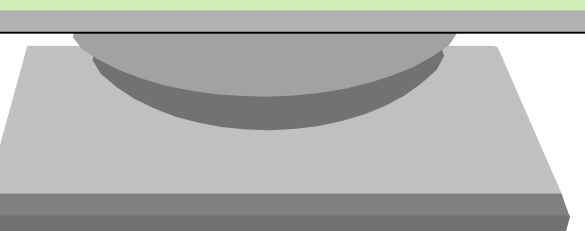

**51 EXALGE THE TECHNICAL OVERVIEW CONSULTER** CONSULTER THE CONSULTER CONSULTER CONSULTER CONSULTER CONSULTER CONSULTER CONSULTER CONSULTER CONSULTER CONSULTER CONSULTER CONSULTER CONSULTER CONSULTER CONSULTER CONSULTER C

## Monitor II Session Setup

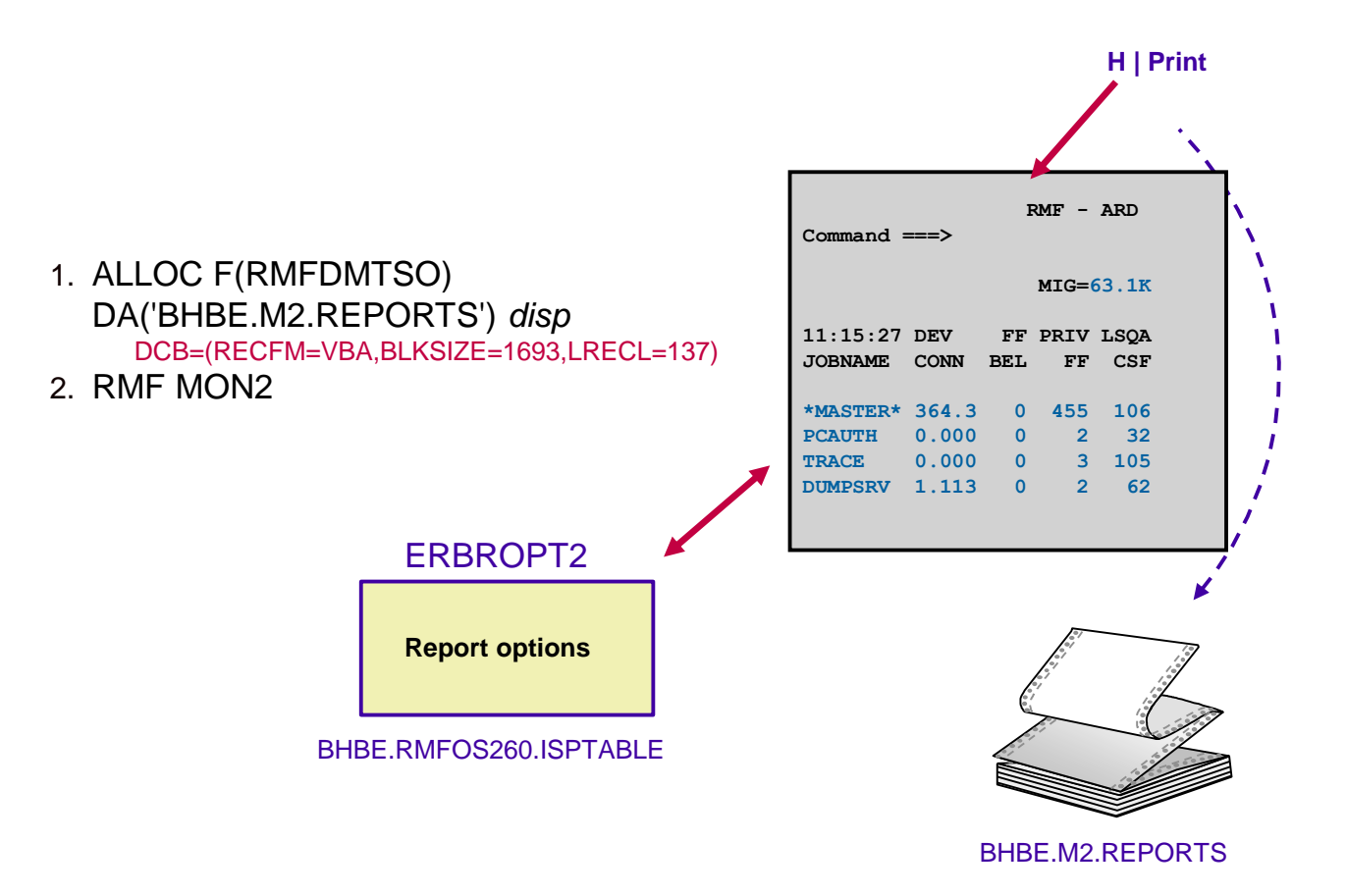

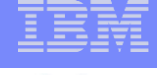

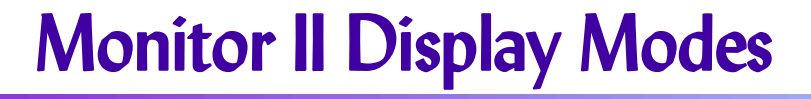

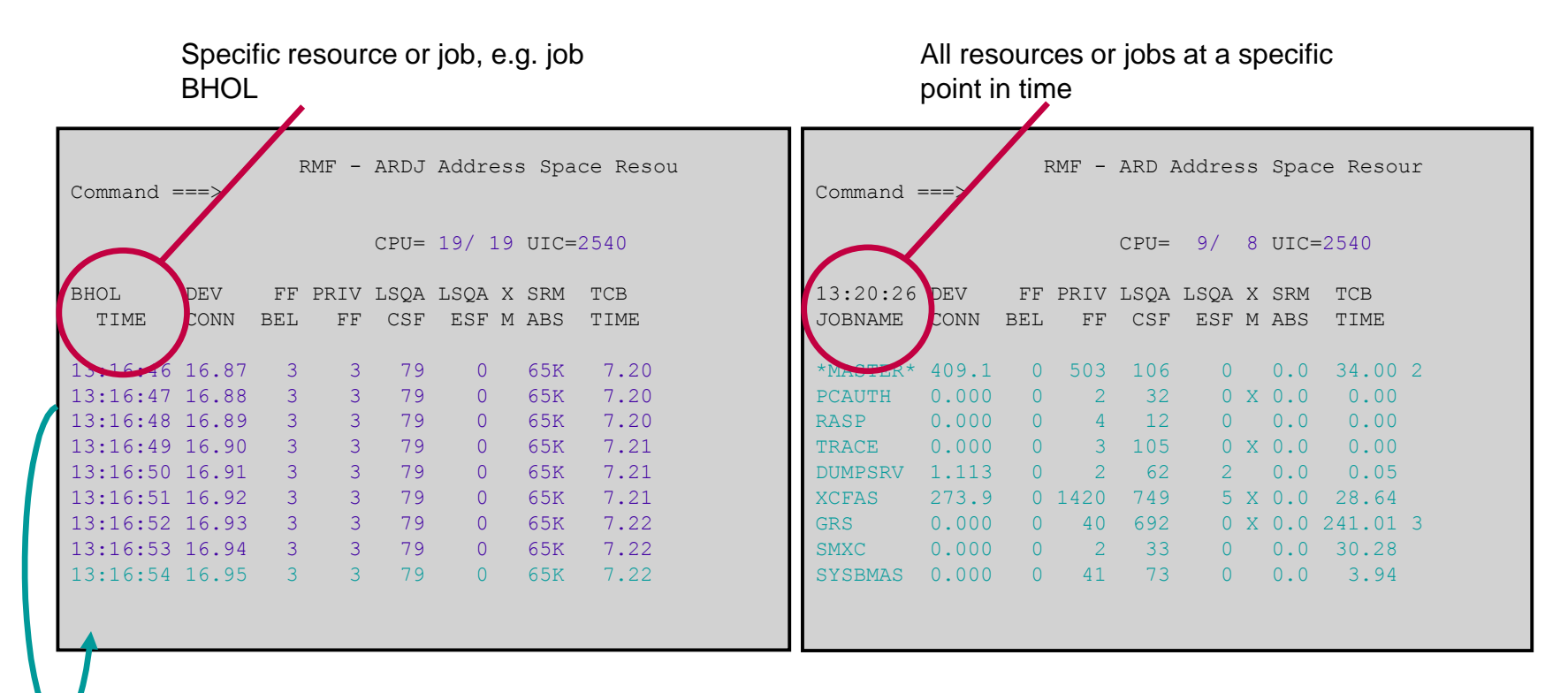

- 
- Row Report **Table Report**
- Current status in highlighted line  $\rightarrow$  Current status in whole report

# Monitor II Report Overview

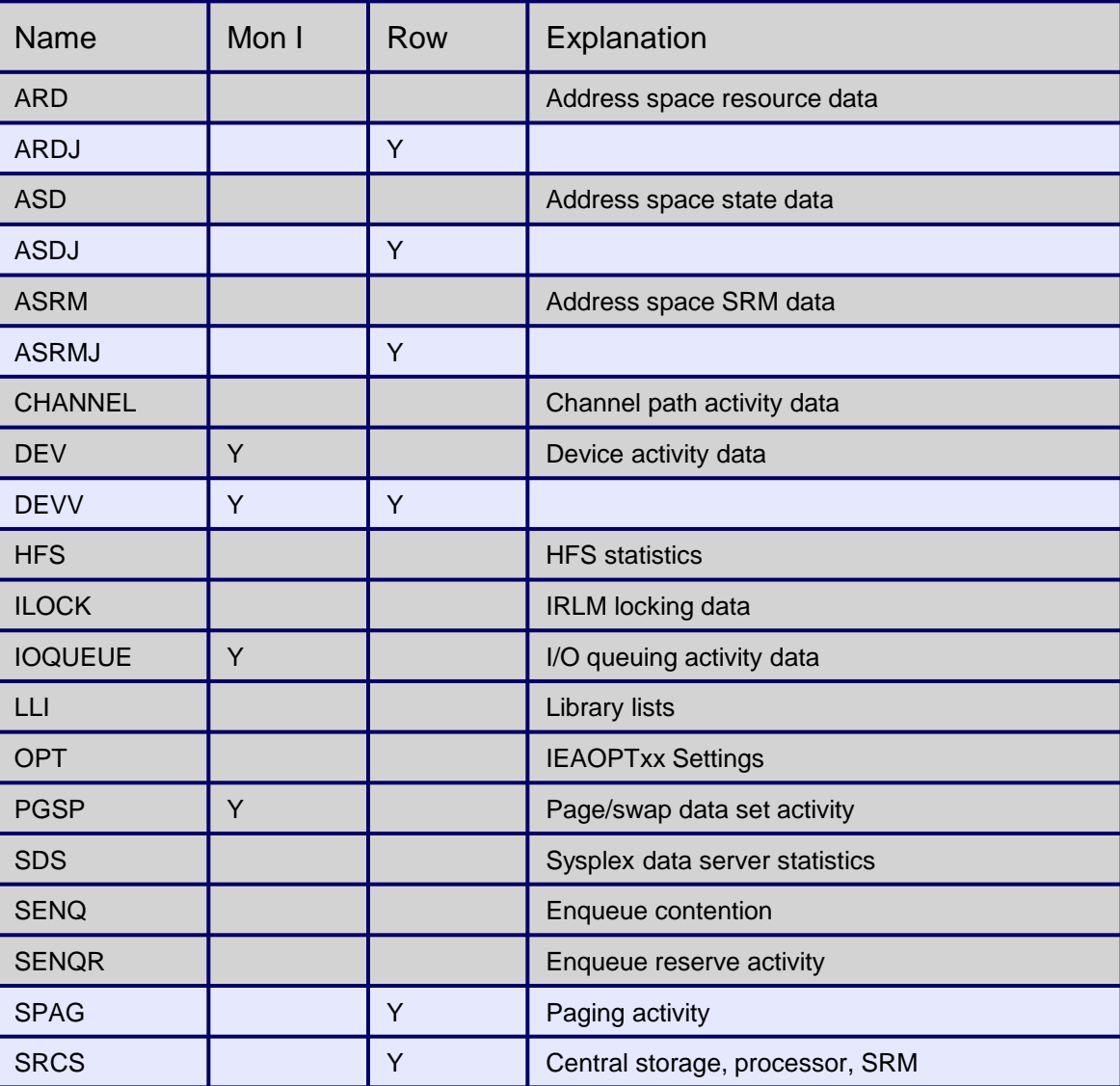

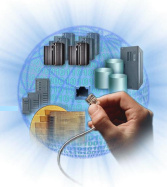

- ►direct connection to the RMF Distributed Data Server
- ►just specify http://<hostname>:8803
- ► Subset of RMF Monitor III Reports and metrics available

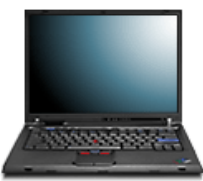

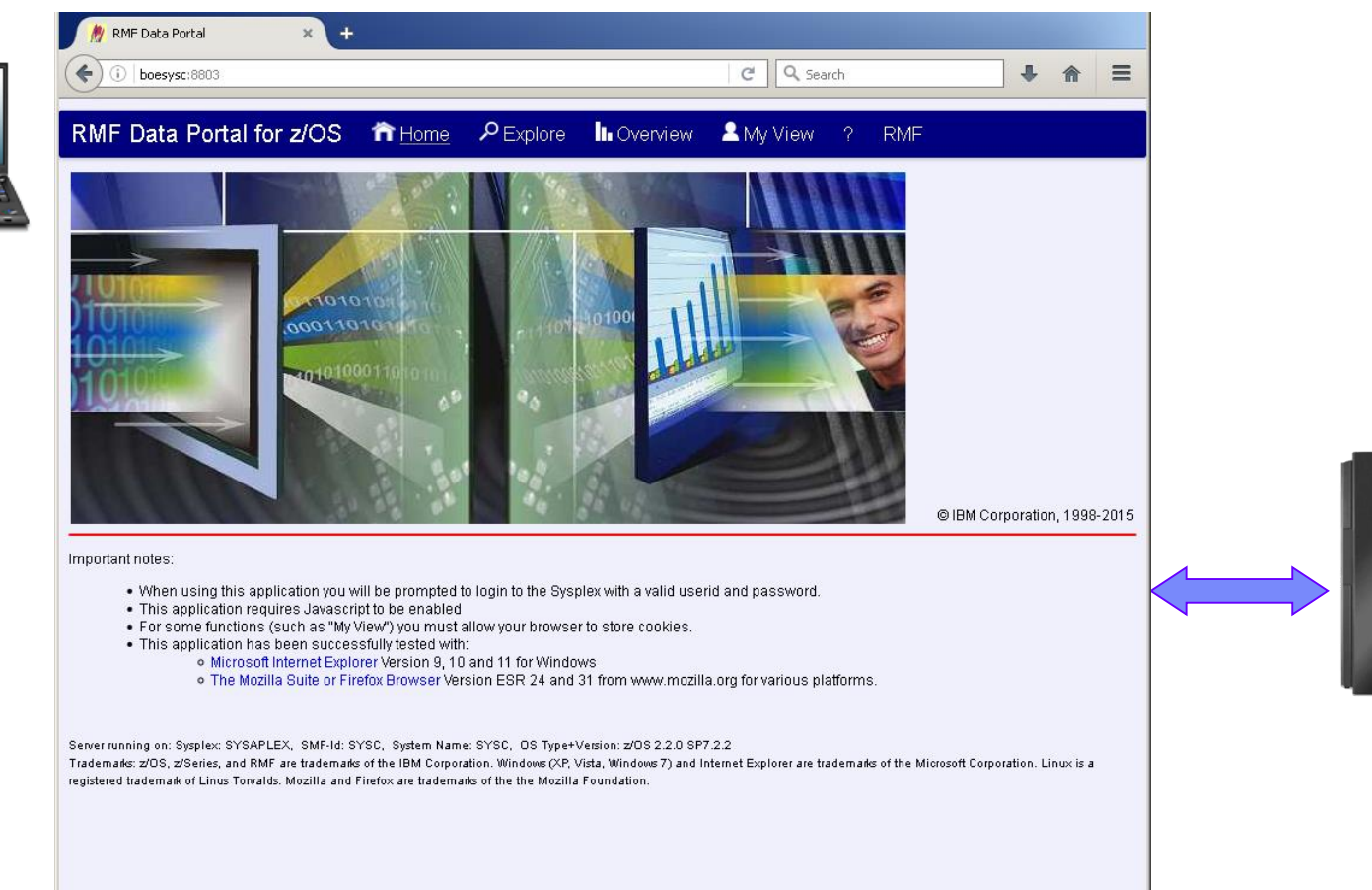

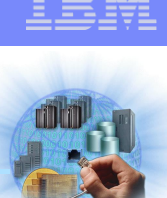

## **RMF Monitor III Data Portal - The Resource Model**

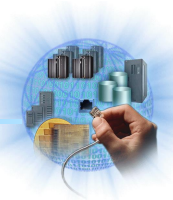

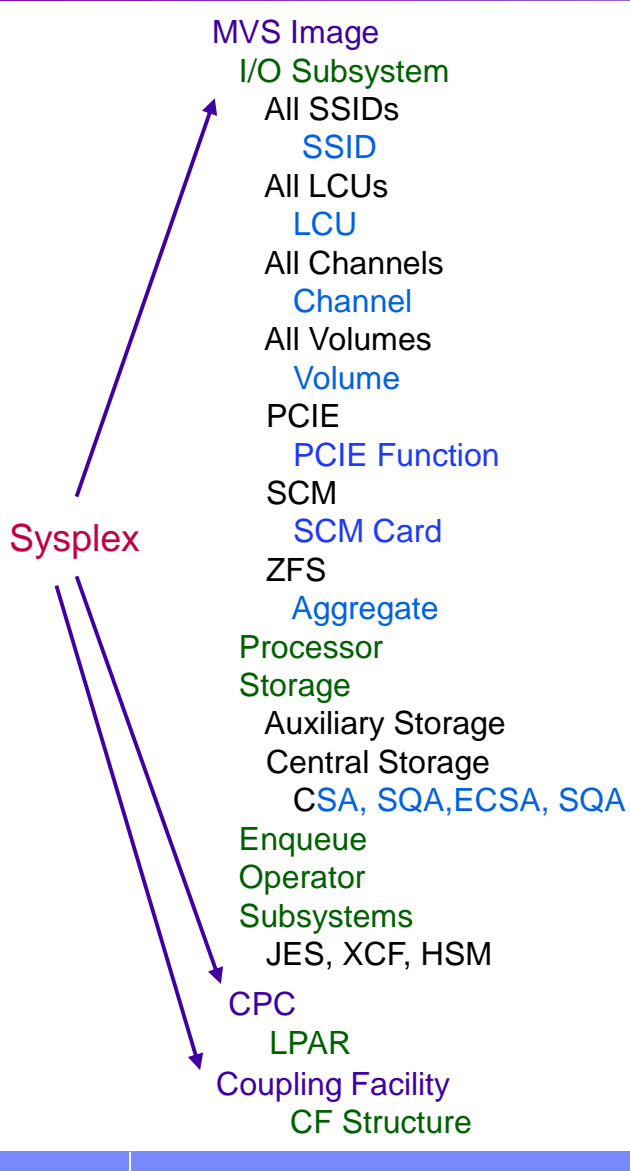

The Sysplex is the top-level resource

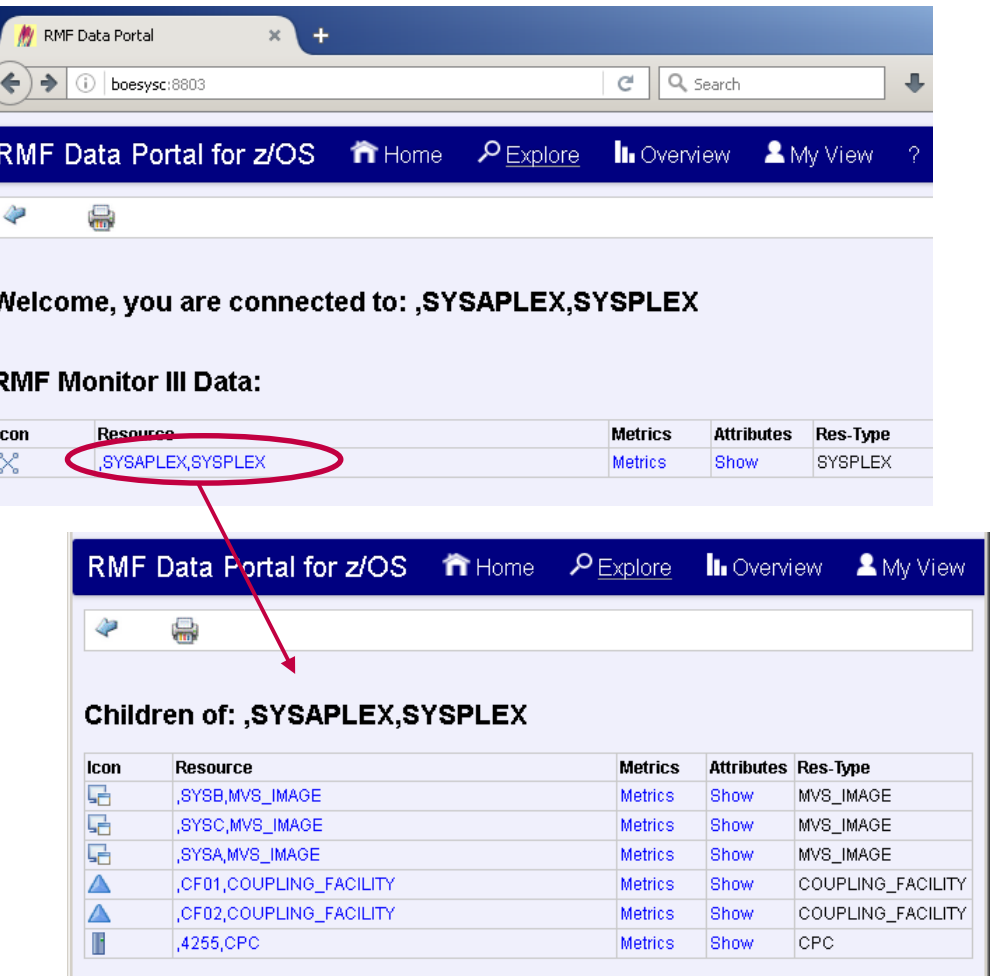

## **RMF Monitor III Data Portal - The Resource Model**

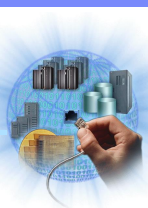

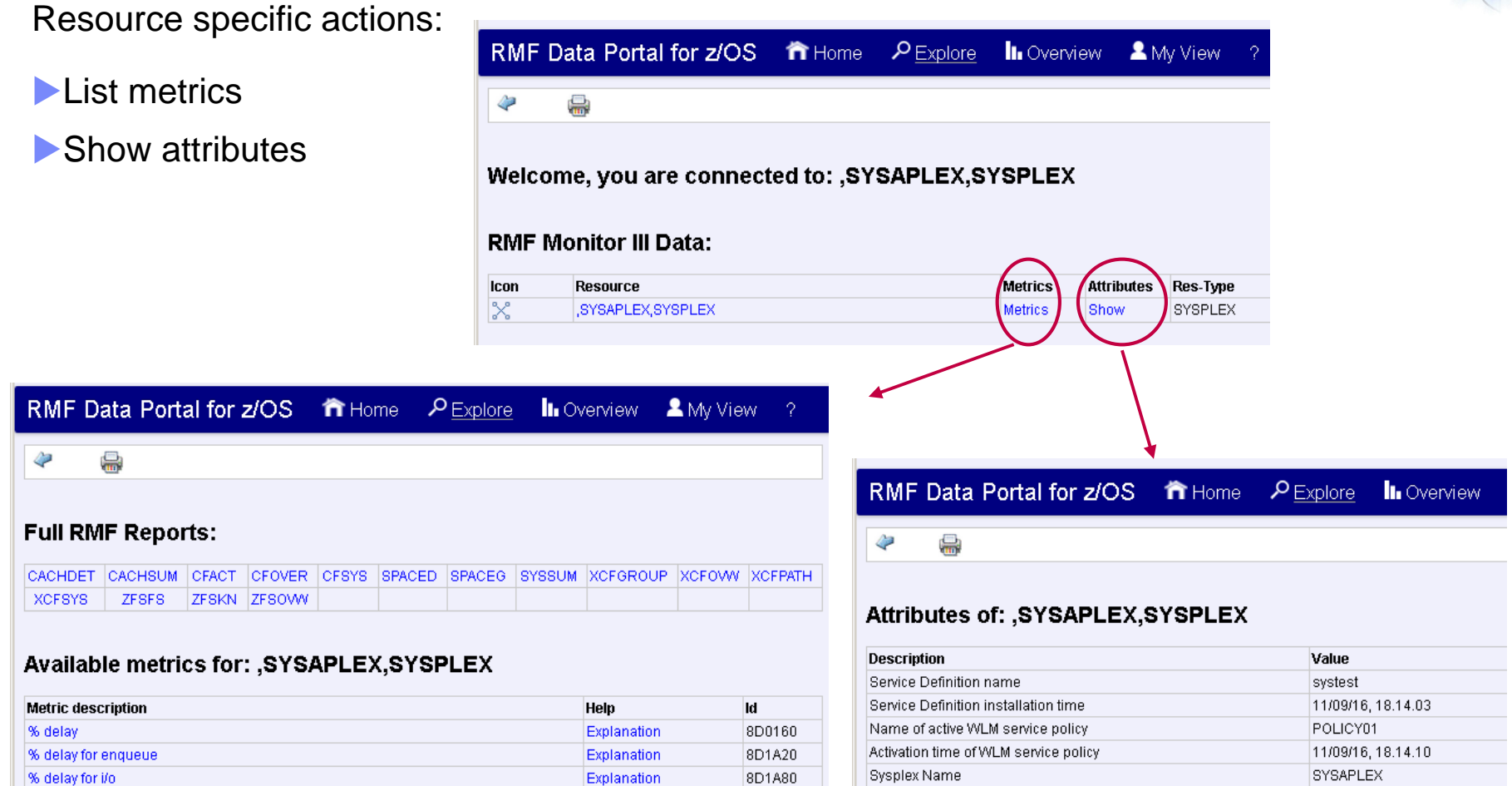

8D1AE0

8D1B40

8D1BA0

8D1C00

Explanation

Explanation

Explanation

Explanation

% delay for operator

% delay for storage

% delay for swsub

% delay for processor

## **RMF Monitor III Data Portal - The Resource Model**

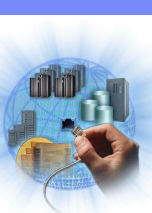

Resource specific actions:

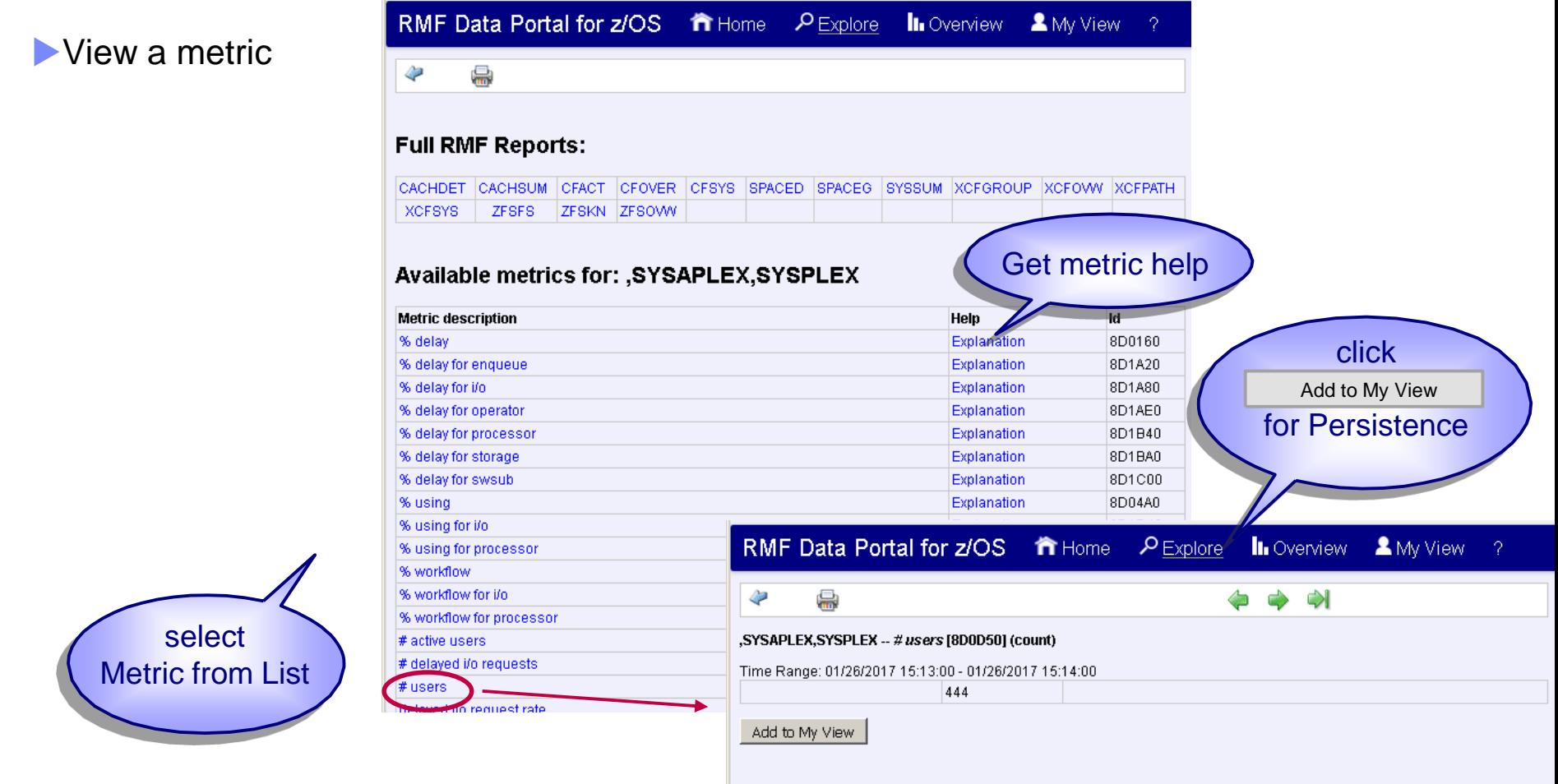

## **RMF Monitor III Data Portal - metrics**

Each resource is associated with various metrics

Two basic metric types:

Single valued metrics - consists of exactly one value

List valued metrics - is represented by a list of name/value pairs

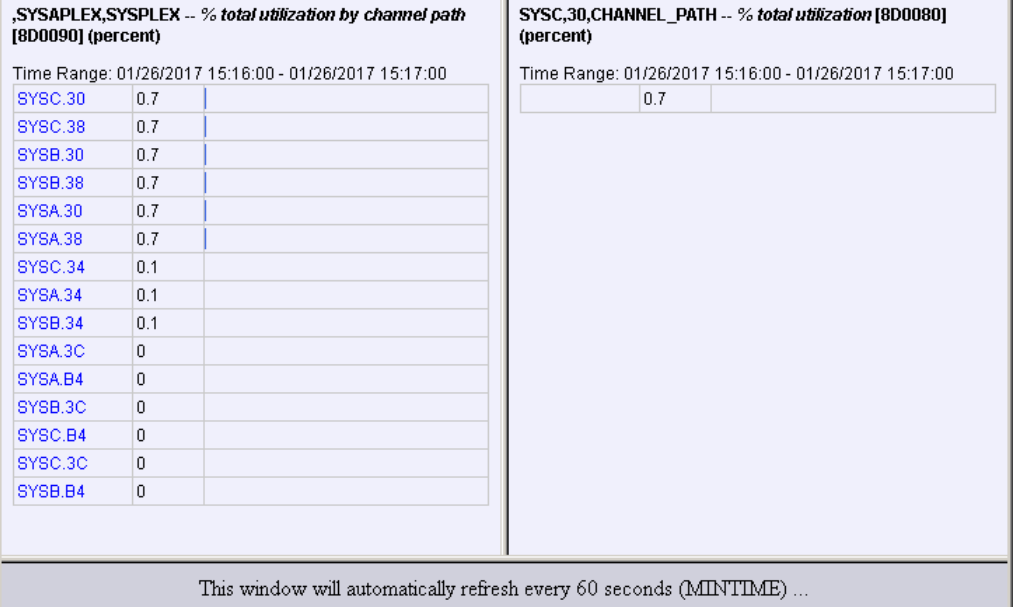

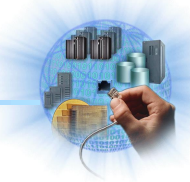

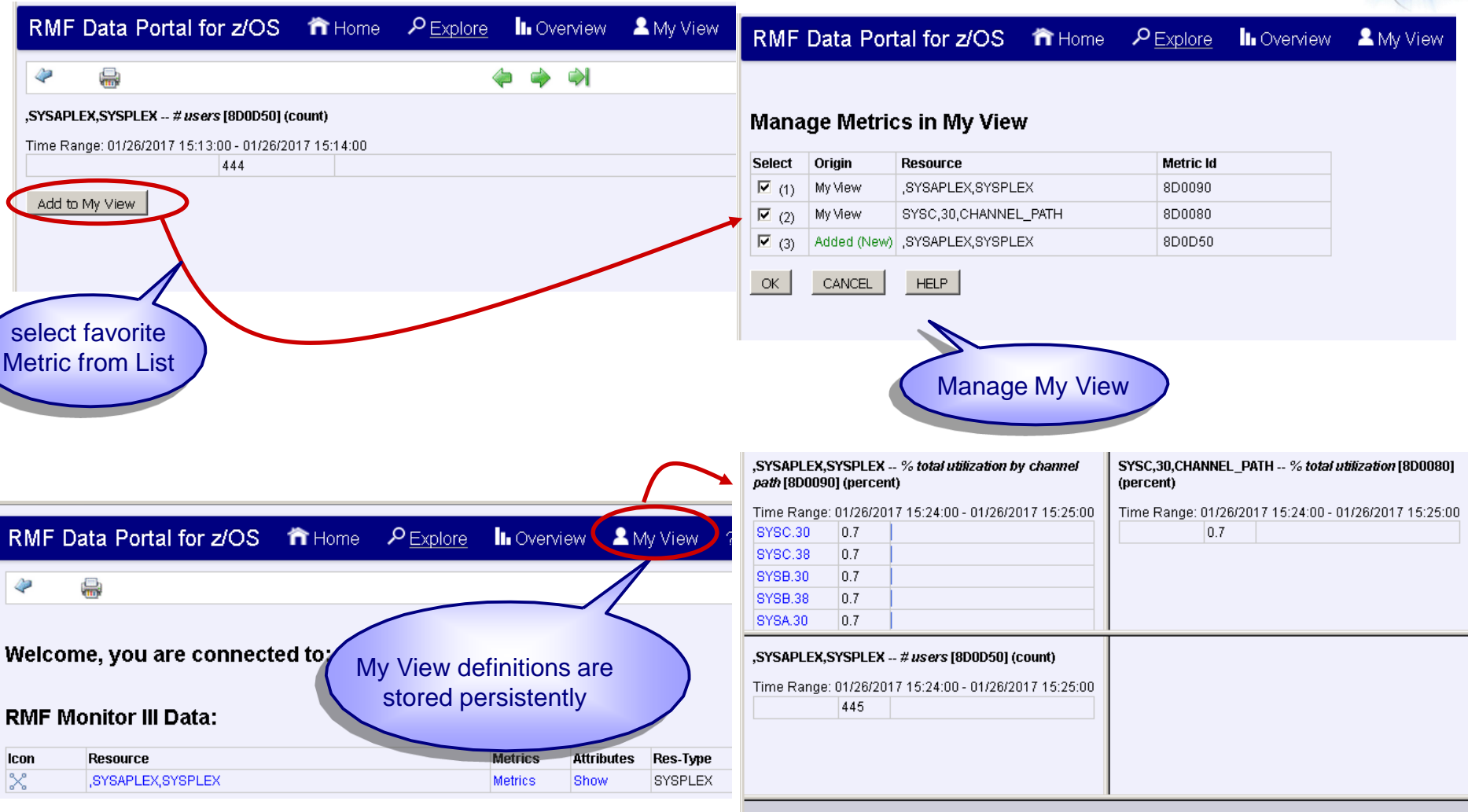

This window will automatically refresh every 60 seconds (MINTIME) ...

- Sysplex-wide reports and single system reports available via *Metrics* selection
- View full RMF Monitor III Reports (also hidden fields)

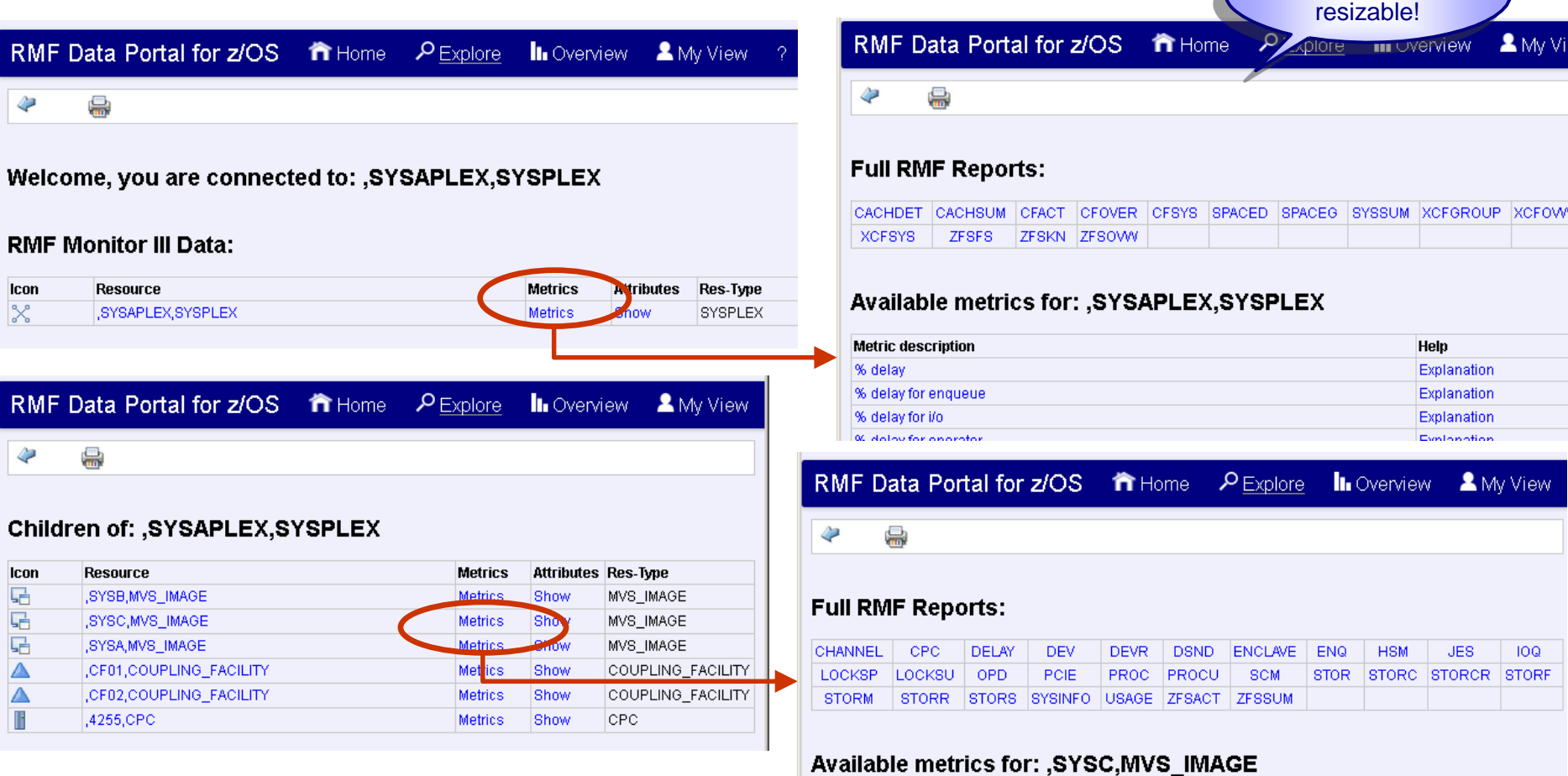

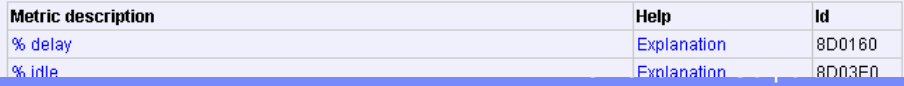

Scrollable and

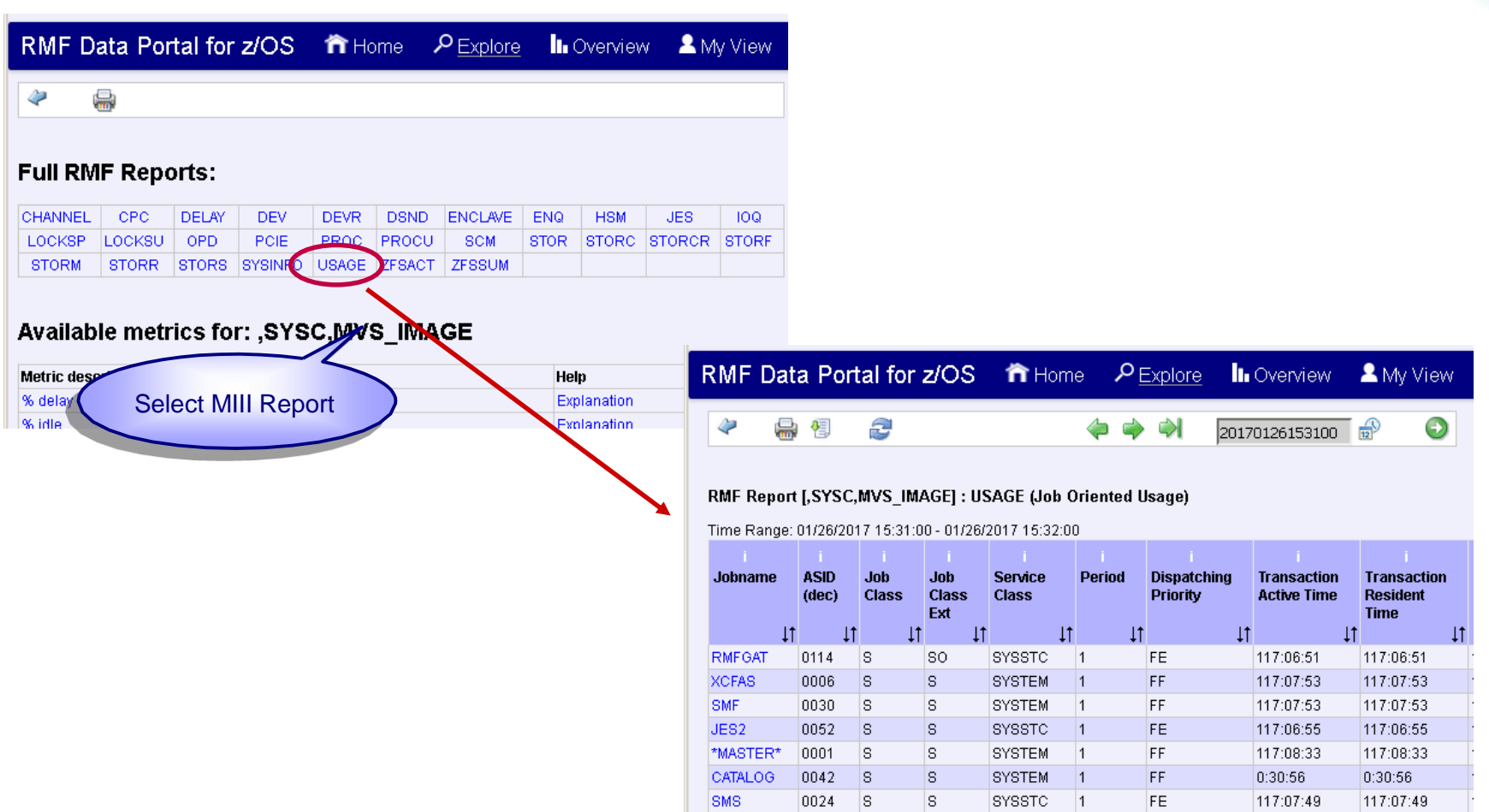

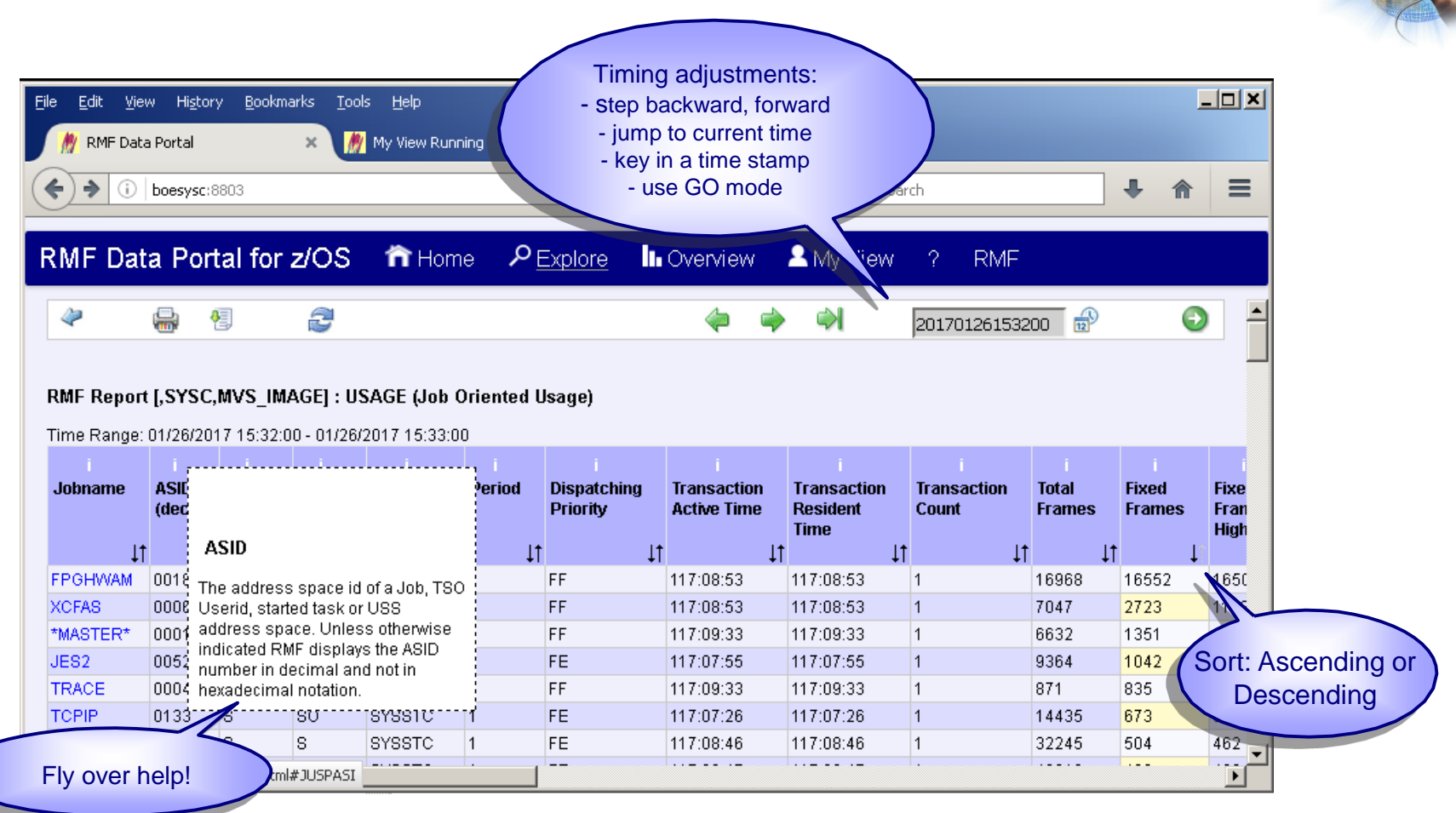

## RMF Data Portal: Postprocessor Reports in XML Format

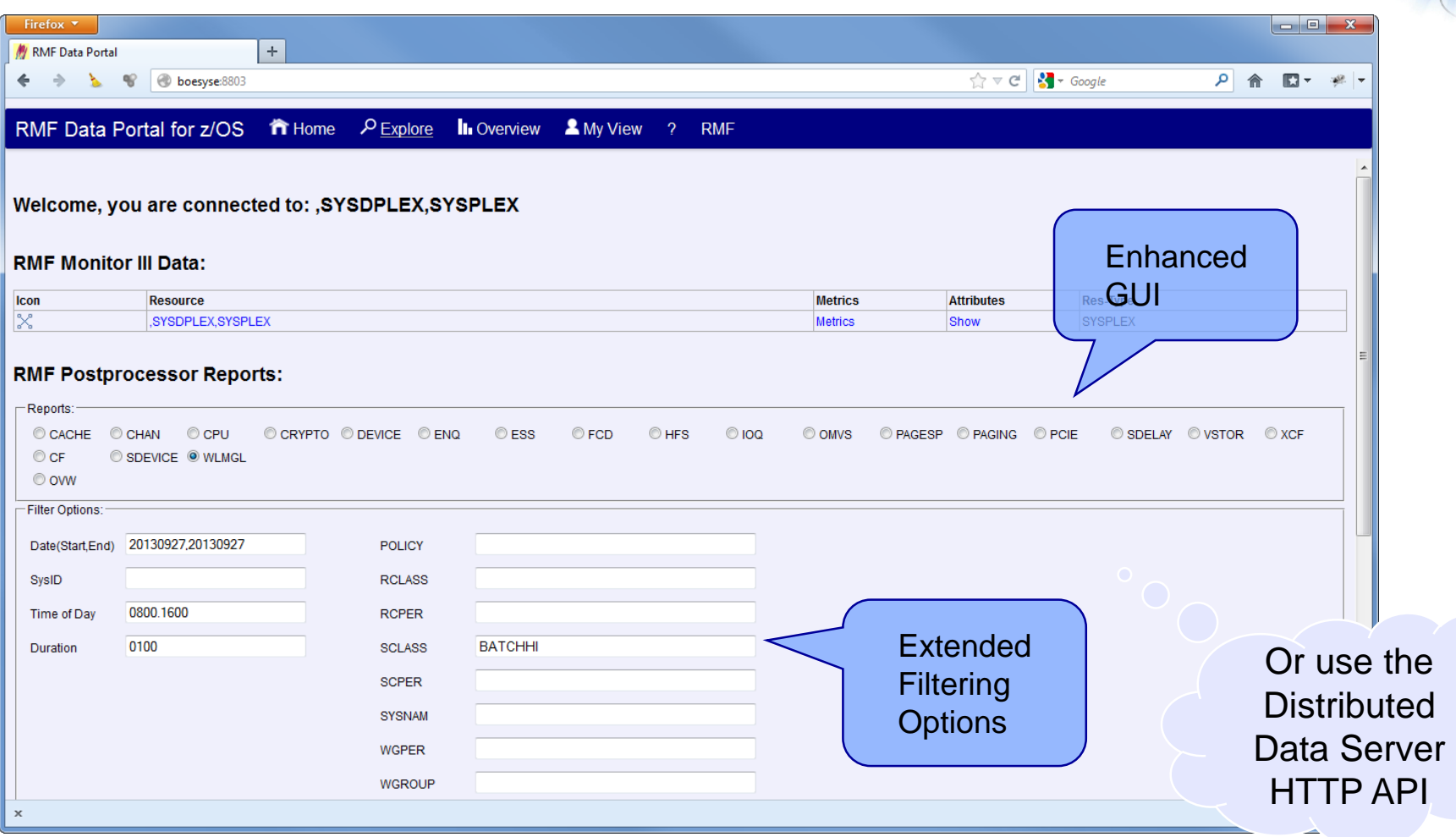

## RMF Data Portal: Postprocessor Reports in XML Format

#### **GPMDDSPP**

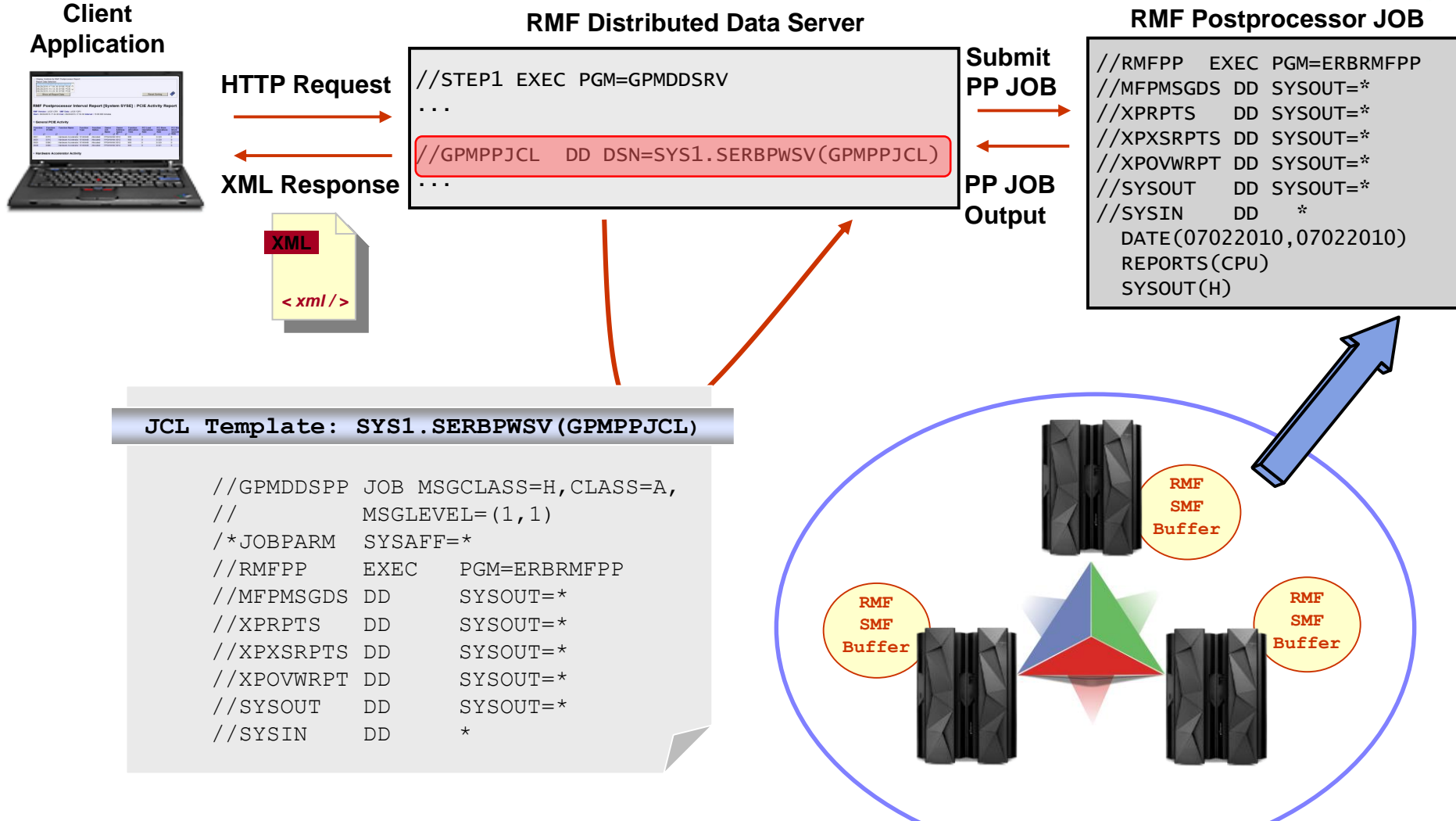

## RMF Data Portal: Postprocessor Reports in XML Format

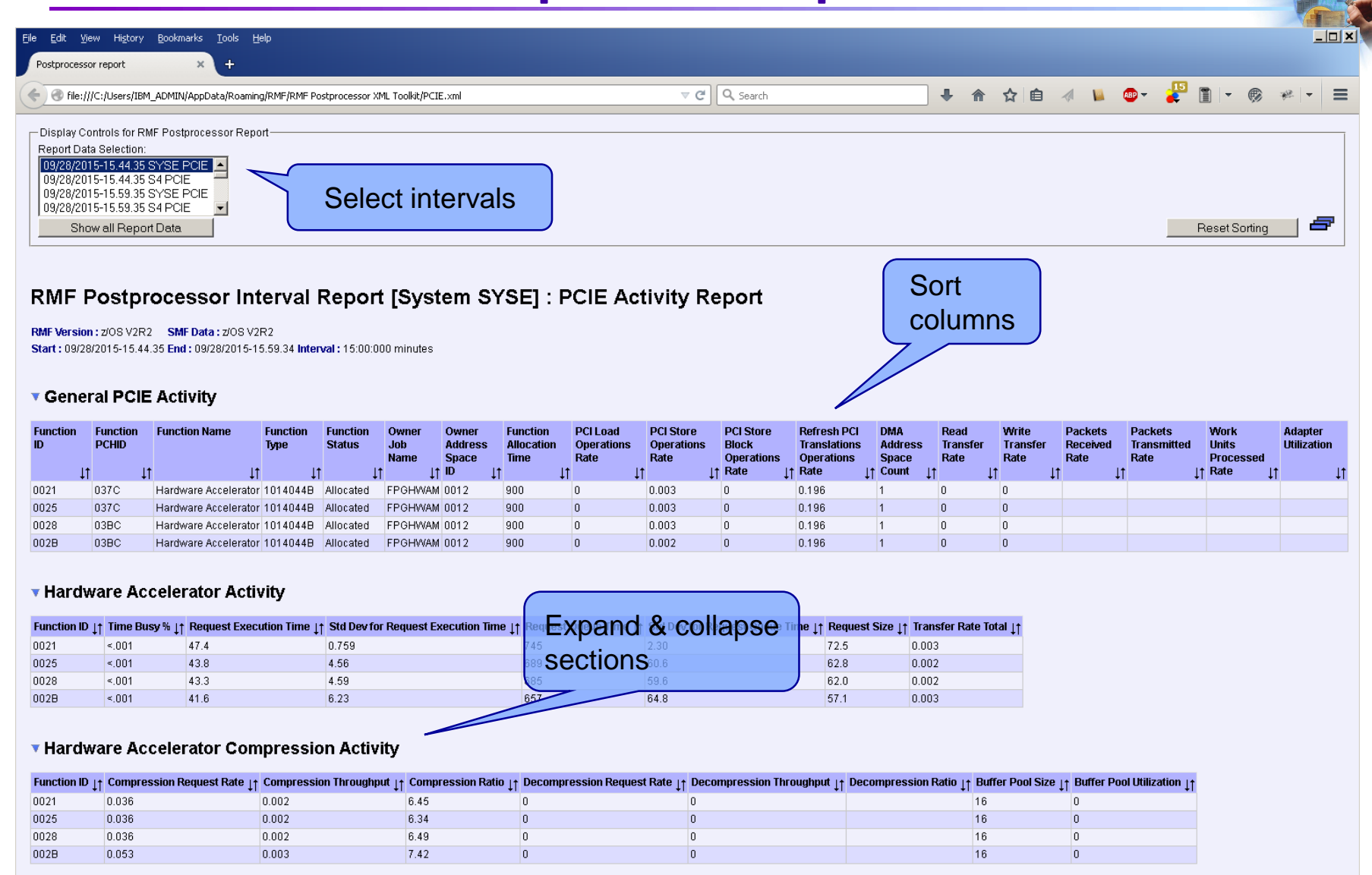

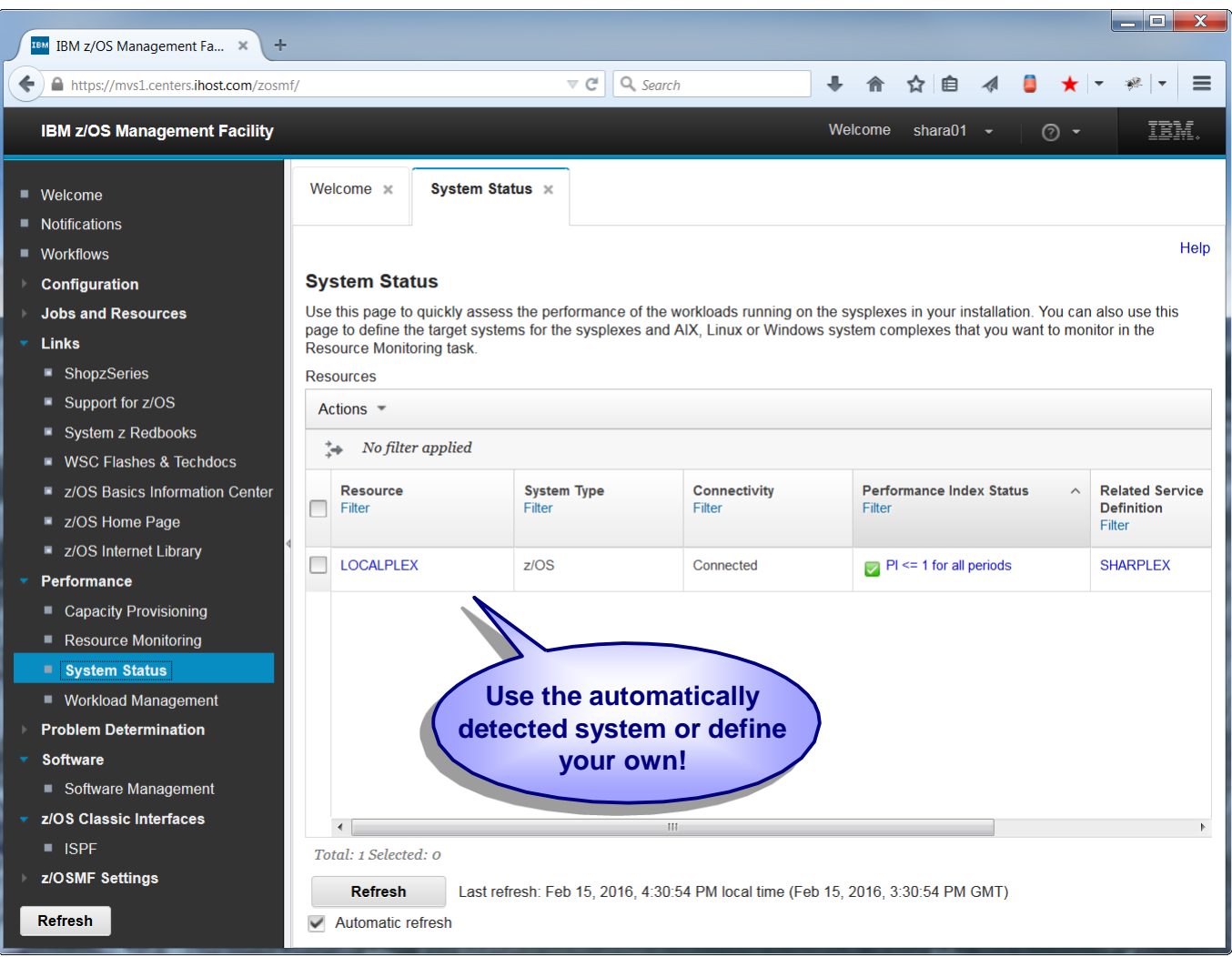

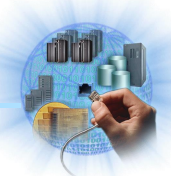

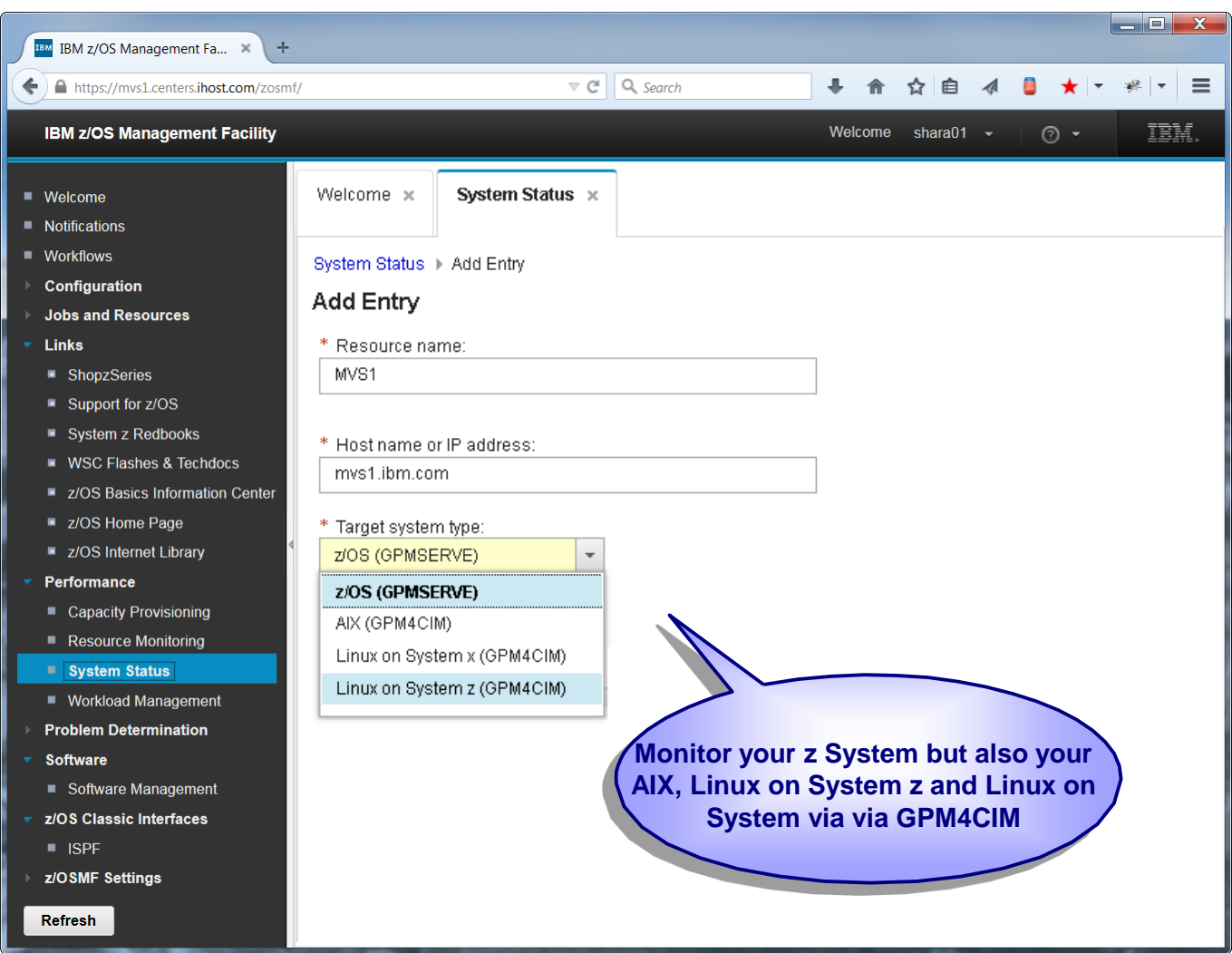

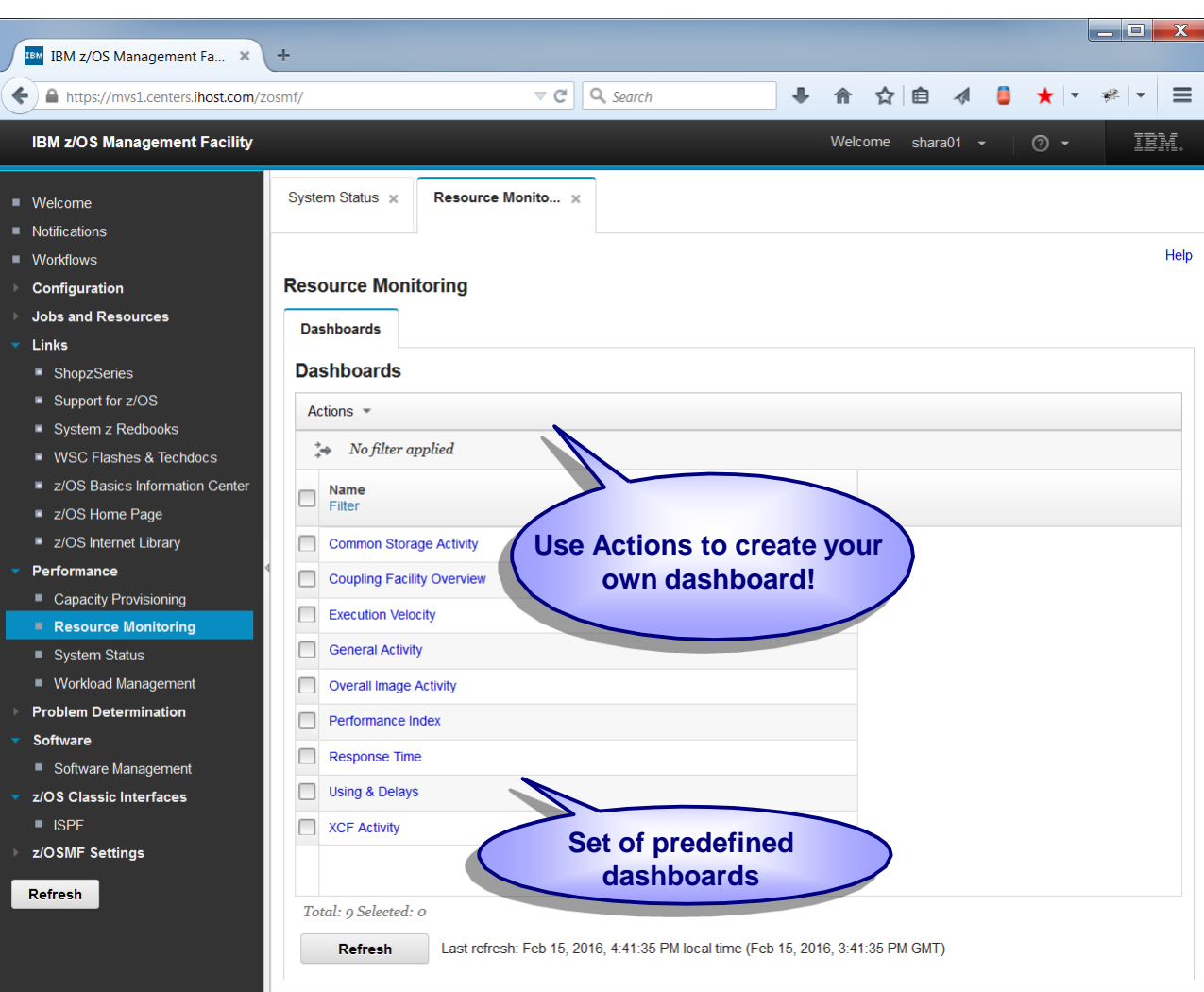

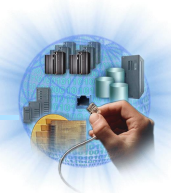

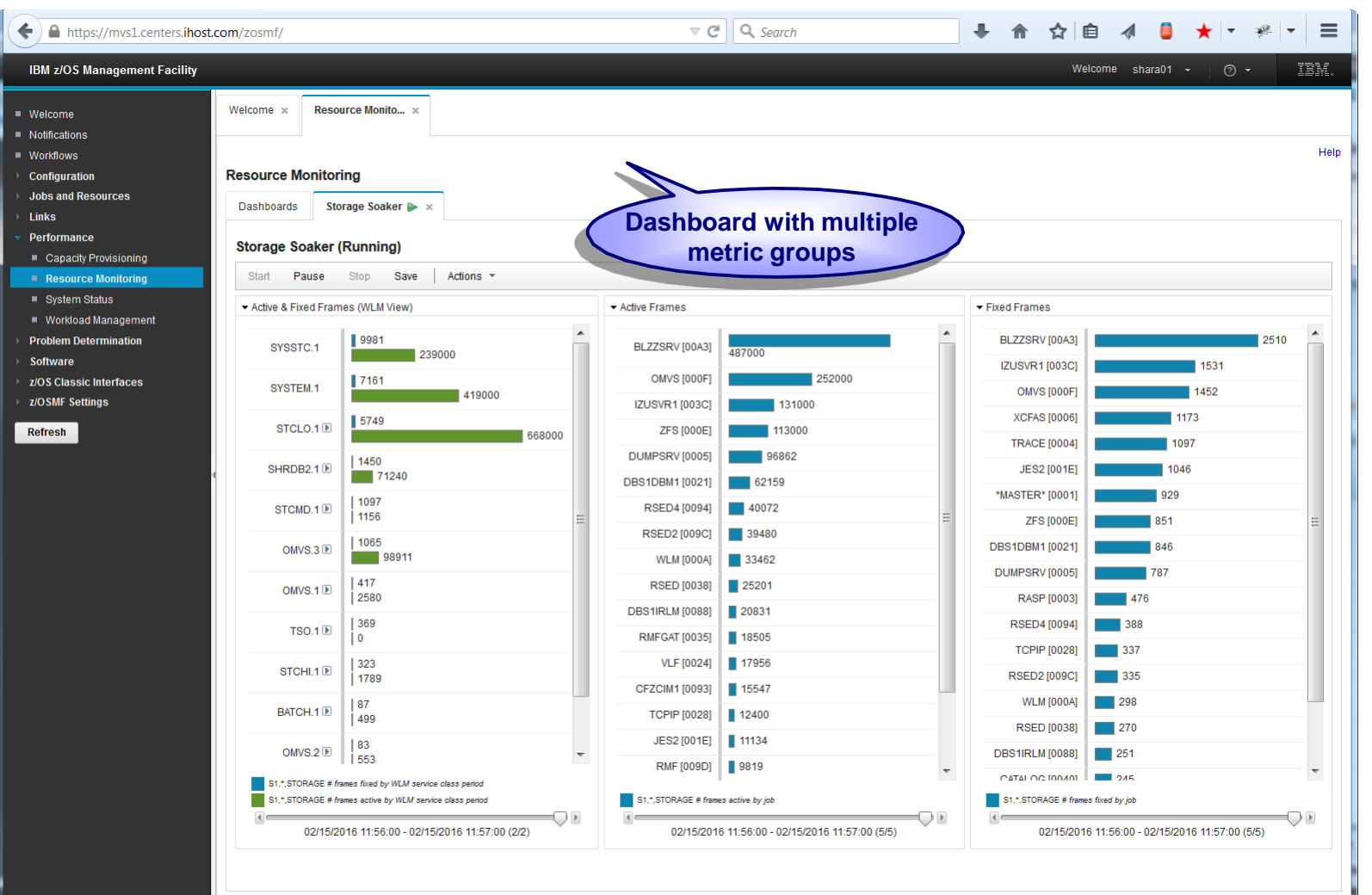

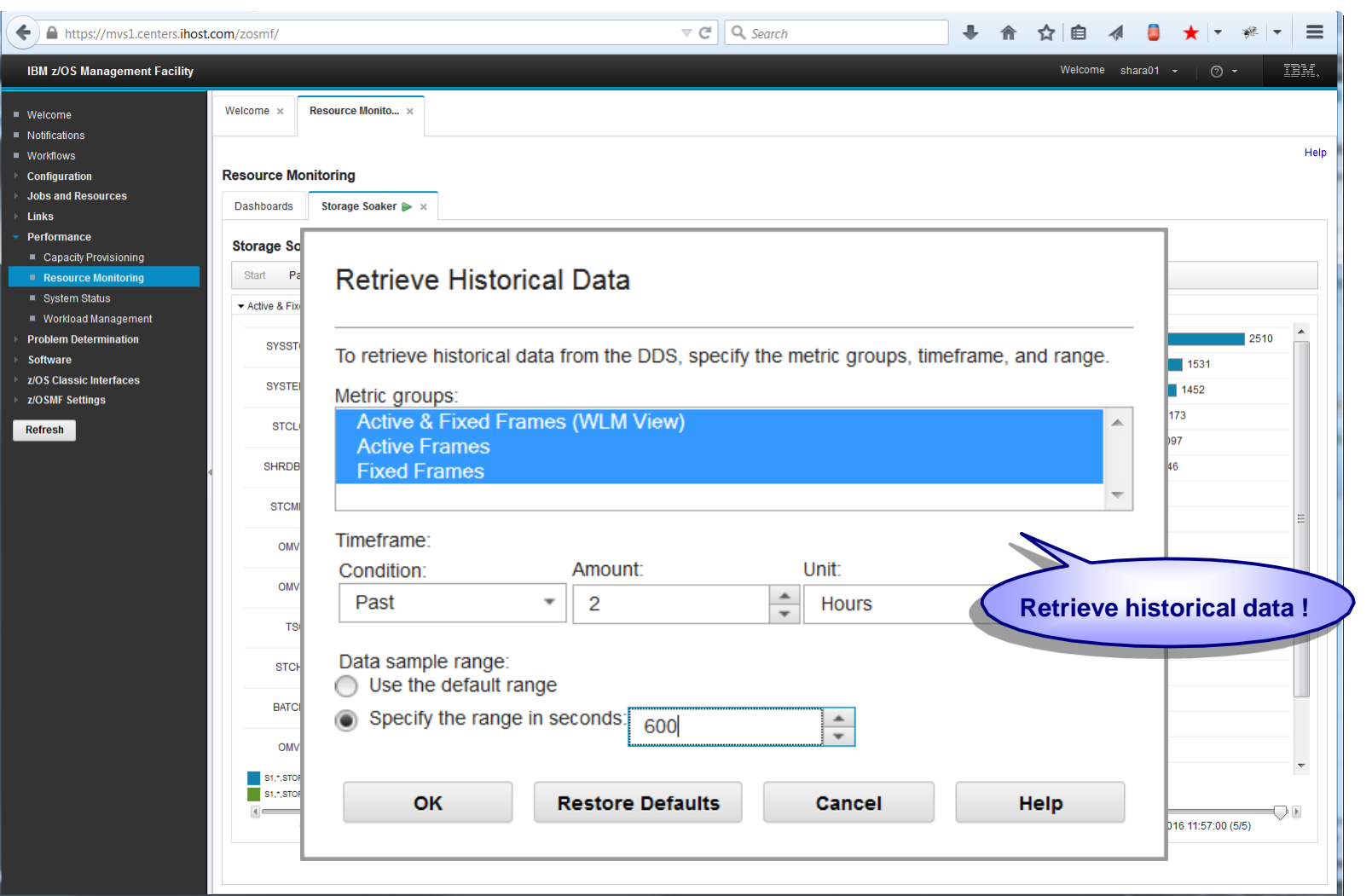

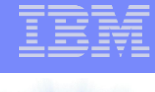

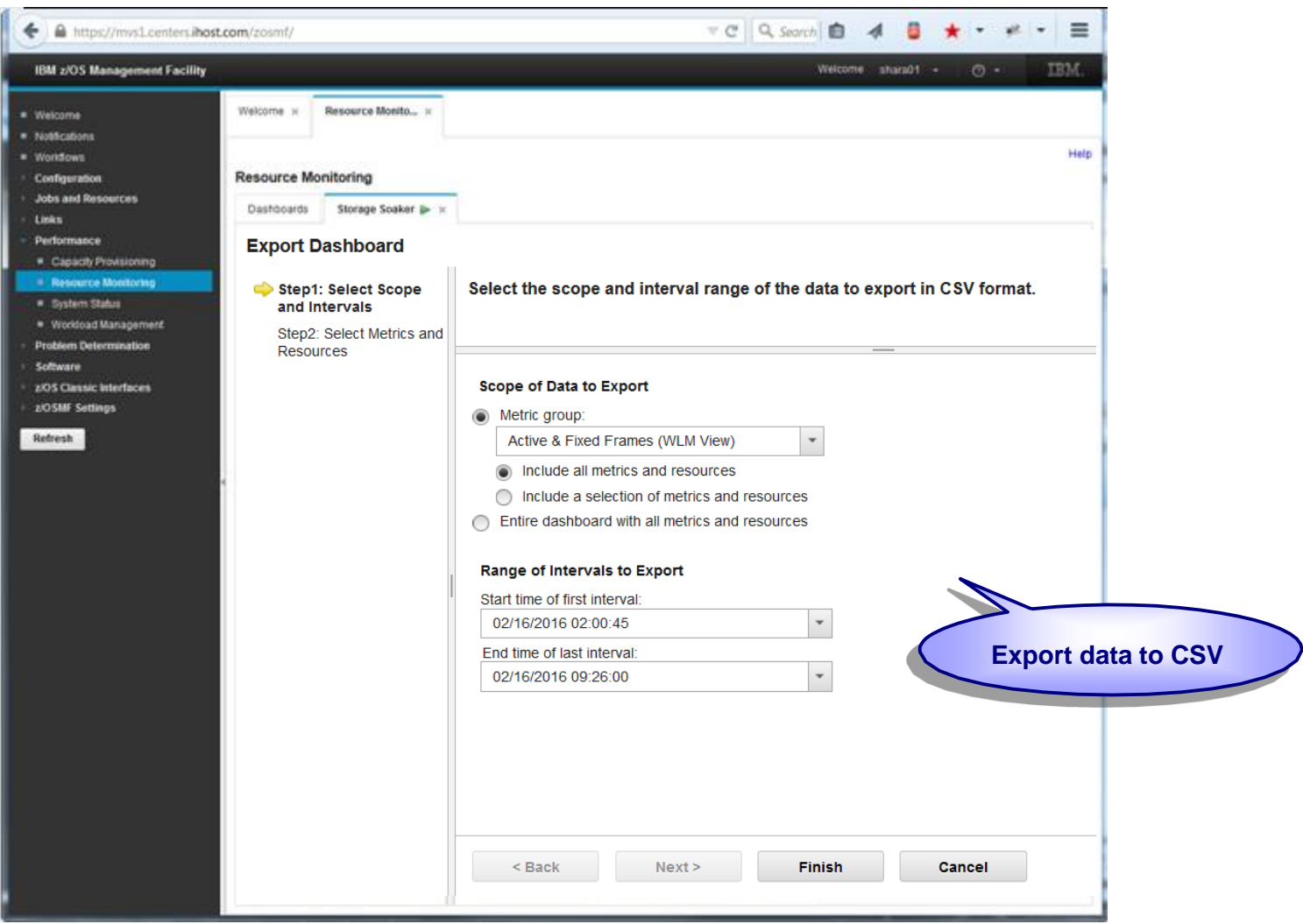
### RMF Performance Monitoring

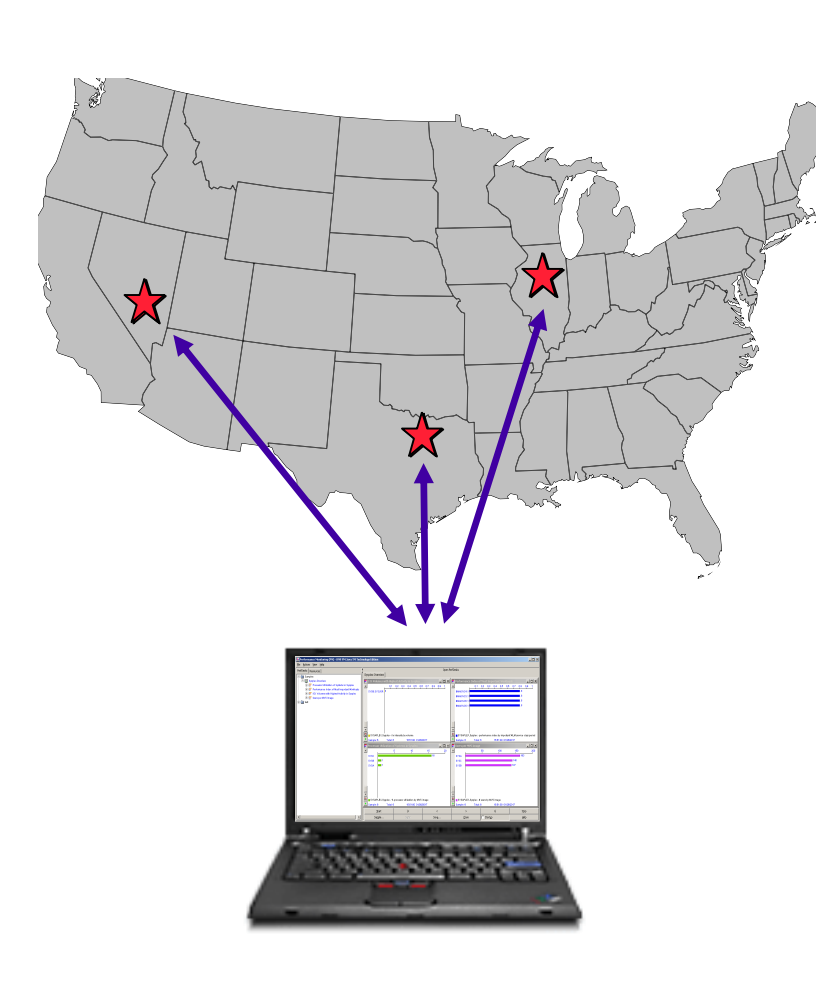

- ► Enterprise-wide performance monitoring of z/OS hosts
- ► Platform independent Java Edition
- Linux gathering support
- Graphical user interface
- Flexible definition of data
- Persistent definition of views
- ► Powerful data reduction
- ► Analysis support

### RMF PM: Perfdesk Concept

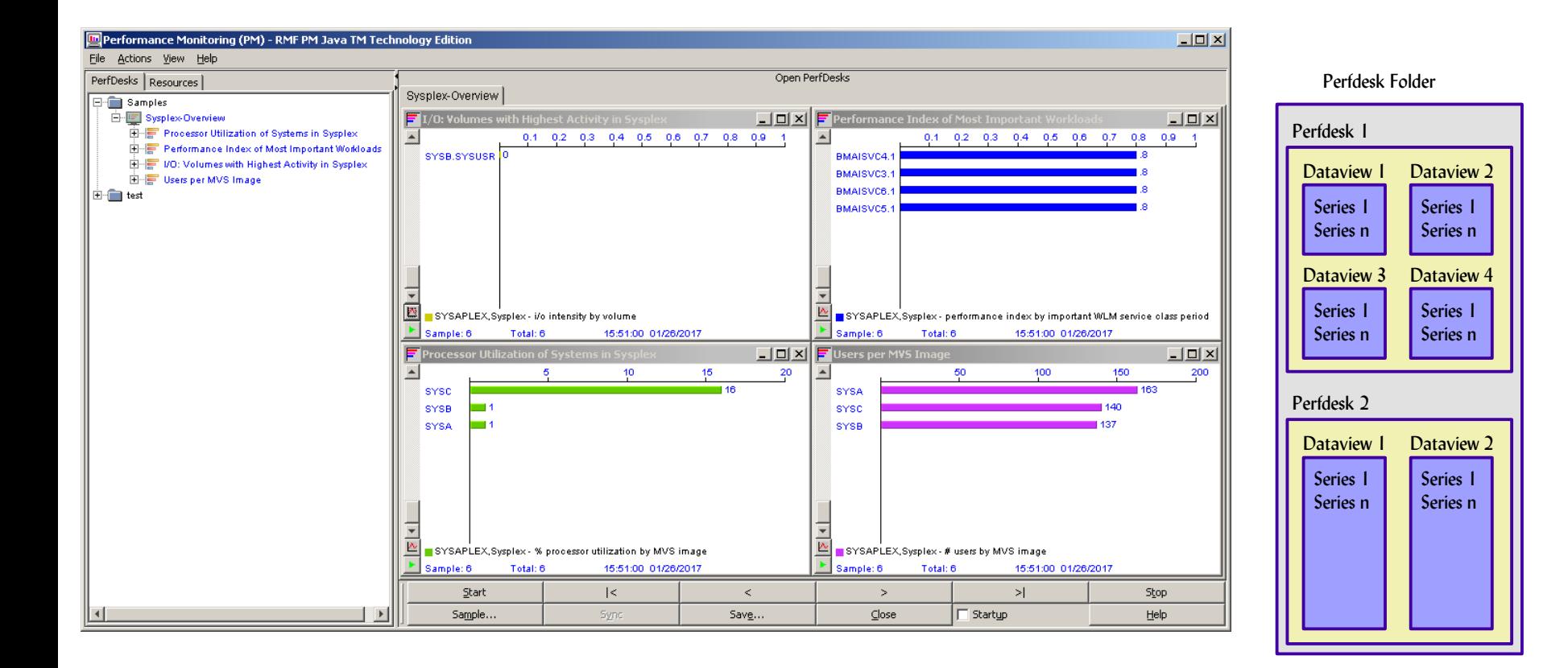

#### RMF PM: Resources and Metrics

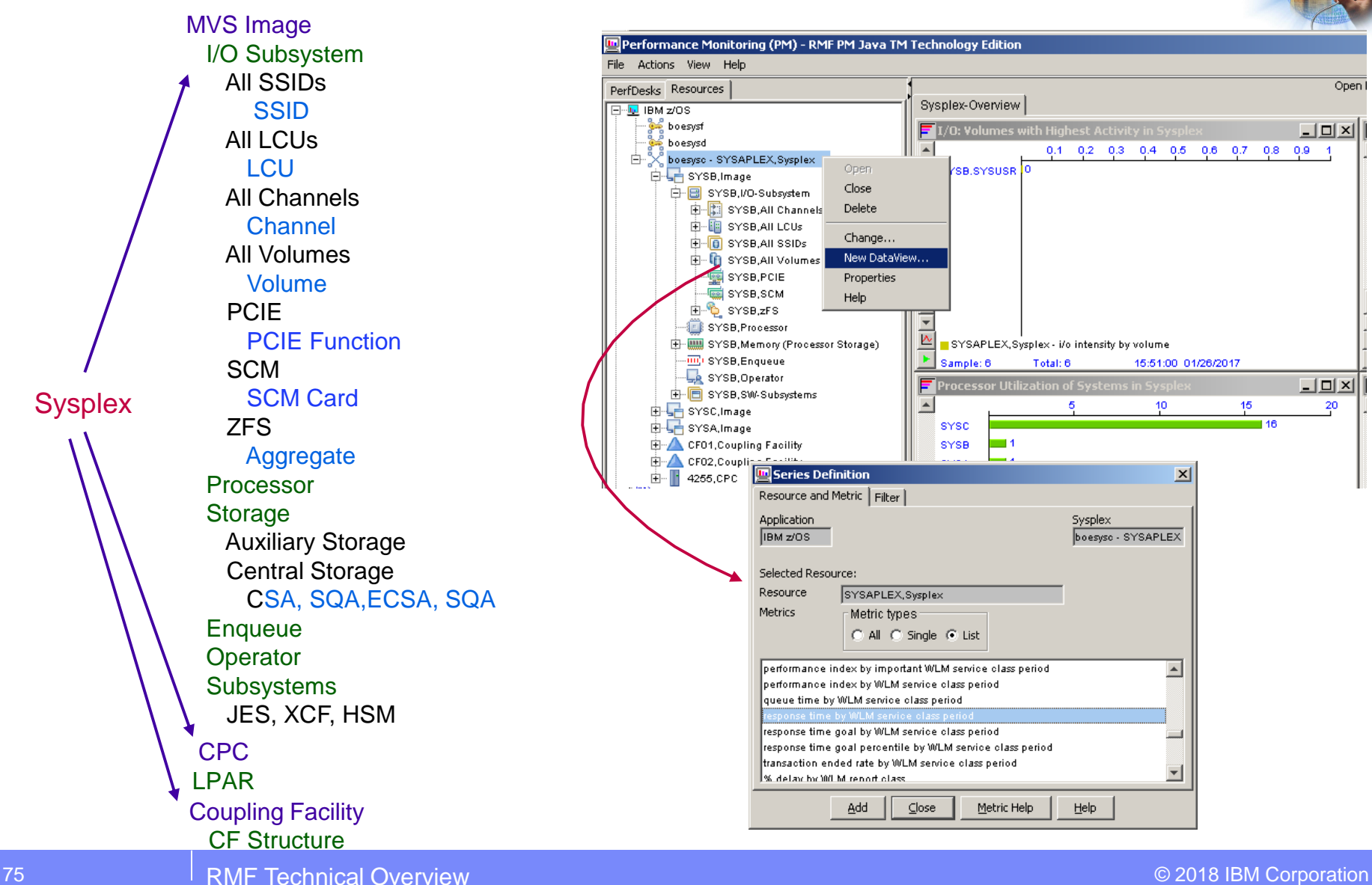

# RMF PM: Intelligent Analysis

**m** RMF PM Analysis in boesysc

- ► data views with click-sensitve bars
- ► link to predefined Analysis PerfDesks

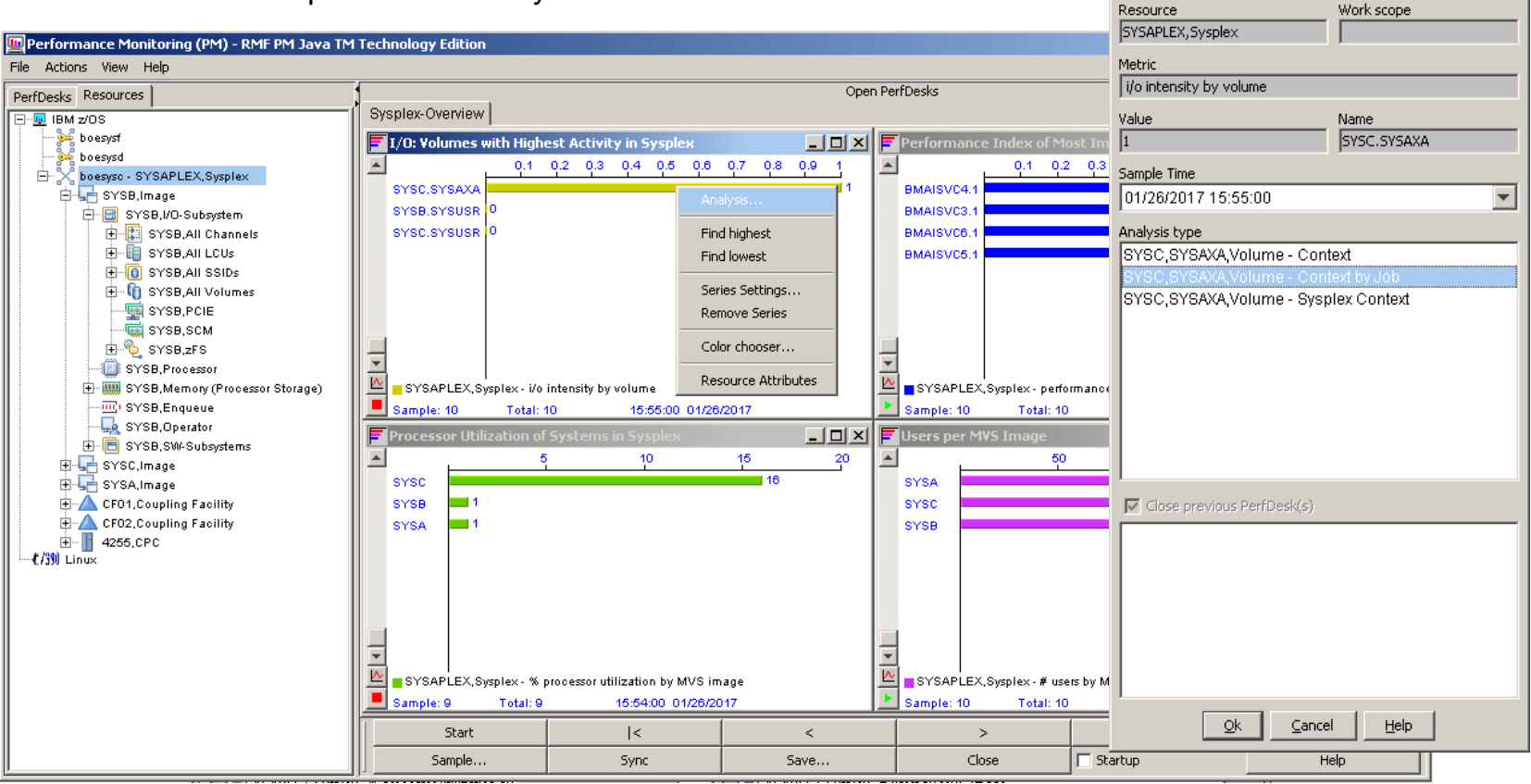

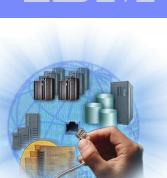

 $\vert x \vert$ 

## RMF Performance Data API's

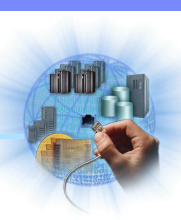

- **ERBSMFI Monitor II Data (SMF Type 79)**
- RMF Sysplex Data Server (SDS)
	- ► SMF Data: ERBDSQRY, ERBDSREC
	- ► Monitor III Data: ERB3XDRS
	- ► Monitor II Data: ERB2XDGS
- **RMF Distributed Data Server HTTP API**

- RMF Distributed Dataserver responds to standard HTTP requests
- Example: request the single metric response time for volume *170CB01* located in the i/o subsystem of system S*YSF* request the list metric number of users MVS Image of sysplex *SYSDPLEX*

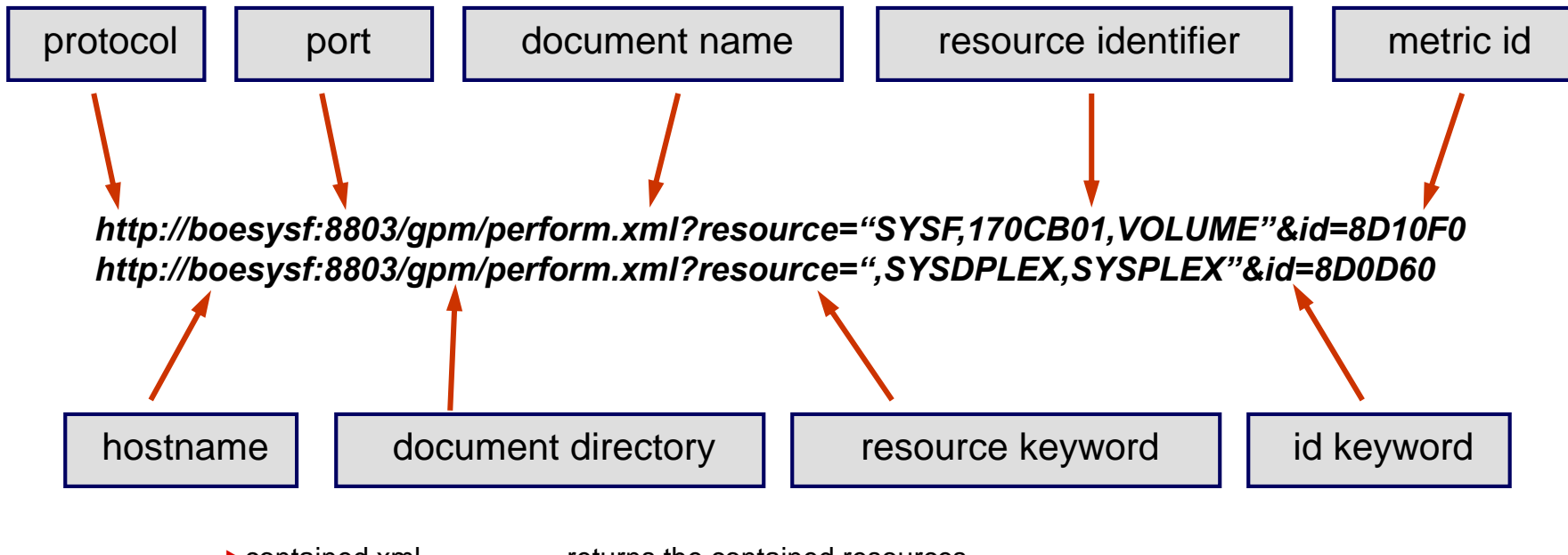

- **Exercise** Ferrer contained resources
- **Example:** Filistmetrics.xml returns the list of associated metrics
- details.xml **returns the properties of the resource**
- **Perform.xml returns the metric specified by the id parameter**

Can be used to get Sysplex and single system reports, e.g.

Request the Sysplex Summary report of the resource **SYSPLEX** 

Request the Storage Delay report of the resource **MVS\_IMAGE** *SYSF*

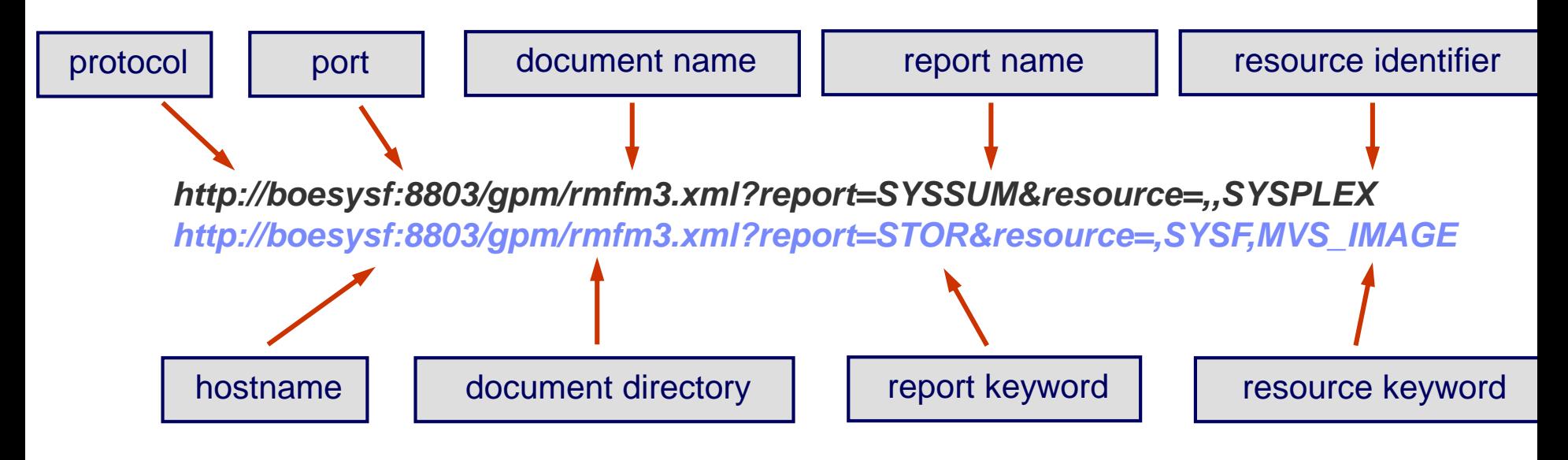

- Reports assigned to SYSPLEX resource: *CACHDET, CACHSUM, CFACT, CFOVER, CFSYS, SPACEG, SPACED, SYSSUM, XCFGROUP, XCFOVW, XCFPATH, XCFSYS, ZFSFS, ZFSKN, ZFSOVW*
- Reports assigned to MVS\_IMAGE resource: *CHANNEL, CPC, DELAY, DEV, DEVR, DSND, ENCLAVE, ENQ, HSM, JES, IOQ, LOCKSP, LOCKSU, OPD, PCIE, PROC, PROC SCM, STOR, STORC, STORCR, STORF, STORM, STORR, STORS, SYSINFO, USAGE*

- A request using XML document name **rmfpp.xml** returns the requested RMF Postprocessor report
- Example: Request a Postprocessor CPU Activity Report

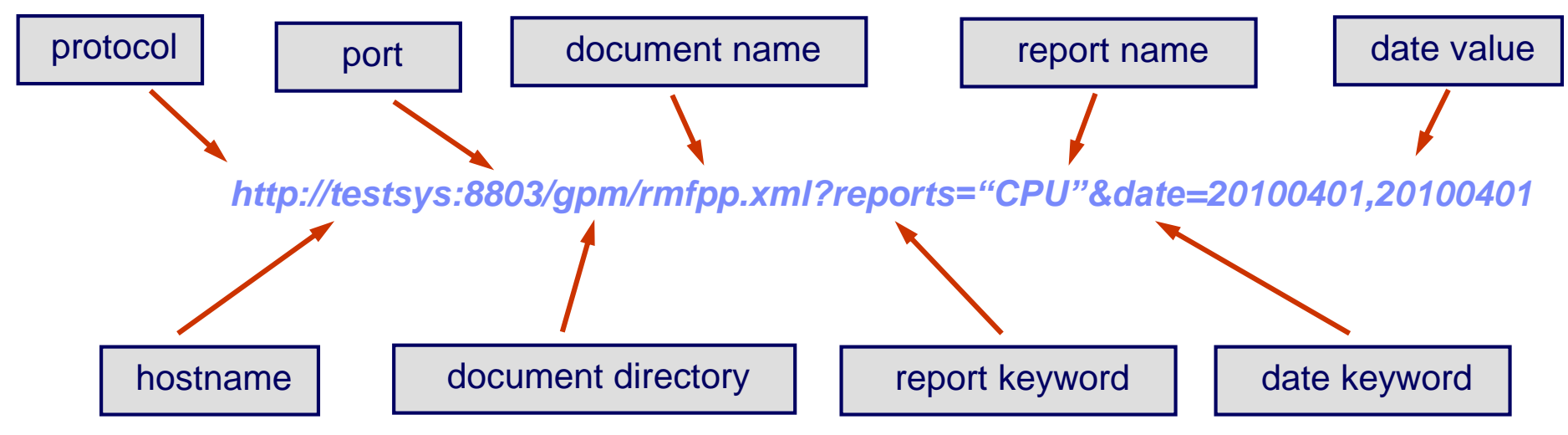

Parameters for Postprocessor requests

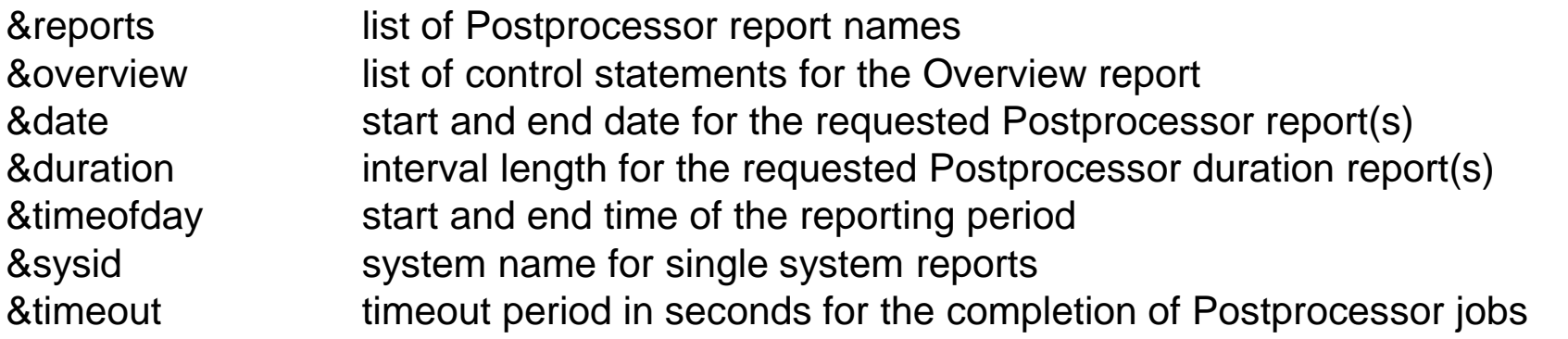

- ► RMF Distributed Dataserver returns XML documents
- The requested metric can be extracted from the col tag
- Example: XML document for *response time for volume 170CB01 of SYSF*

*<?xml version="1.0" encoding="UTF-8"?>*

*<?xml-stylesheet type="text/xsl" href="/gpm/include/perform.xsl"?>*

*<ddsml xmlns:xsi="http://www.w3.org/2001/XMLSchema-instance"* 

*xsi:noNamespaceSchemaLocation="/gpm/include/ddsml.xsd">*

*<server>*

*<name>RMF-DDS-Server</name>*

- *<version>ZOSV1R9</version>*
- *<functionality>2344</functionality>*

*</server>*

*<report>*

- *<metric id="8D10F0">*
- *<description>response time</description>*

#### *<format>single</format>*

- *<numcols>2</numcols>*
- *</metric>*
- *<resource>*
- *<reslabel>SYSF,170CB01,VOLUME</reslabel>*
- *<restype>VOLUME</restype>*
- *<reslabelurl>SYSF,170CB01,VOLUME</reslabelurl>*
- *</resource>*
- *<time-data>*
- *<local-start>20070321084500</local-start>*
- *<local-end>20070321084600</local-end>*
- *<gatherer-interval unit="seconds">60</gatherer-interval>*
- *</time-data>*
- *<row refno="1" percent="66.6667">*
- *<col></col><col>1.5</col>*
- *</row>*

#### *</report>*

*</ddsml>*

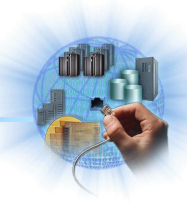

# Sysplex Data Server: Services

#### ■ Sysplex-wide access to SMF data

- ► ERBDSQRY requests a directory of available SMF data in the sysplex
- ► ERBDSREC requests SMF record data in the sysplex
- **Sysplex-wide access to Monitor III data** 
	- ► ERB3XDRS requests a set\_of\_samples of Monitor III data
		- X does not require an ISPF and Monitor III reporter environment
		- $x$  provides data reduction features to transfer only the necessary data

#### ■ Sysplex-wide access to Monitor II data

- ► ERB2XDGS requests Monitor II data according to the specified SMF type 79 subtype
	- X returns Monitor II snapshot data
	- X provides data reduction features like ERB3XDRS

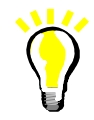

# Information and Tools

RMF homepage: www.ibm.com/systems/z/os/zos/features/rmf/

- **Product information, newsletters, presentations, ...**
- **Downloads**
	- **Spreadsheet Reporter**
	- **RMF XML Toolkit**

RMF email address: [rmf@de.ibm.com](mailto:rmf@de.ibm.com)

Documentation and news

- RMF Performance Management Guide, SC33-7992
- **RMF Report Analysis, SC33-7991**
- **RMF User's Guide, SC33-7990**
- **Latest version of PDF files can be downloaded from:**

**http://www.ibm.com/systems/z/os/zos/bkserv/**

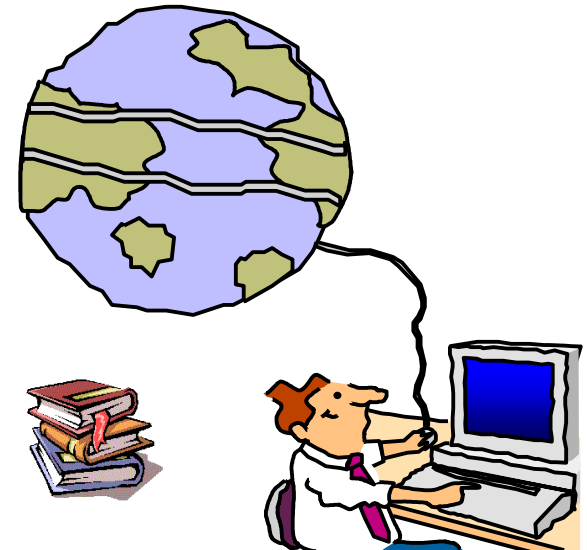

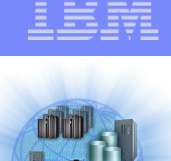

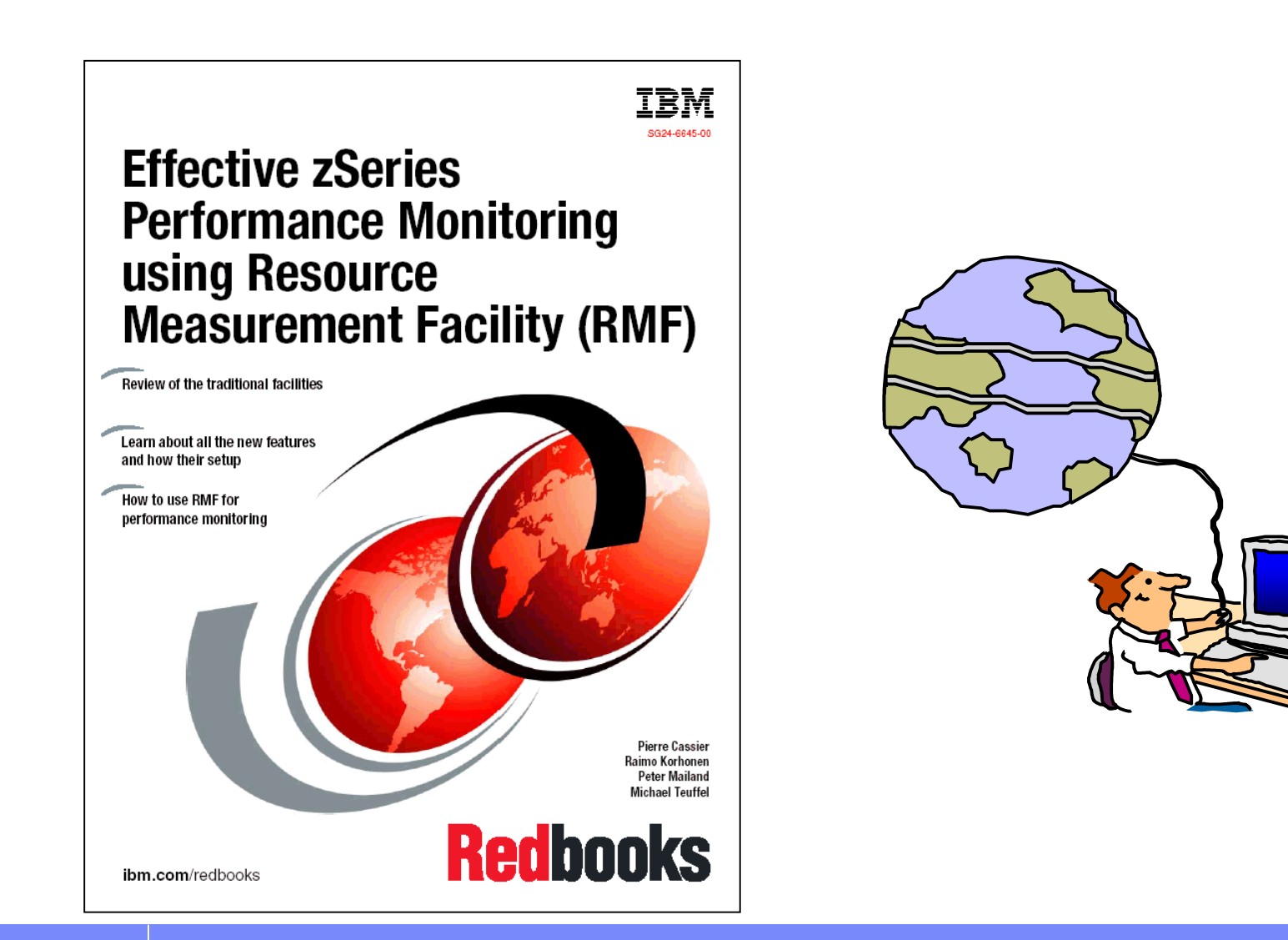

RMF Redbook

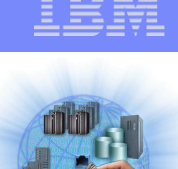